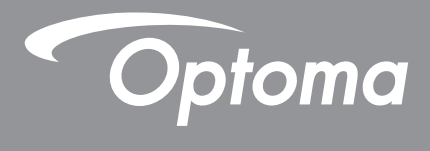

# **Проектор DLP®**

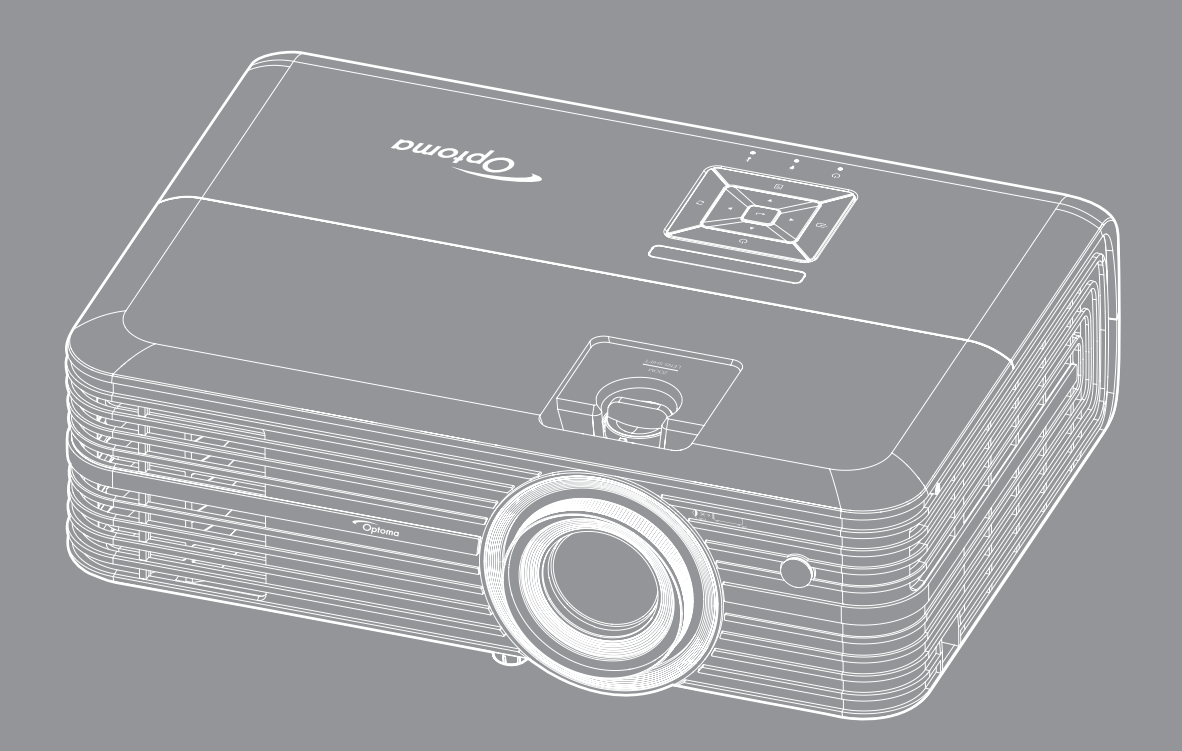

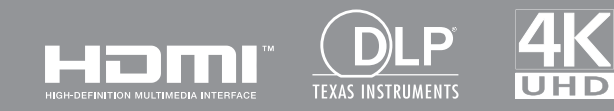

**Руководство пользователя**

## **СОДЕРЖАНИЕ**

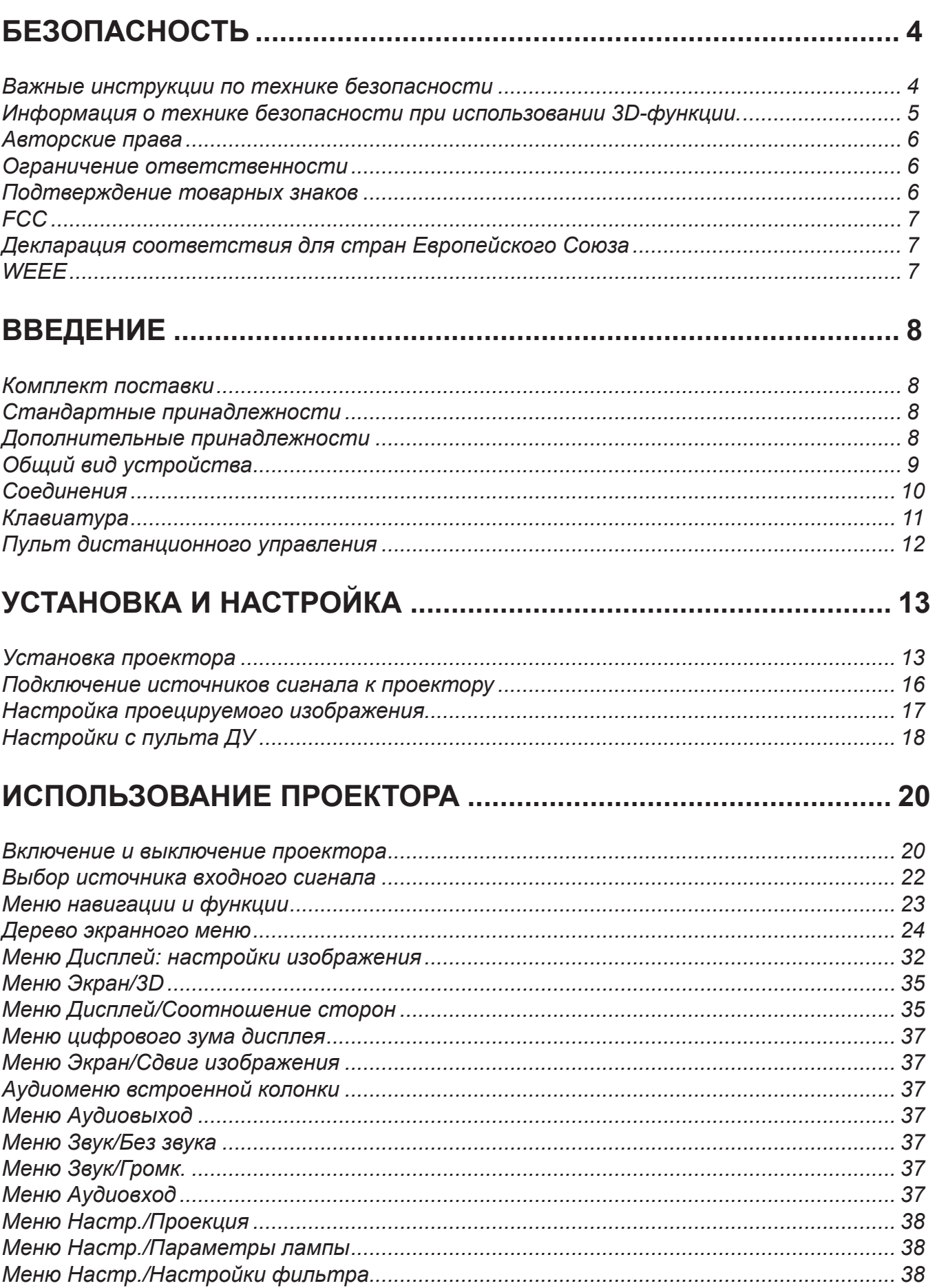

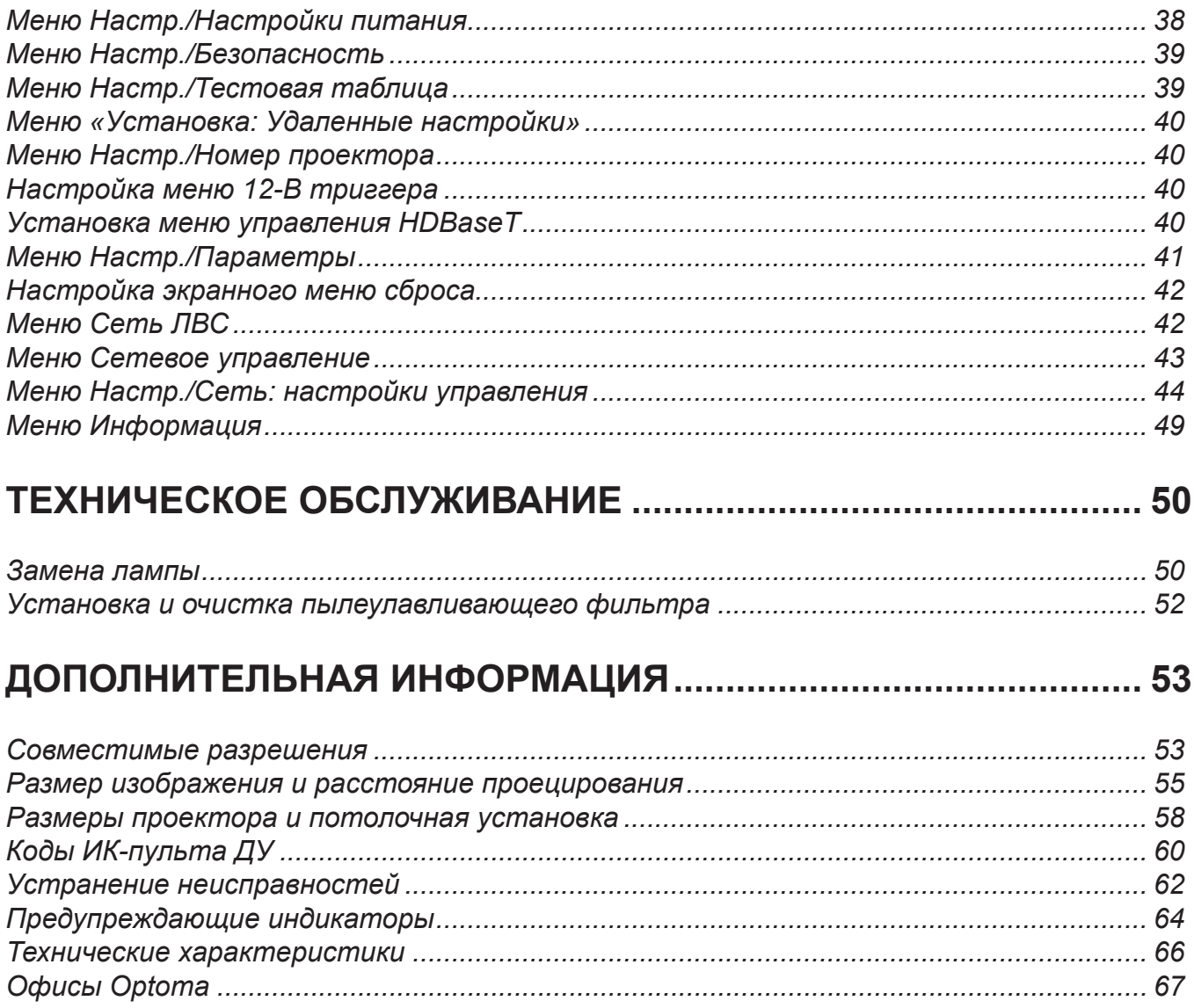

## **БЕЗОПАСНОСТЬ**

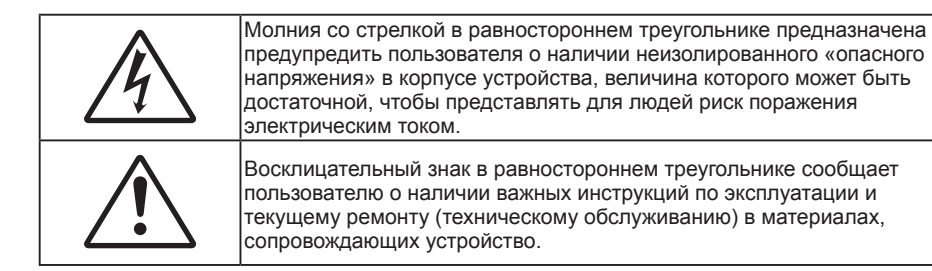

Соблюдайте все меры предосторожности и правила эксплуатации, рекомендуемые в данном руководстве пользователя.

### **Важные инструкции по технике безопасности**

 Для увеличения срока эксплуатации лампы следите за тем, чтобы она оставалась включенной как минимум 60 секунд, и старайтесь не производить принудительное выключение.

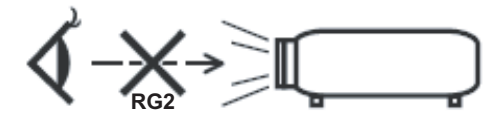

Не смотрите на луч, RG2.

.

Имея дело с любым ярким источником света, не смотрите на прямой луч, RG2 IEC 62471- 5:2015.

- Не закрывайте вентиляционные отверстия. Для обеспечения надежной работы проектора и для защиты от перегрева рекомендуется ставить проектор в место, где отсутствуют препятствия для вентиляции. Например, не следует ставить проектор на заставленный кофейный столик, диван, кровать и т. д. Не оставляйте проектор в таком закрытом пространстве, как книжный шкаф или тумба, которые затрудняют прохождение потока воздуха.
- Чтобы снизить риск возникновения пожара или удара электрическим током, не подвергайте продукт воздействию дождя или влаги. Не устанавливайте проектор около таких источников тепла, как радиаторы, нагреватели, печи или другие приборы (в т. ч. усилители), которые выделяют тепло.
- Исключите попадание предметов или жидкостей в проектор. Они могут коснуться точек с высоким напряжением и замкнуть детали, что может привести к возникновению пожара или поражению электрическим током.
- Не используйте при следующих условиях:
	- В очень горячей, холодной или влажной среде.
		- (i) Необходимо обеспечить температуру в помещении в диапазоне 5°C 40°C
		- (ii) Относительная влажность составляет 10 85%
	- На участках, подвергаемых чрезмерному запылению и загрязнению.
	- Возле аппаратов, генерирующих сильное магнитное поле.
	- Под прямыми солнечными лучами.
- Не используйте проектор в средах с огнеопасными и взрывоопасными газами. Во время работы проектора лампа сильно нагревается, газы могут воспламениться и вызвать пожар.
- Не используйте устройство в случае его физического повреждения. Используйте устройство только по его прямому назначению. К физическим повреждениям и неправильной эксплуатации относятся следующие случаи (их список не ограничивается приведенными вариантами):
	- Падение устройства.
	- Повреждение шнура питания или штепсельной вилки.
	- Попадание жидкости на проектор.
	- Воздействие на проектор дождя или влаги.
	- Попадание инородных предметов в проектор или ослабление крепления внутренних компонентов.
	- Не устанавливайте проектор на неустойчивой поверхности. Это может привести к его падению и повреждению, а также к травме оператора.
- Во время работы не заслоняйте свет, исходящий из объектива проектора. Световое излучение вызовет разогрев и расплавление заслонившего свет объекта, это может привести к ожогам и пожару.
- Не открывайте и не разбирайте проектор, так как это может привести к поражению электрическим током.
- Не пытайтесь отремонтировать устройство самостоятельно. Вскрытие или снятие крышек может стать причиной поражения электрическим током или подвергнуть вас другим опасностям. Свяжитесь с компанией Optoma, прежде чем отнести устройство в ремонт.
- Наклейки с информацией о технике безопасности расположены на корпусе проектора.
- Ремонт устройства должен проводить только соответствующим образом подготовленный персонал.
- Используйте только те принадлежности и аксессуары, которые поставляет производитель.
- Во время работы запрещается смотреть прямо в объектив проектора. Яркий свет может нанести повреждение глазам.
- При замене лампы подождите, пока проектор остынет. Следуйте инструкциям, приведенным на стр. *50-51*.
- Данный продукт определяет остаточный срок службы лампы автоматически. Произведите замену лампы, как только появятся предупредительные сообщения.
- После замены блока лампы сбросьте функцию «Сброс лампы» в экранном меню «Настр. | Параметры лампы».
- При выключении проектора, прежде чем отсоединять питание, убедитесь, что цикл охлаждения был завершен. Дайте проектору для остывания 90 секунд.
- Если срок службы лампы подходит к концу, на экране отображается сообщение «Срок службы лампы истек.». Просим обращаться к региональному оптовому посреднику или в сервисный центр для максимально быстрой замены лампы.
- Перед тем, как приступить к очистке устройства, отсоедините шнур питания от электрической розетки.
- Для очистки корпуса дисплея используйте мягкую сухую ткань, смоченную слабым моющим средством. Не применяйте абразивные чистящие средства, парафины или растворители для очистки устройства.
- Отсоедините вилку шнура питания от электрической розетки, если устройство не будет использоваться в течение длительного времени.

#### **Прииееаниее.** *Если срок работы лампы подходит к концу, проектор не включится, пока не будет заменен блок лампы. Для замены лампы следуйте указаниям в разделе «Замена лампы» на страницах 50–51.*

- Не устанавливайте проектор на поверхности, которые подвергаются вибрации или ударам.
- Запрешается прикасаться к объективу голыми руками.
- Прежде чем положить проектор на хранение, извлеките батареи из пульта ДУ. Если батареи не удалять длительное время, из них начнет вытекать электролит.
- Не используйте проектор и не храните в масляном или сигаретном дыму, это ухудшит эксплуатационные характеристики проектора.
- Настоятельно рекомендуется правильно устанавливать проектор в нужной ориентации, в противном случае, это также ухудшит эффективность его работы.
- Используйте удлинитель-разветвитель или стабилизатор напряжения. Перебои в электроснабжении и падения напряжения могут привести к повреждению устройств.

### Информация о технике безопасности при использовании 3D-функции.

Прежде чем вы или ваш ребенок воспользуетесь 3D-функцией, внимательно прочитайте все предупреждения и меры предосторожности.

#### **Предупреждение**

Дети и подростки более восприимчивы к проблемам здоровья, связанными с просмотром изображения в формате 3D, и поэтому они должны находиться под постоянным наблюдением при таком просмотре.

#### **Приступы светоеувствительной эпилепсии и другие риски для здоровья**

- Некоторые люди могут испытывать приступы эпилепсии или припадки при просмотре отдельных мелькающих изображений или света в определенных проецируемых сценах проектора или в видеоиграх. Если у вас имеется подобное заболевание или в вашей семье были родственники с эпилепсией или припадками, перед использованием функции 3D проконсультируйтесь с врачомспециалистом.
- Даже у лиц, не страдающих от подобных заболеваний и не имеющих в семье родственников с такими заболеваниями, могут быть невыявленные состояния, которые могут привести к приступам светочувствительной эпилепсии.
- Беременным женщинам, лицам преклонного возраста, лицам с различными медицинскими показаниями, лицам, страдающим от бессонницы или находящимся под воздействием алкоголя, следует избегать использования функции 3D данного устройства.
- При проявлении какого-либо из следующих симптомов немедленно прекратите просмотр изображений в формате 3D и проконсультируйтесь с врачом-специалистом: (1) нарушение зрения; (2) слабость; (3) головокружение; (4) непроизвольные движения, например подергивание глаз или мышечные судороги; (5) помрачение сознания; (6) тошнота; (7) потеря понимания окружающей среды; (8) судороги; (9) спазмы; (10) потеря ориентации. У детей и подростков проявление таких симптомов более вероятно, чем у взрослых. Родители должны контролировать детей и выявлять проявление у них таких симптомов.
- Просмотр 3D-проектора может также вызвать морскую болезнь, эффекты восприятия, нарушение ориентации, чрезмерное напряжение зрения и снижение стабильности позы. Для снижения вероятности проявления подобных симптомов рекомендуется при просмотре чаще делать перерывы. При появлении признаков усталости зрения или сухости в глазах, или проявлении описанных выше симптомов сразу же прекратите использование данного устройства и не используйте его в течение не менее 30 минут после ослабевания данных симптомов.
- Продолжительный просмотр 3D-проектора при слишком близко размещении к экрану может привести к нарушениям зрения. Идеальное расстояние для просмотра должно составлять не менее трехкратной высоты экрана. Рекомендуется, чтобы глаза зрителя располагались на одном уровне с экраном.
- Продолжительный просмотр 3D-проектора с использованием 3D-очков может вызвать головную боль или утомление. Если вы испытываете головную боль, утомление или головокружение, прекратите просмотр 3D-проектора и отдохните.
- Не пользуйтесь 3D-очками для каких-либо других целей, кроме просмотра 3D-проектора.
- Использование 3D-очков для каких-либо других целей (как обычные очки, солнечные очки, защитные очки и т. п.) может нанести физический вред или ослабить зрение.
- У некоторых зрителей просмотр в режиме 3D может вызвать нарушение ориентации. Поэтому НЕ размещайте 3D-проектор рядом с открытыми лестничными колодцами, кабелями, балконами и другими объектами, на которые можно наступить, попасть в них, споткнуться, сломать или уронить.

### **Авторские права**

Данное руководство вместе со всеми фотографиями, рисунками и программным обеспечением защищаются международным законодательством об авторском праве. Все права на этот документ защищены. Запрещается воспроизведение настоящего руководства и его содержимого без письменного согласия автора.

© Авторские права 2018

#### **Ограниеение ответственности**

Содержимое настоящего руководства может быть изменено без уведомления. Производитель не предоставляет каких-либо заверений и гарантий в отношении приведенного в этом документе содержания, и специально отказывается от косвенных гарантий качества или состояния товара, необходимых для определенной цели. Производитель оставляет за собой право иногда вносить изменения в данное руководство при отсутствии обязанности уведомления об этом каких-либо лиц.

#### **Подтверждение товарных знаков**

Kensington – является зарегистрированным в США товарным знаком компании ACCO Brand Corporation, в других странах мира также проведена регистрация или находится на стадии рассмотрения заявка на регистрацию этого товарного знака.

HDMI, логотип HDMI и мультимедийный интерфейс высокой четкости (HDMI) – являются товарными знаками или зарегистрированными товарными знаками компании HDMI Licensing LLC в Соединенных Штатах Америки и в других странах.

DLP®, DLP Link и логотип DLP являются зарегистрированными товарными знаками компании Texas Instruments, а BrilliantColorTM - товарным знаком Texas Instruments.

MHL, Mobile High-Definition Link и логотип MHL являются товарными знаками или зарегистрированными товарными знаками компании MHL Licensing, LLC.

Все остальные названия продуктов, используемых в настоящем руководстве, являются собственностью их владельцев и признаны подлинными.

## **FCC**

Это устройство протестировано и отвечает требованиям, предъявляемым к цифровым устройствам Класса В, согласно Части 15 правил FCC (Федеральной комиссии связи США). Данные ограничения призваны обеспечить надлежащую защиту от вредных помех при установке оборудования в жилом помещении. Это устройство создает, использует и может излучать радиочастотную энергию и, если установлено и используется с нарушением инструкции, может негативно влиять на радиосвязь.

Тем не менее, не существует гарантии, что помехи не возникнут при определенном способе установки. В случае создания помех радио- или телеприема, что можно определить, включив и выключив устройство, пользователю следует устранить помехи, приняв следующие меры:

- Перенаправить или переместить приемную антенну.
- Увеличить расстояние между данным устройством и приемником.
- Подключить устройство в розетку электрической цепи, отличную от цепи подключения приемника.
- Обратится за помощью к поставщику или опытному радио- или телемеханику.

#### **Прииееание: Экранированные кабели**

Все подключения к другим вычислительным устройствам должны осуществляться при помощи экранированных кабелей, чтобы отвечать требованиям FCC.

#### **Внииание**

Изменения или модификации, которые не санкционированы явным образом производителем, могут аннулировать права пользователя, предоставленные ему Федеральной Комиссией связи США, на эксплуатацию данного проектора.

#### **Условия эксплуатации**

Данное устройство отвечает требованиям Части 15 правил FCC. Эксплуатация допускается при следующих условиях:

- 1. Устройство не должно создавать вредных помех
- 2. Устройство должно работать в условиях любых помех, включая помехи, которые могут препятствовать его нормальной эксплуатации.

#### **Прииееание: Для пользователей в Канаде**

Данное цифровое устройство класса B отвечает требованиям принятого в Канаде стандарта ICES-003.

Remarque à l'intention des utilisateurs canadiens

Cet appareil numerique de la classe B est conforme a la norme NMB-003 du Canada.

### **Декларация соответствия для стран Европейского Союза**

- Директива по электромагнитной совместимости EMC 2014/30/EC (включая поправки)
- Директива по низковольтным устройствам 2014/35/EC
- Директива R & TTE 1999/5/EC (если устройство излучает радиочастоты)

### **WEEE**

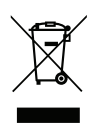

#### **Инструкции по утилизации**

Запрещается утилизировать данное электронное устройство вместе с бытовыми отходами. Для минимизации загрязнения и обеспечения защиты окружающей среды отправьте его на переработку.

### **Коиплект поставки**

Осторожно снимите упаковку и проверьте наличие в комплекте всех устройств, перечисленных ниже в разделе стандартные компоненты. Некоторые из них, показанные в разделе дополнительные компоненты, могут отсутствовать в зависимости от модели, спецификации и вашего региона покупки. Проверьте комплектность с учетом места покупки. Некоторые компоненты в зависимости от регионов могут отличаться.

Гарантийный талон входит в комплект только в некоторых регионах. Дополнительную информацию можно получить у поставщика.

### **Стандартные принадлежности**

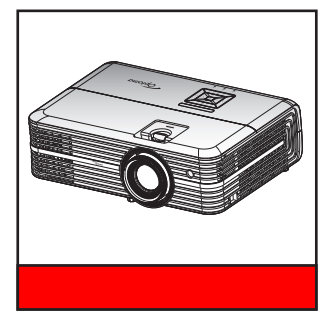

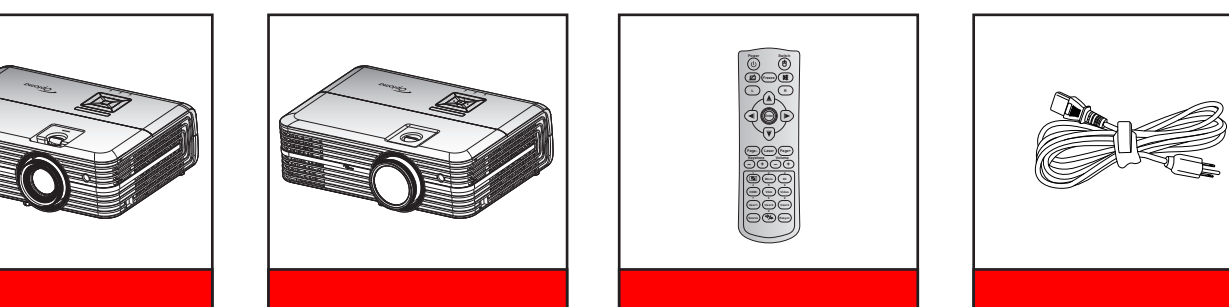

**(**Для короткофокусных моделей объективов**)**

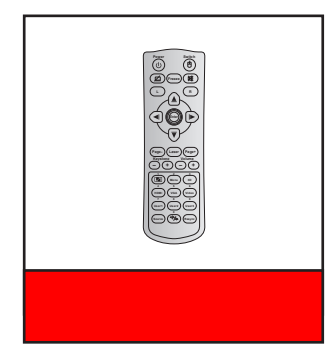

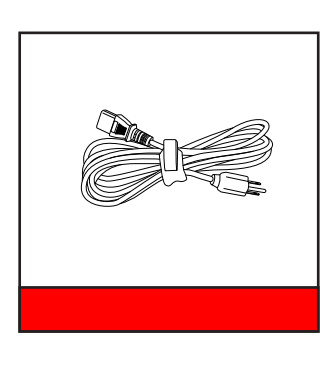

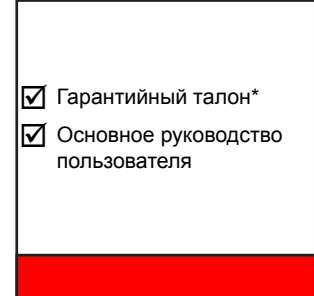

#### Примечание.

- *Пульт ДУ поставляется с батарейкой*.
	- *\* Условия гарантийных обязательств для Европы см. на веб-сайте www.optoma.com.*

### **Дополнительные принадлежности**

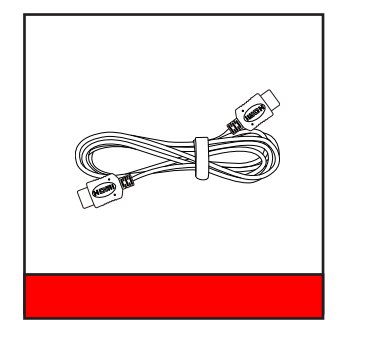

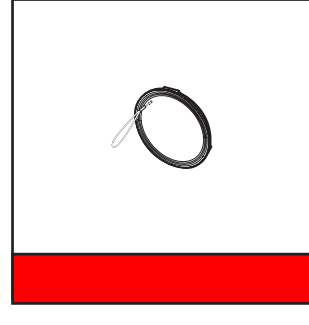

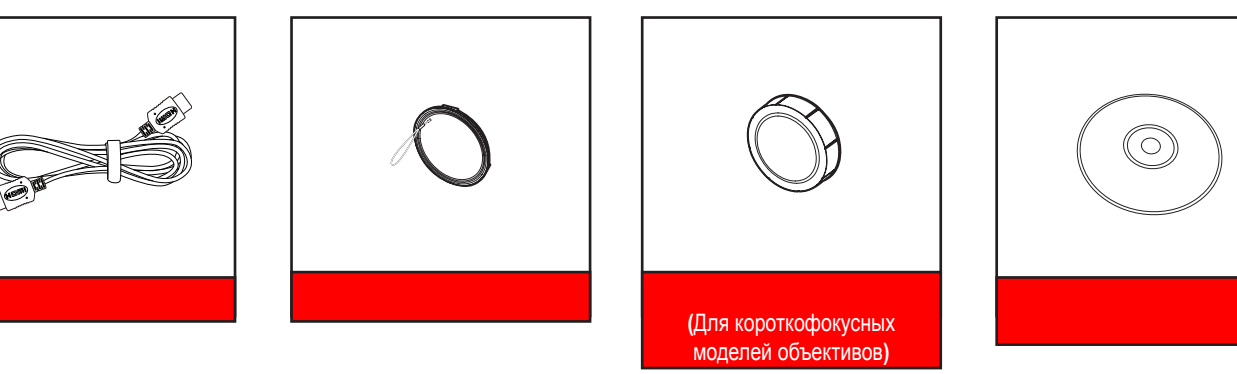

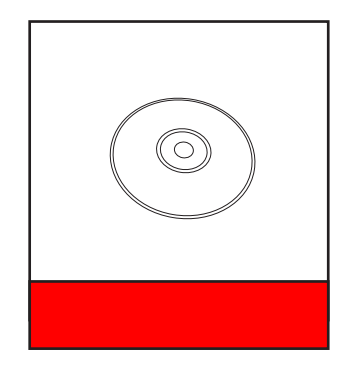

#### Примечание.

- *В зависимости от модели, технических характеристик и региона могут потребоваться другие дополнительные принадлежности.*
- *Optoma рекомендует использовать сертифицированные кабели HDMI «премиум» класса.*
- *Optoma гарантирует стабильность работы только при использовании сертифицированного кабеля «премиум» класса длиной до 5 метров.*

## **Общий вид устройства**

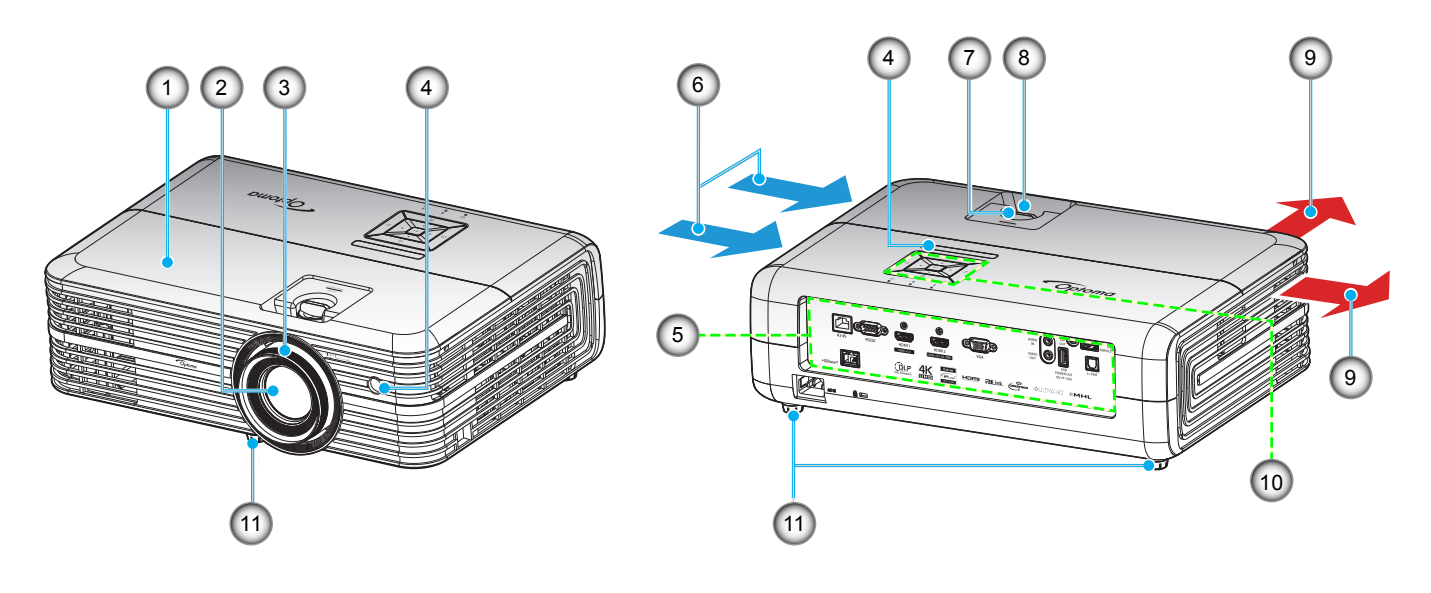

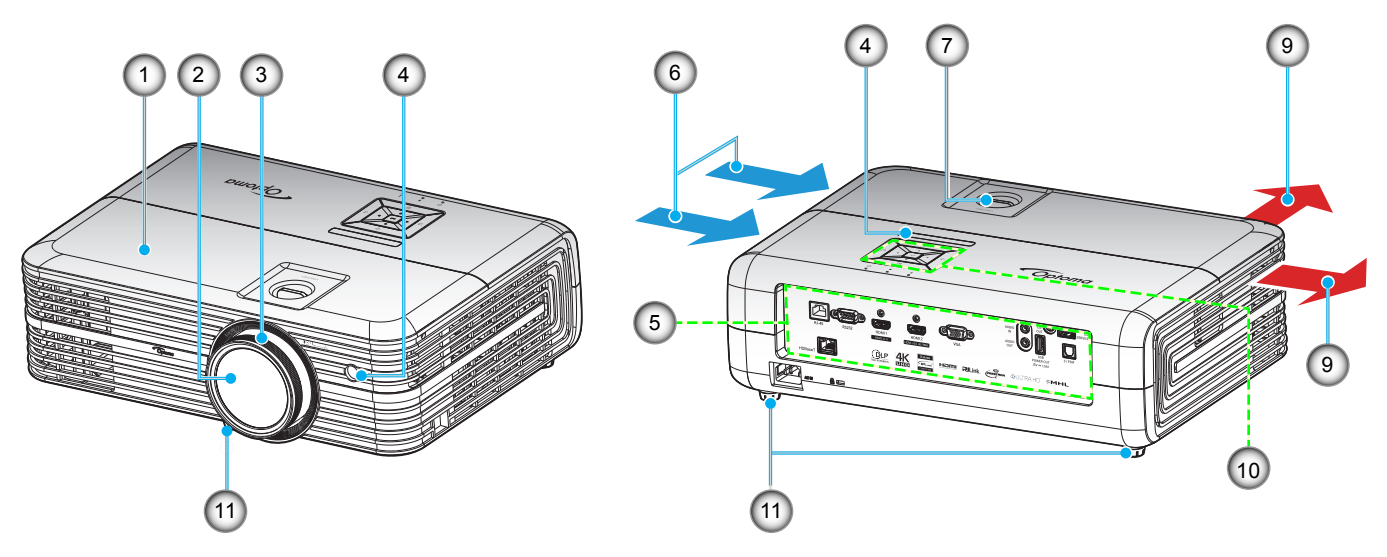

*Для короткофокусных моделей объективов*

#### Примечание.

- *Запрещается блокировать впускное отверстие проектора и вытяжные вентиляционные отверстия*.
	- *При работе с проектором в замкнутом пространстве предусматривайте зазор как минимум 30 см рядом с впускными и выпускными вентиляционными отверстиями.*

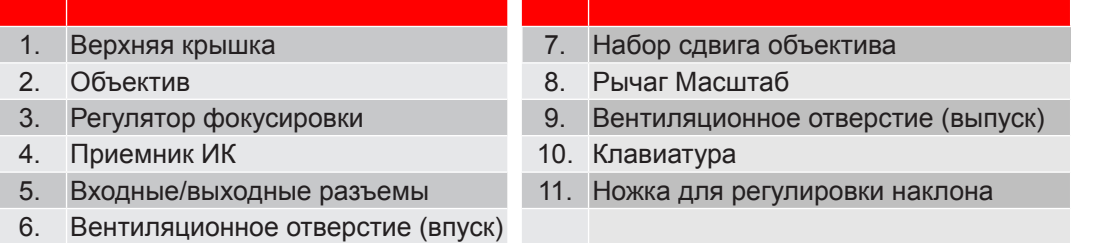

### **Соединения**

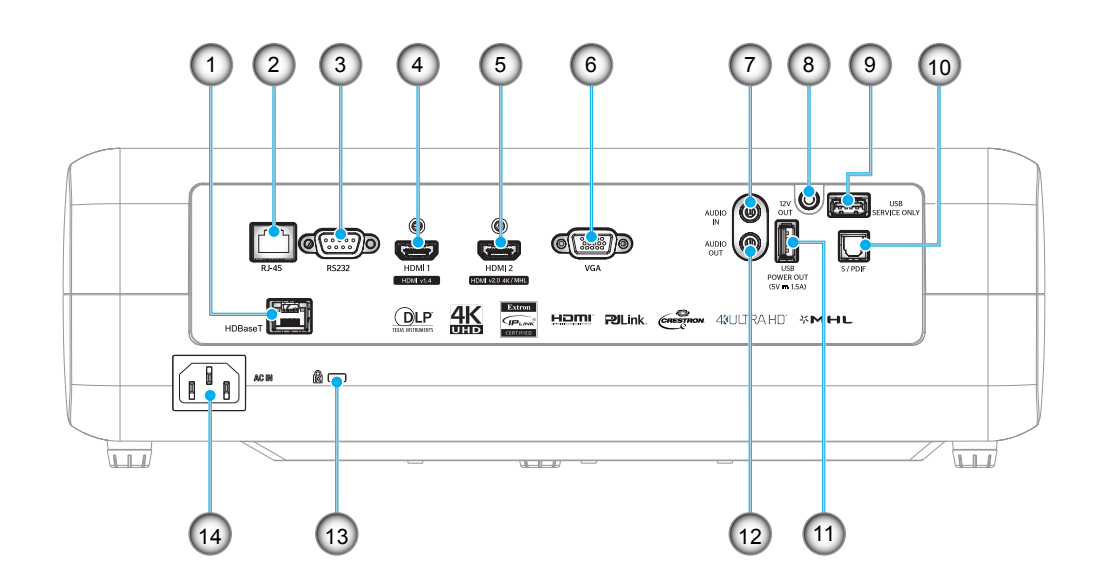

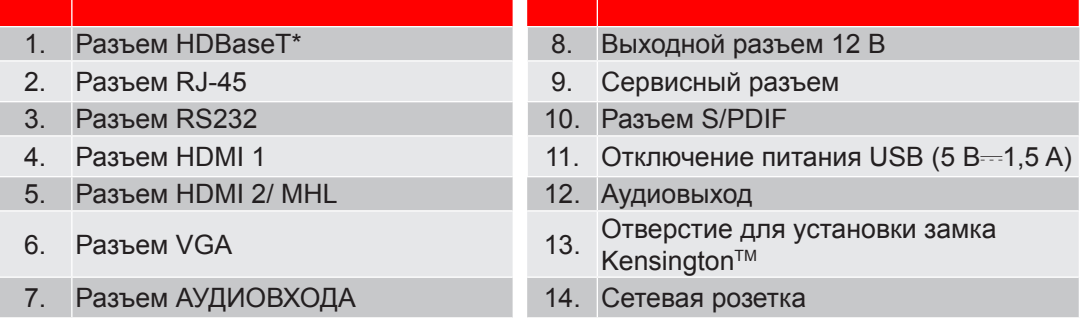

**Прииееаниее.** *(\*) Только для моделей с HDBaseT.*

### **Клавиатура**

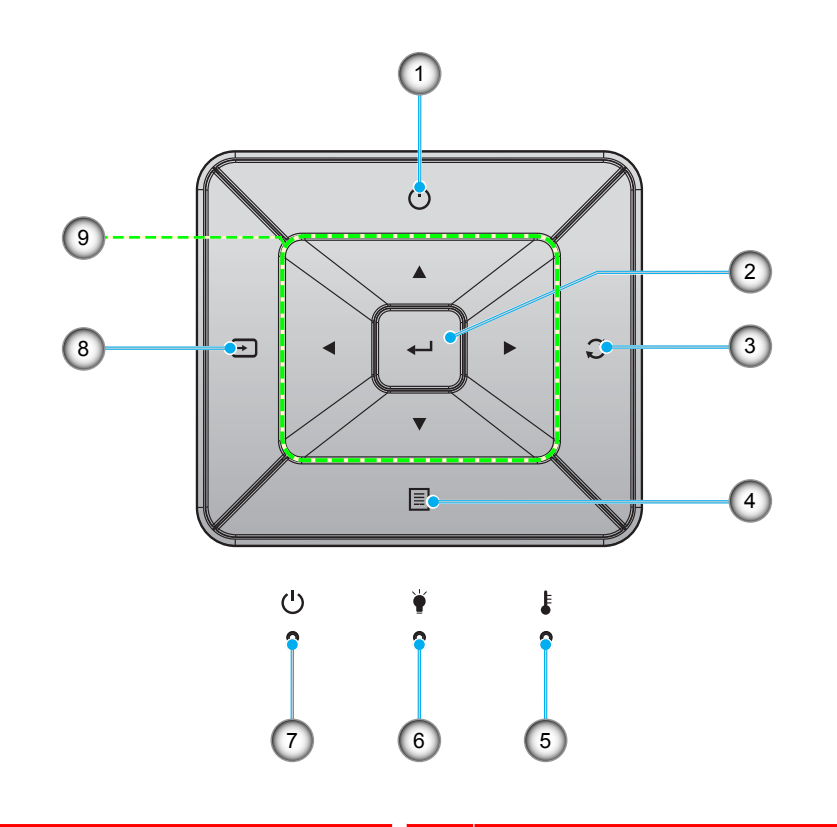

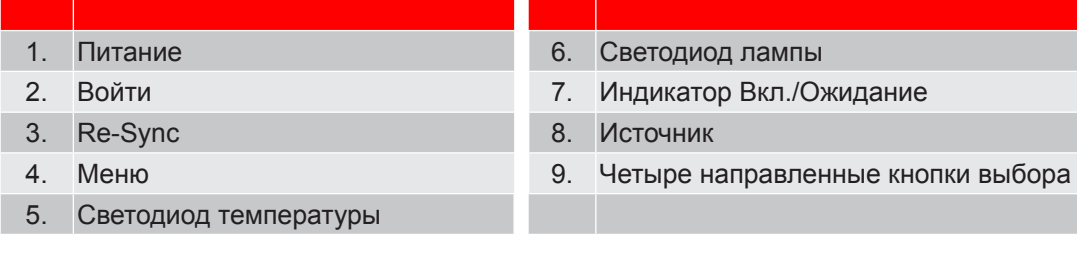

### **Пульт дистанционного управления**

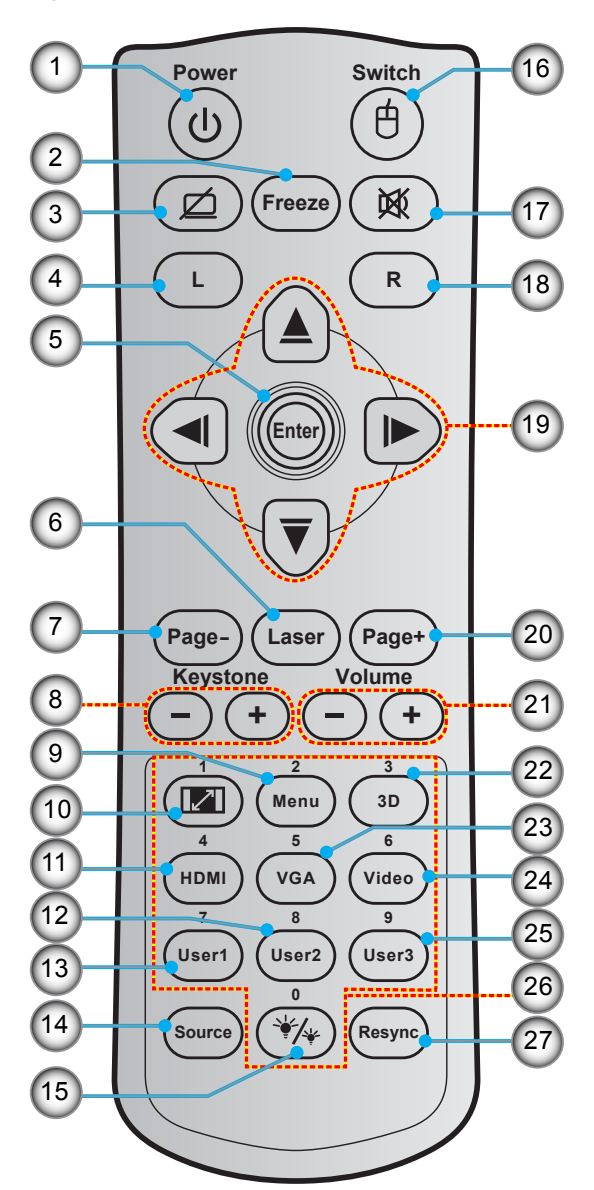

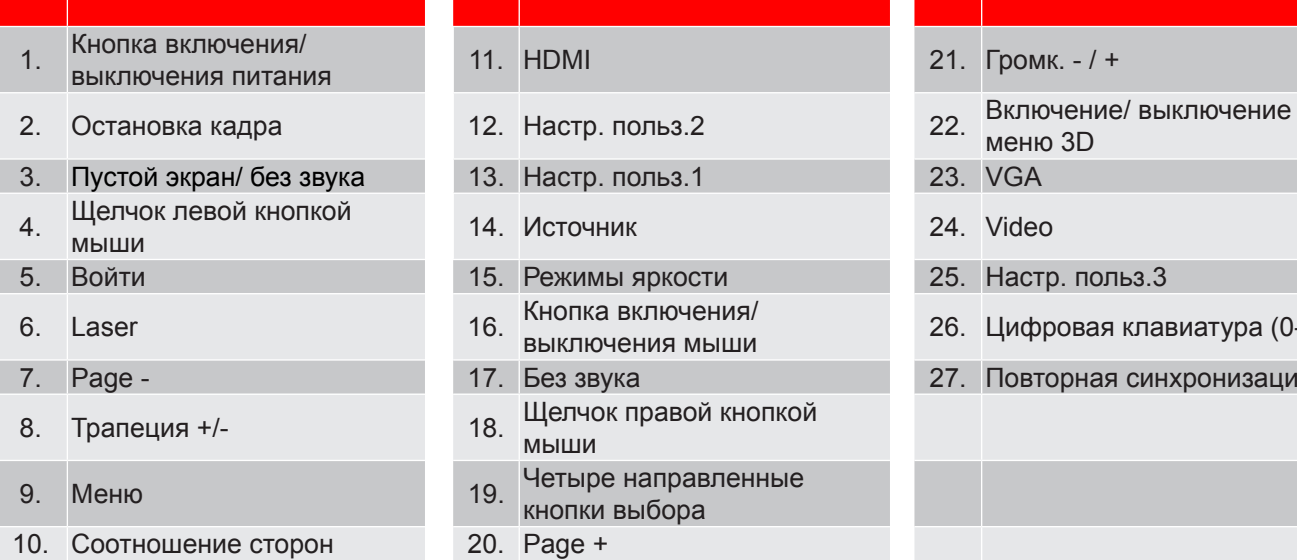

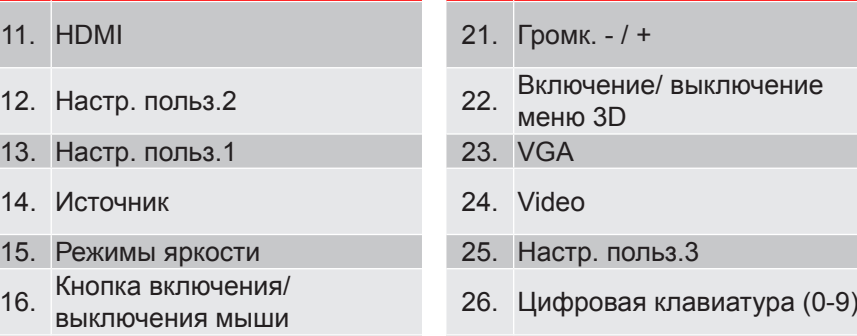

27. Повторная синхронизация

Примечание. Некоторые кнопки не работают, если эти функции не поддерживаются конкретной *моделью проектора.*

мыши

### **Установка проектора**

Проектор может устанавливаться в одном из четырех положений.

Место установки будет зависеть от свободного пространства в помещении и ваших предпочтений. Для определения места размещения проектора в расчет принимается размер и форма используемого экрана, место расположения розеток питания и расстояние между проектором и остальным оборудованием.

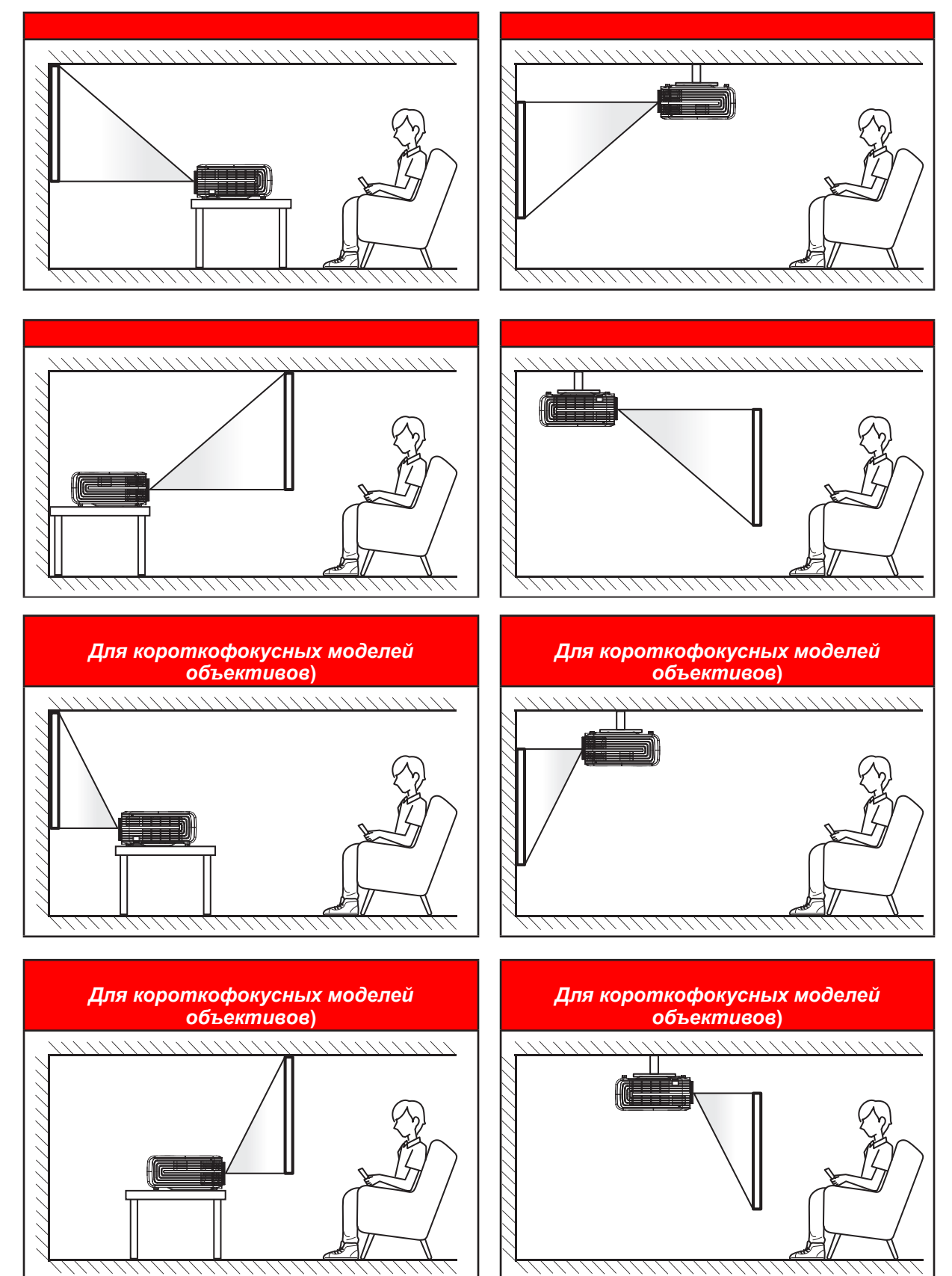

Проектор устанавливается на плоской поверхности и перпендикулярно экрану.

- Чтобы определить место расположения проектора по заданному размеру экрана, см. таблицу расстояний на страницах *55–57*.
- Чтобы определить размер экрана по заданному расстоянию, см. таблицу расстояний на страницах *55-57*.

**Прииееаниее.** *По мере удаления места установки проектора от экрана размер проецируемого изображения и пропорционально сдвиг по вертикали увеличиваются.*

#### **ВАЖНО!**

*Эксплуатация проектора разрешена только при его установке на столе или на потолке. Проектор должен располагаться горизонтально, без наклона вперед/назад или влево/вправо. Расположение иным образом приводит к аннулированию гарантии и сокращает срок эксплуатации проектора и его лампы. Для выполнения нестандартной установки проконсультируйтесь со специалистами Optoma.*

#### **Паиятка по установке проектора**

Установите проектор в горизонтальном положении.

**Угол наклона проектора не должен превышать 15 градусов.** Проектор устанавливается на стол или крепится к потолку; при других вариантах крепления существенно уменьшается срок службы лампы и могут возникнуть другие **непредвиденные повреждения**.

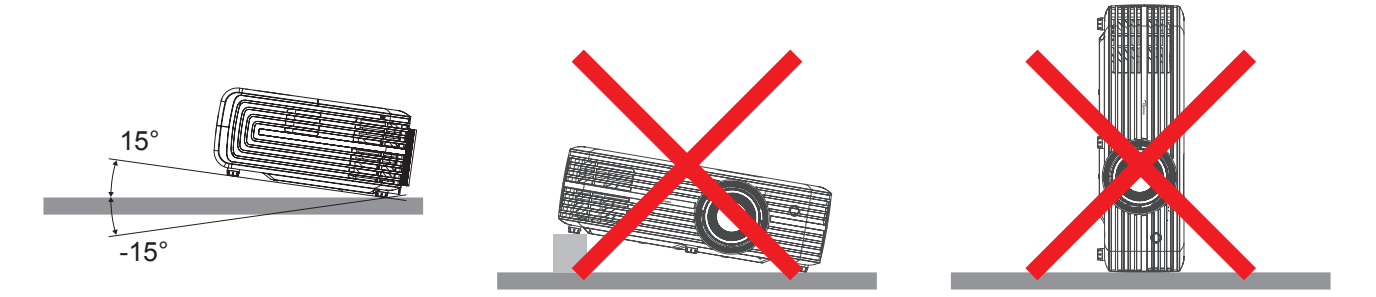

Расстояние вокруг вентиляционного отверстия должно составлять не менее 30 см.

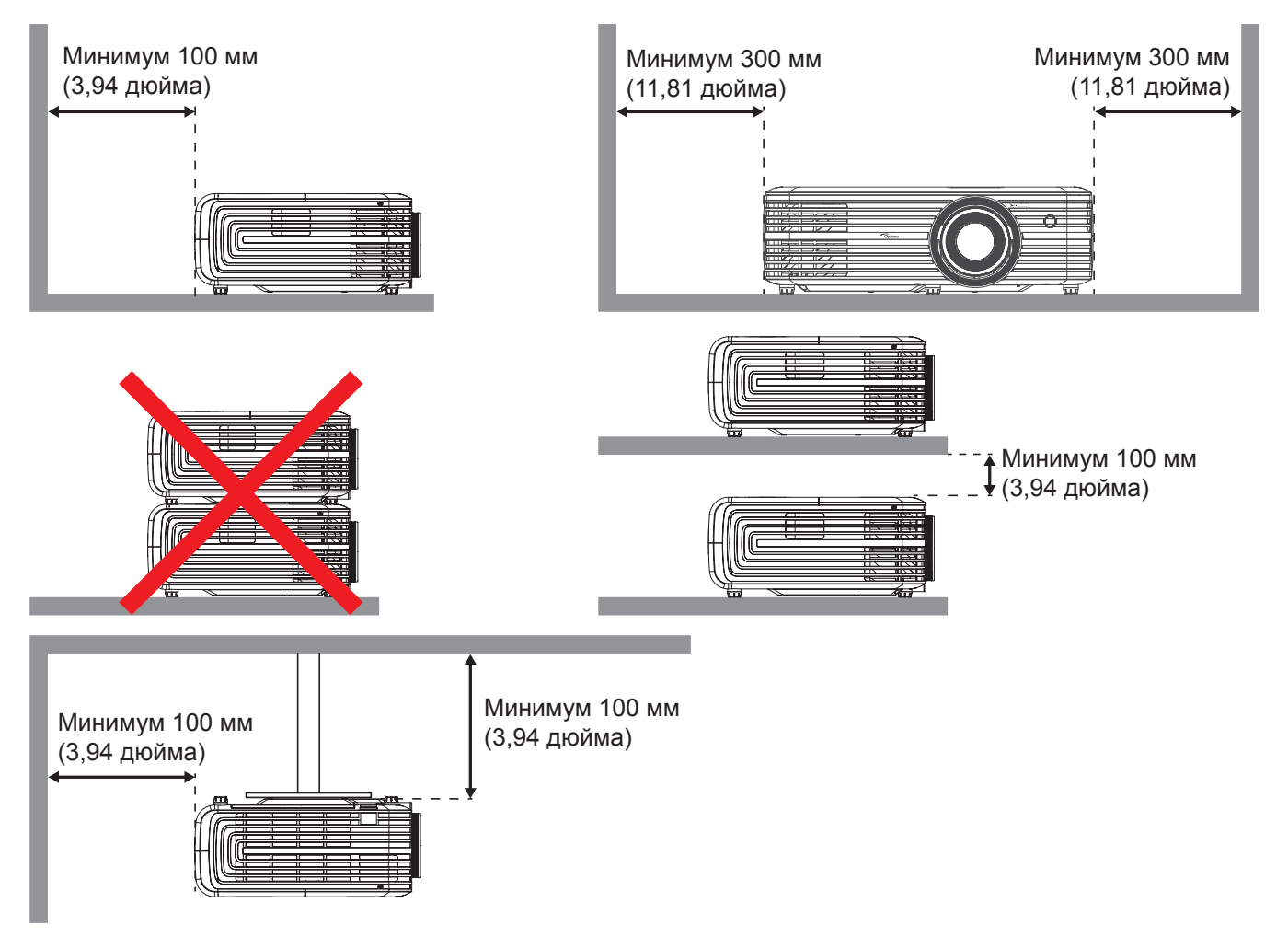

- Убедитесь, что воздухозаборник не втягивает горячий воздух из воздухоотвода.
- При эксплуатации проектора в закрытом помещении следите за тем, чтобы температура воздуха в месте установки не превышала рабочую температуру во время работы проектора, а отверстия для забора и вывода отработанного воздуха были открыты.
- Все контейнеры должны пройти сертифицированное термическое испытание, чтобы исключить возможность рециркуляции проектором отработанного воздуха, так как это может вызвать его выключение, даже если температура внутри контейнера находится в пределах диапазона рабочей температуры.

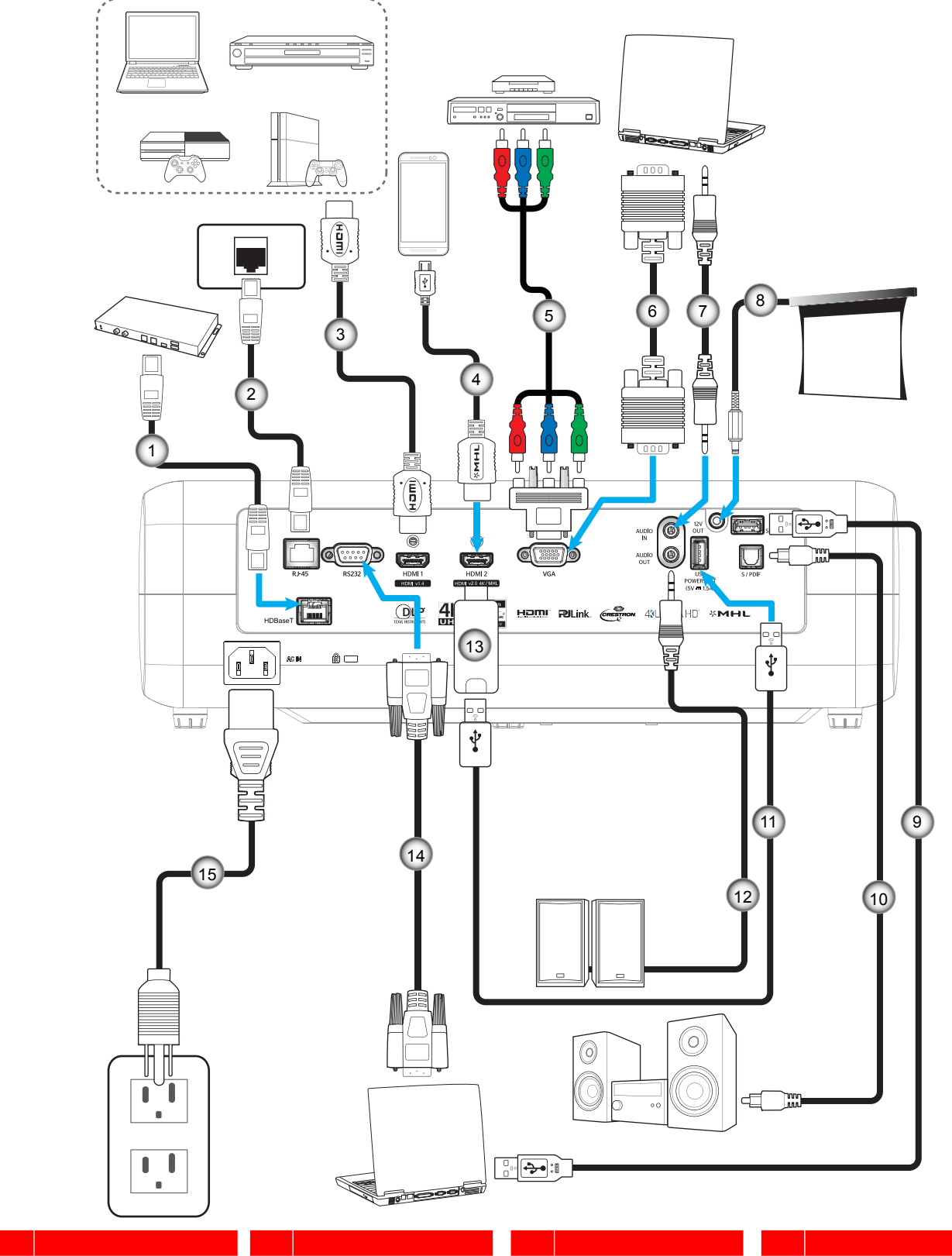

### **Подклюеение истоеников сигнала к проектору**

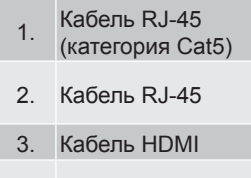

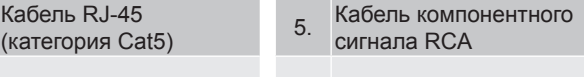

- 6. Кабель входа VGA
- 
- 4. Кабель MHL 8. Разъем постоянного

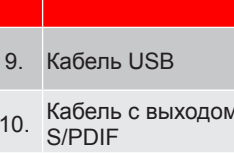

- 7. Кабель для Аудиовход 11. Кабель питания USB 15. Шнур питания
	- 12. Кабель аудиовыхода
- 13. Адаптер HDMI
- 14. Кабель RS232
- 

### **Настройка проецируеиого изображения**

#### **Высота изображения**

Проектор оснащен подъемными ножками для настройки высоты изображения.

- 1. Найдите нужную регулируемую ножку в нижней части проектора.
- 2. Чтобы поднять или опустить проектор, поверните регулятор по часовой стрелке или против часовой стрелки.

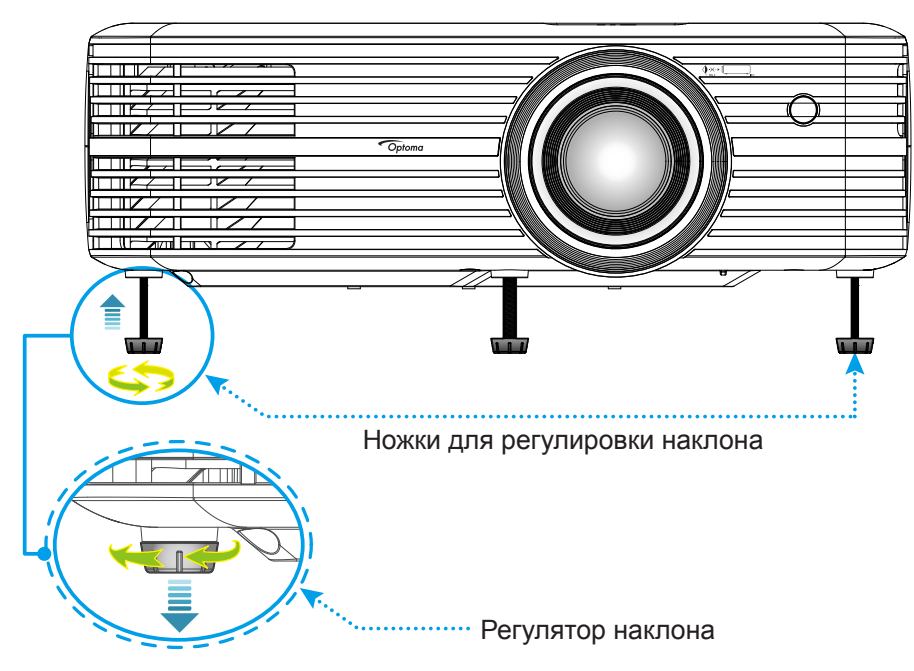

#### **Масштаб, сдвиг объектива и фокус**

- Для регулировки размера изображения выполните следующее:
	- a. Чтобы увеличить или уменьшить размер проецируемого изображения, поверните рычаг регулировки масштаба в одну или в другую сторону.
	- b. Для регулировки положения изображения по вертикали поверните регулятор сдвига объектива в одну или другую сторону.

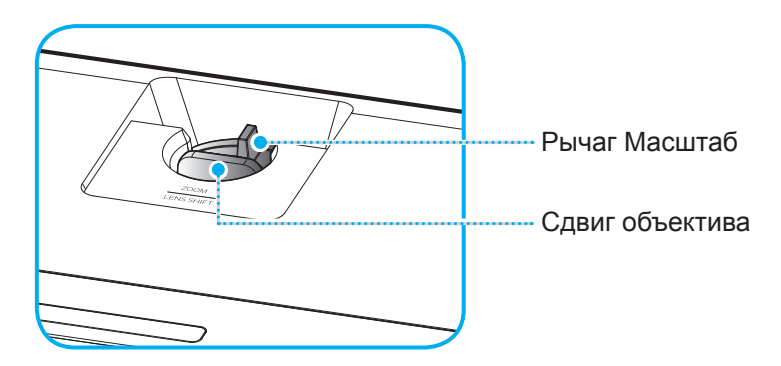

 Для регулировки фокуса поверните фокусное кольцо по часовой стрелке или против часовой стрелки, пока изображение не станет хорошо сфокусированным и четким.

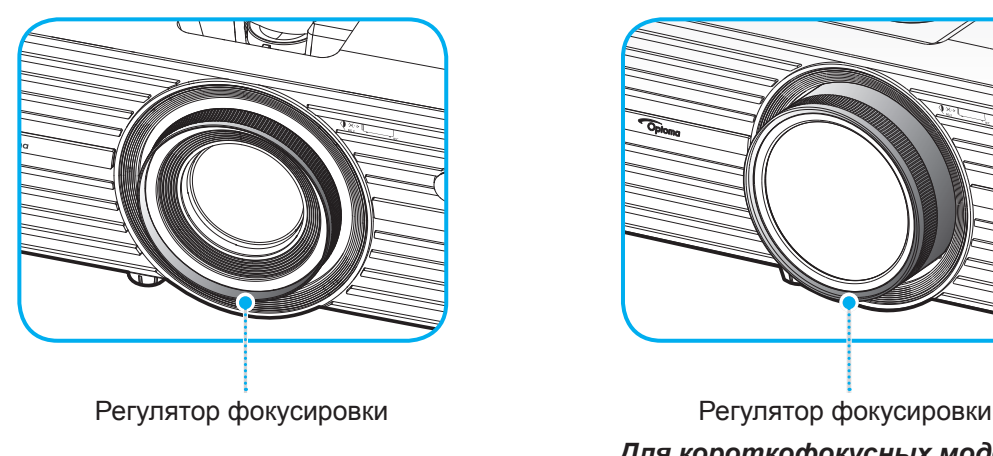

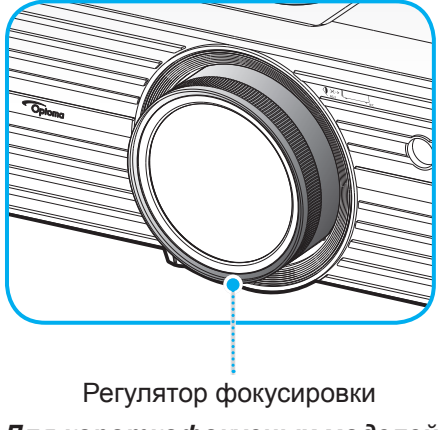

*Для короткофокусных моделей объективов*

**Прииееаниее.** *Проектор фокусируется на расстоянии от 1,3 до 9,3 м или от 0,5 до 5,2 м (для короткофокусных моделей объективов).*

### **Настройки с пульта ДУ**

#### **Установка / заиена батареек**

К пульту дистанционного управления прилагаются две батарейки размером ААА.

- 1. Снимите крышку с батарейного отсека на обратной стороне пульта ДУ.
- 2. Вставьте батарейки ААА в батарейный отсек, как показано на рисунке.
- 3. Установите обратно крышку на пульт ДУ.

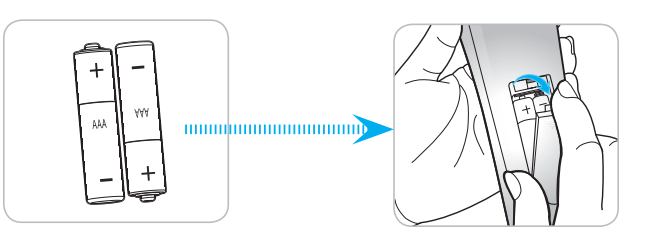

**Прииееаниее.** *Для замены используются такие же или эквивалентные батарейки.*

#### *ВНИМАНИЕ*

Неправильное использование батареек может привести к утечке химических реактивов или взрыву. Строго выполняйте следующие инструкции.

- Не используйте одновременно батарейки разных типов. Различные типы батареек различаются по своим характеристикам.
- Не используйте новые батарейки одновременно со старыми. Использование новых батареек вместе со старыми сокращает срок службы новых батареек и может привести к утечке химических реактивов из старых батареек.
- Извлеките отработанные батарейки. При утечке из батареек химические реактивы могут попасть на кожу и вызвать раздражение. При обнаружении утечки химических реактивов тщательно вытрите их салфеткой.
- Входящие в комплект батарейки могут иметь более короткий срок службы из-за условий хранения.
- Если пульт дистанционного управления не используется в течение длительного времени, извлеките из него батарейки.
- При утилизации батареек следует соблюдать законы соответствующего региона или страны.

#### **Зона действия ПДУ**

Инфракрасный (ИК) датчик для пульта ДУ находится на передней и верхней панели проектора. Для правильной работы пульта ДУ держите его относительно перпендикуляра к ИК-датчику проектора под углом не более 30 градусов в обе стороны. Расстояние между пультом ДУ и датчиком не должно превышать 7 метров (~23 футов).

- Убедитесь, что между ними нет препятствий, затрудняющих прохождение ИК-луча.
- Проверьте, что на ИК-передатчик пульта ПДУ не падают солнечные лучи или прямой свет от флуоресцентных ламп.
- Чтобы пульт ДУ работал правильно, расстояние от него до флуоресцентных ламп не должно быть менее 2 метров.
- Нарушение работы пульта ДУ наблюдается и в том случае, когда он находится рядом с флуоресцентными лампами инверторного типа.
- Если расстояние между пультом ДУ и проектором слишком короткое, работоспособность пульта также падает.
- Когда вы направляете пульт на экран, эффективное расстояние между ними меньше 5 м, а ИК-лучи отражаются обратно в проектор. Однако эффективное расстояние можно изменить в зависимости от экранов.

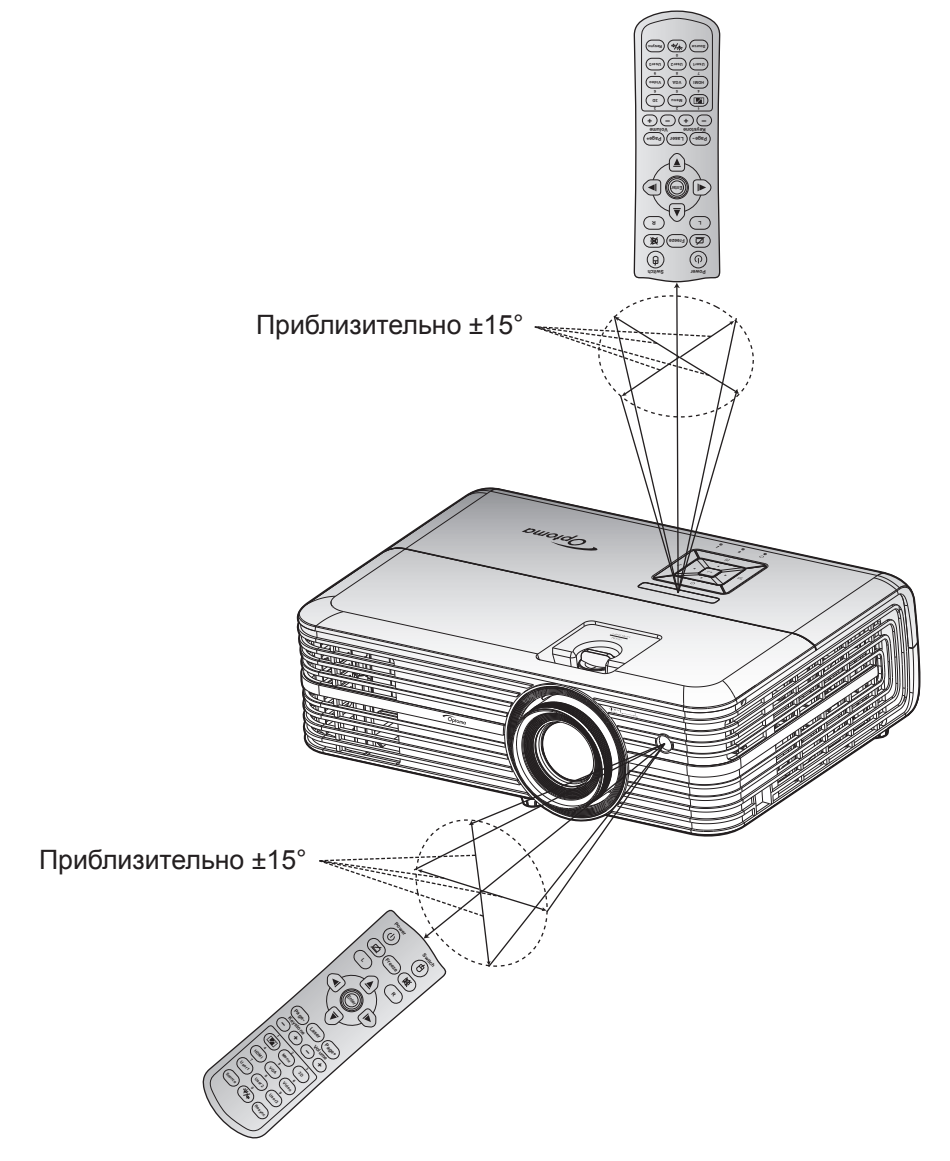

### Включение и выключение проектора

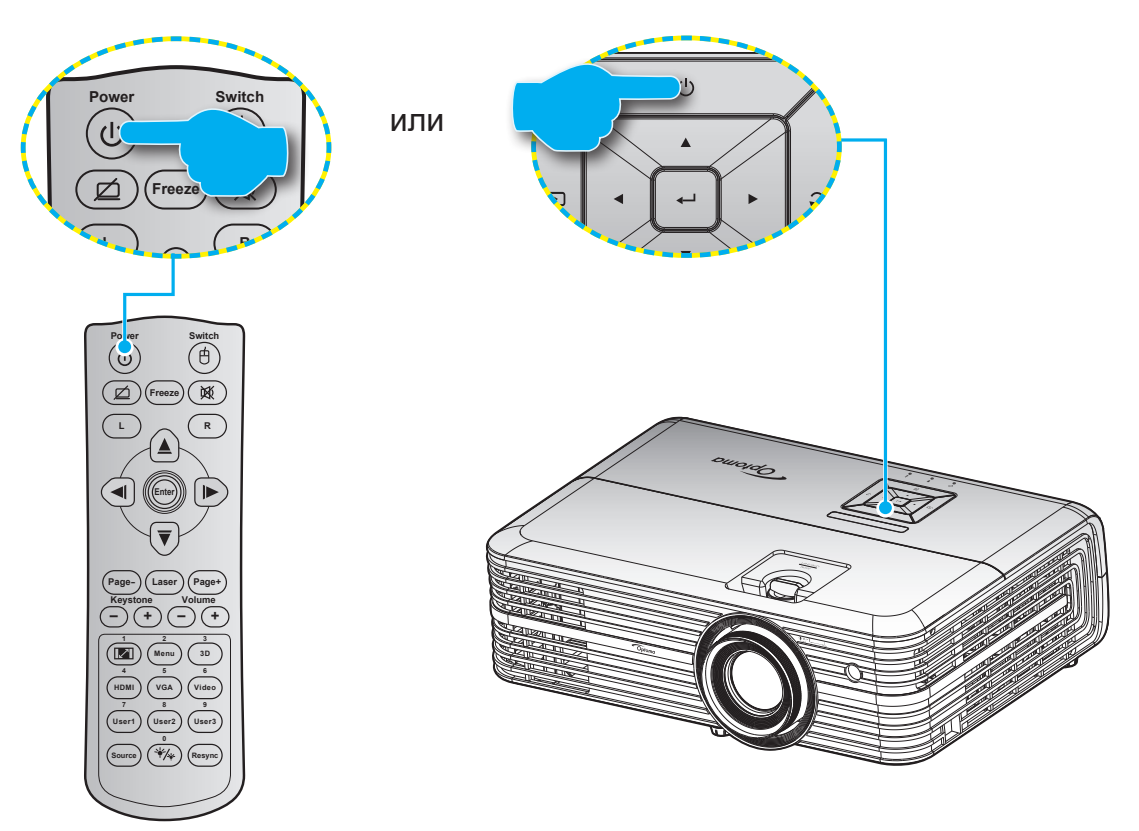

#### Питание включено

- $1<sub>1</sub>$ Надежно подсоединяйте шнур питания и сигнальный кабель или кабель источника сигнала. После подключения индикатор Вкл./Ожидание загорается красный цветом.
- Включите проектор нажатием кнопки " $\bigcirc$ " на клавиатуре проектора или пульте ДУ.  $\overline{2}$ .
- $3<sub>1</sub>$ Начальный экран отобразится приблизительно через 10 секунд, и СИД «Вкл./Ждущий режим» будет мигать синим.

Примечание. При первом использовании проектора следует выбрать предпочитаемый язык меню, ориентацию проектора и прочие параметры.

#### **Выклюеить**

- 1. Выключите проектор нажатием кнопки "  $\bigcup$ " на клавиатуре проектора или пульте ДУ.
- 2. Появится следующее сообщение:

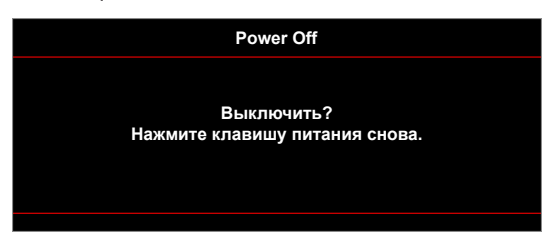

- 3. Повторно нажмите на кнопку «(<sup>I</sup>) » для подтверждения, иначе данное сообщение исчезнет с экрана через 15 секунд. При повторном нажатии кнопки « $\langle$ <sup>1</sup>) » проектор отключается.
- 4. Вентиляторы охлаждения будут работать около 10 секунд для завершения цикла охлаждения, при этом индикатор Вкл./Ожидание будет мигать синим цветом. После перехода проектора в режим ожидания индикатор Вкл./Ожидание загорается ровным красный цветом. Если нужно снова включить проектор, дождитесь завершения цикла охлаждения и перехода устройства в режим ожидания. Если проектор находится в режиме ожидания, для включения снова нажмите на кнопку " $($ <sup>1</sup>)".
- 5. Отсоедините шнур питания от электрической розетки и проектора.

**Прииееаниее.** *Не рекомендуется включать проектор сразу же после выключения питания.*

### **Выбор истоеника входного сигнала**

Включите подключенный источник входного сигнала, который будет отображаться на экране , например, компьютер, ноутбук, видеопроигрыватель и т.д. Проектор автоматически обнаруживает источник. При подключении нескольких источников нажмите на кнопку " " на клавиатуре проектора или **Source**  (Источник входного сигнала) на пульте ДУ для выбора нужного сигнала.

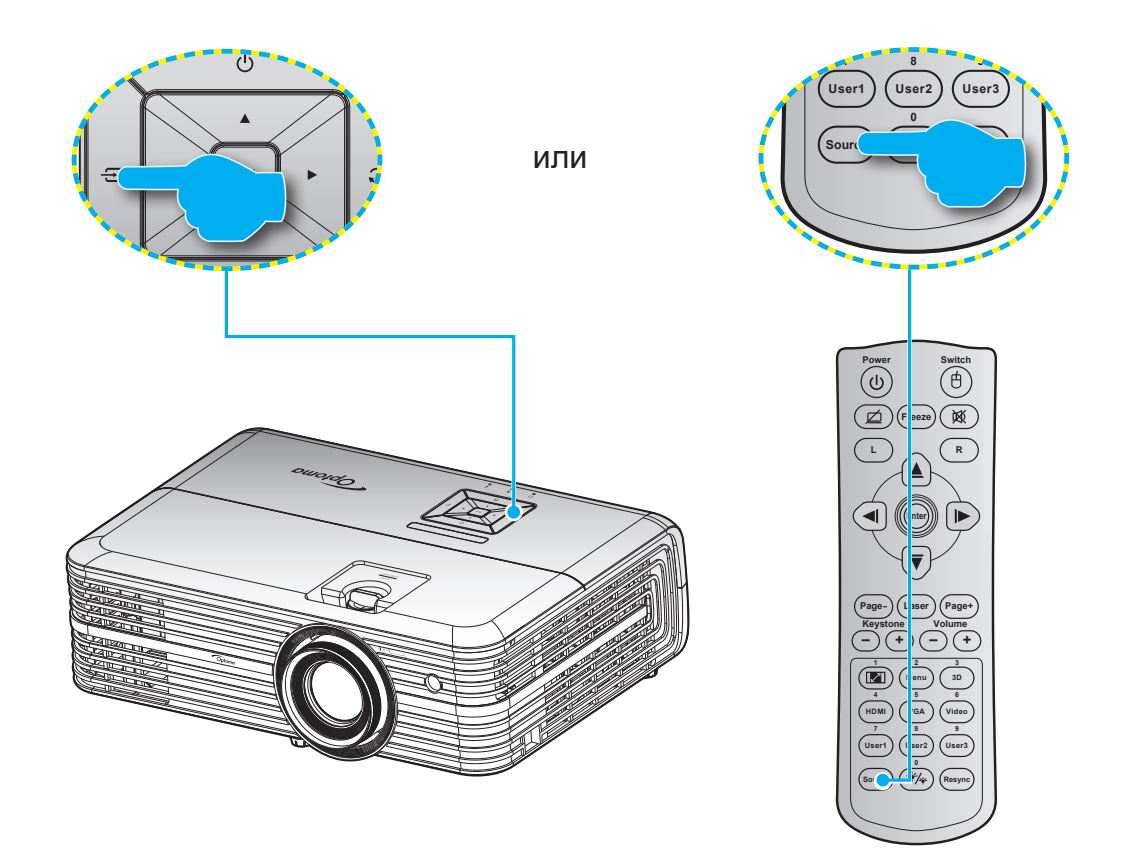

### **Меню навигации и функции**

Проектор имеет многоязычные экранные меню, позволяющие настраивать изображение и изменять настройки. Проектор автоматически обнаружит источник.

- 1. Для вызова экранного меню нажмите на клавишу « $\equiv$ » на клавиатуре проектора или клавишу **Menu** на пульте ДУ.
- 2. После отображения экранного меню выбирайте любые элементы главного меню с помощью клавиш  $\blacktriangle\blacktriangledown$ . Выбрав необходимый параметр на определенной странице, нажмите на клавишу " " на клавиатуре проектора или клавишу **Enter** на пульте ДУ для входа в подменю.
- 3. Выберите необходимый пункт подменю клавишами **AV** и нажмите на клавишу **+**/Enter для просмотра дополнительных параметров. Настройте параметры клавишами  $\blacklozenge$ .
- 4. Выбор в подменю следующий элемент, который требуется отрегулировать, и измените значение указанным выше способом.
- 5. Нажмите  $\leftarrow$  для подтверждения, и на экране откроется основное меню.
- 6. Для выхода снова нажмите *E***/Menu**. И проектор автоматически сохранит новые настройки.

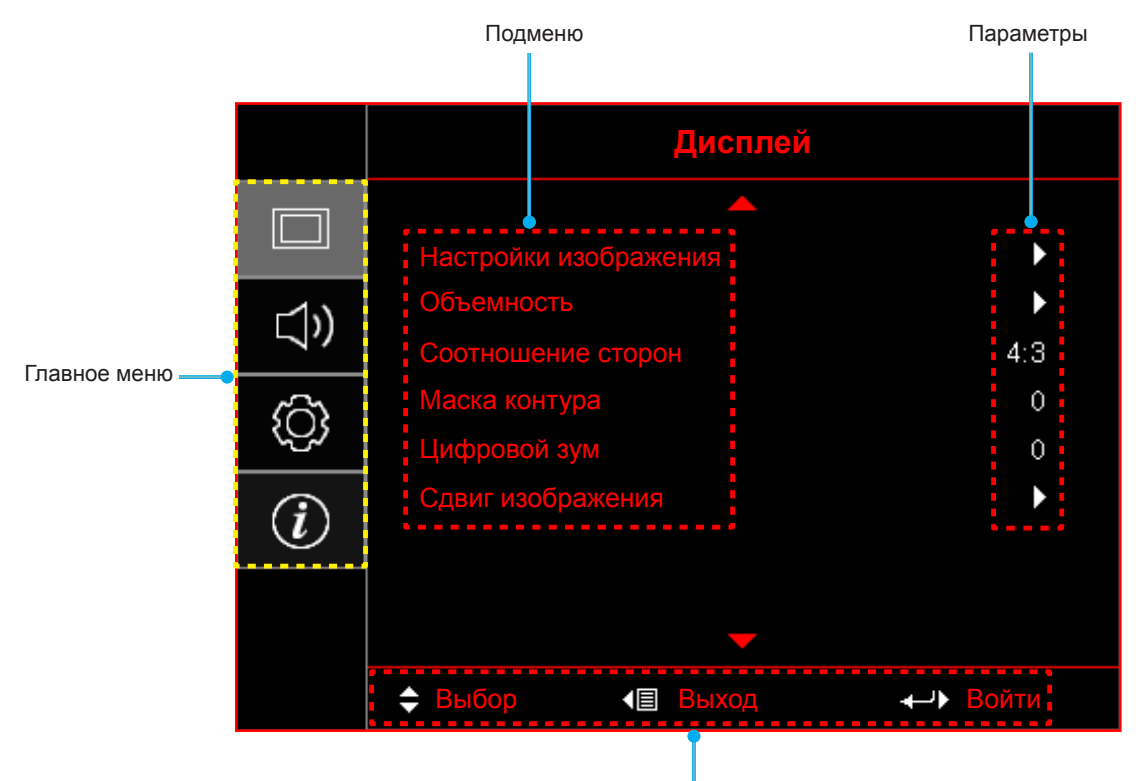

Руководство по навигации

### **Дерево экранного иеню**

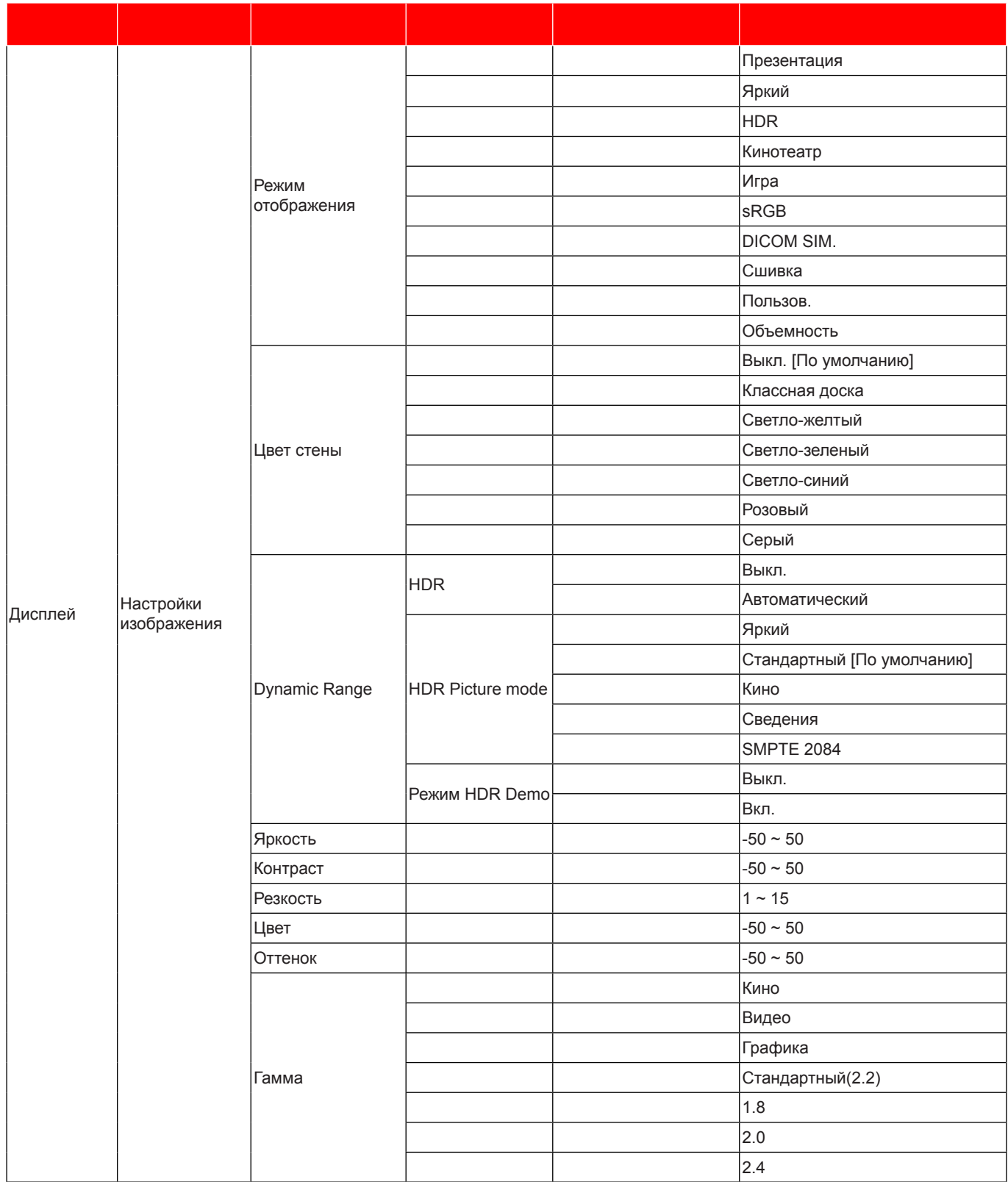

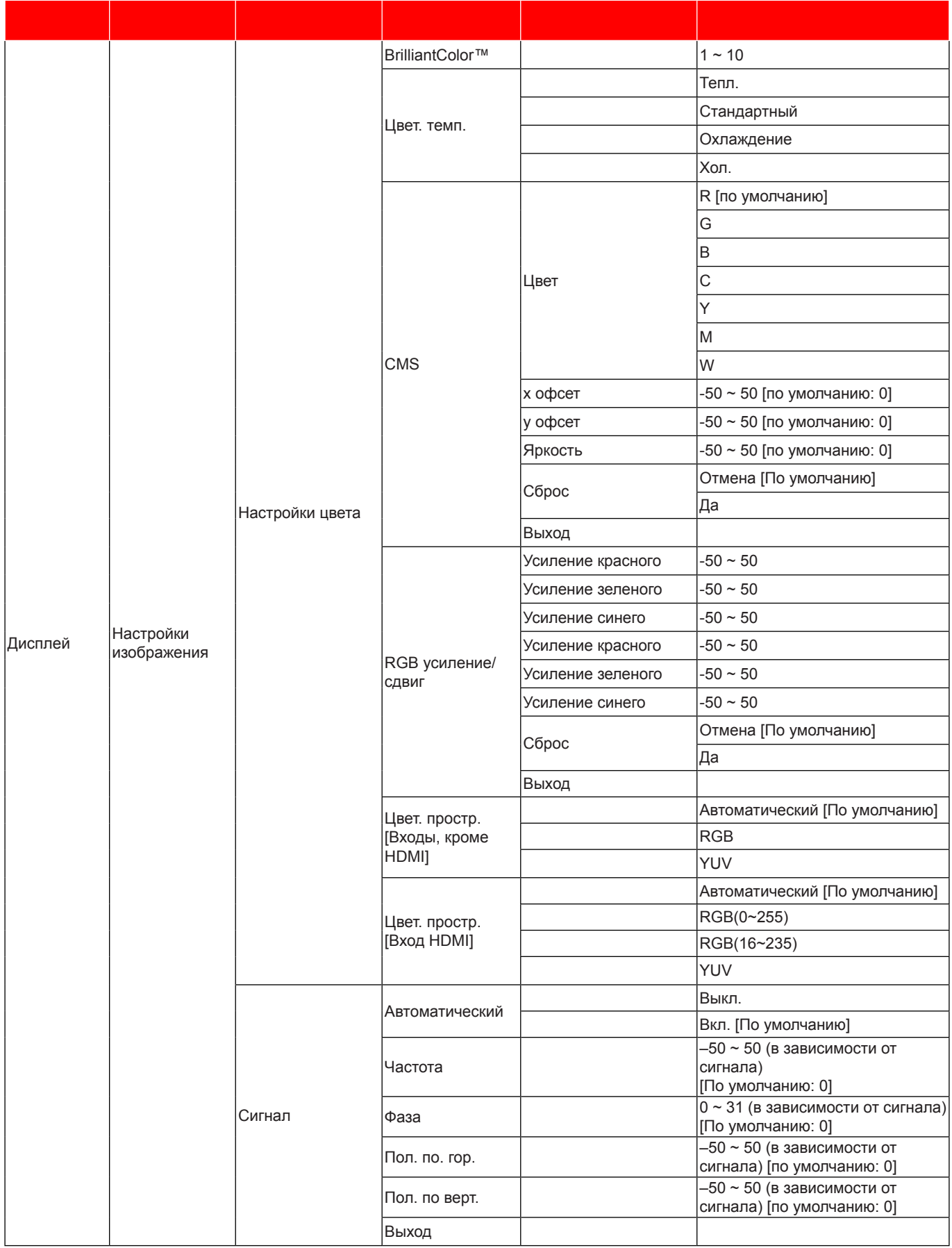

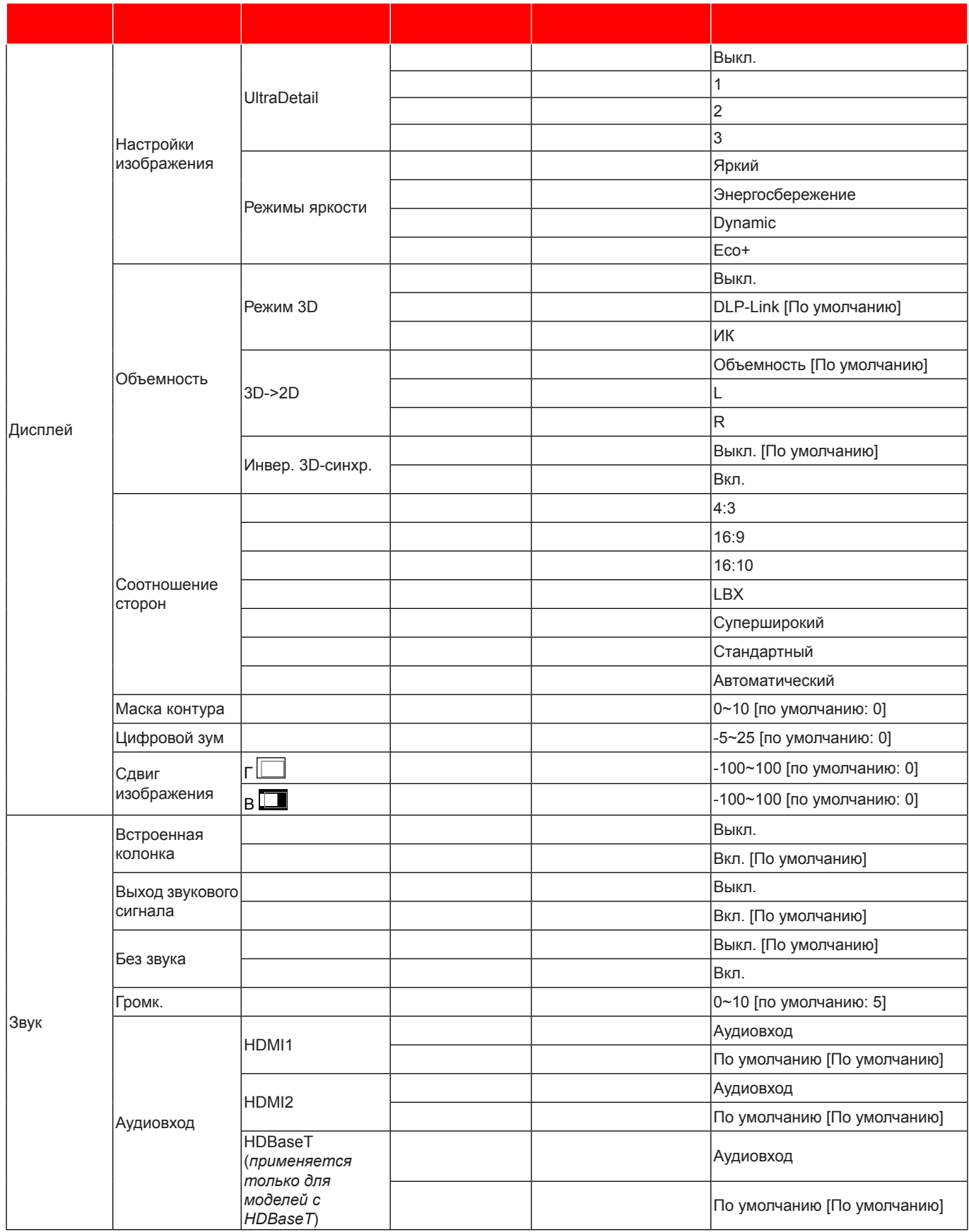

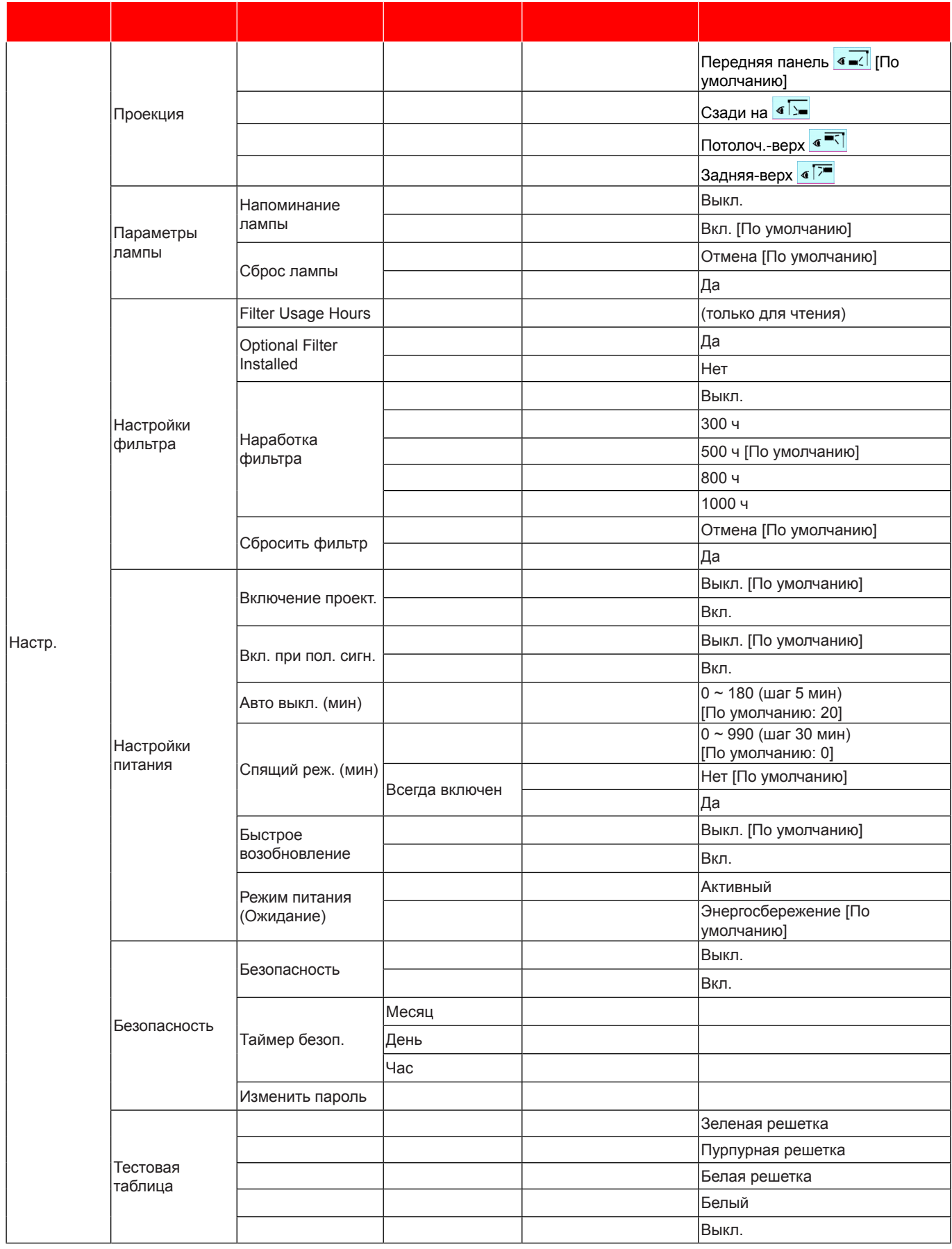

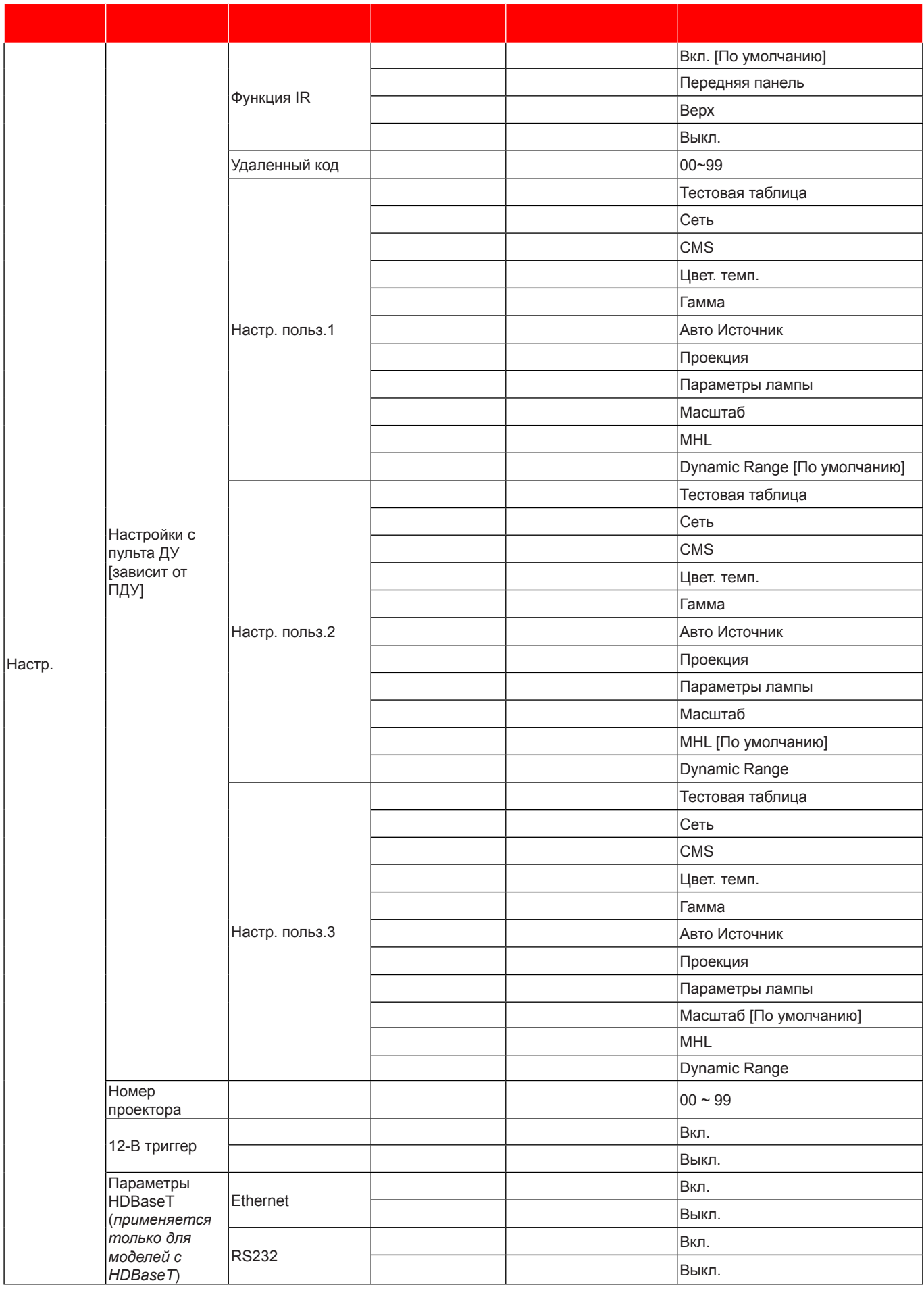

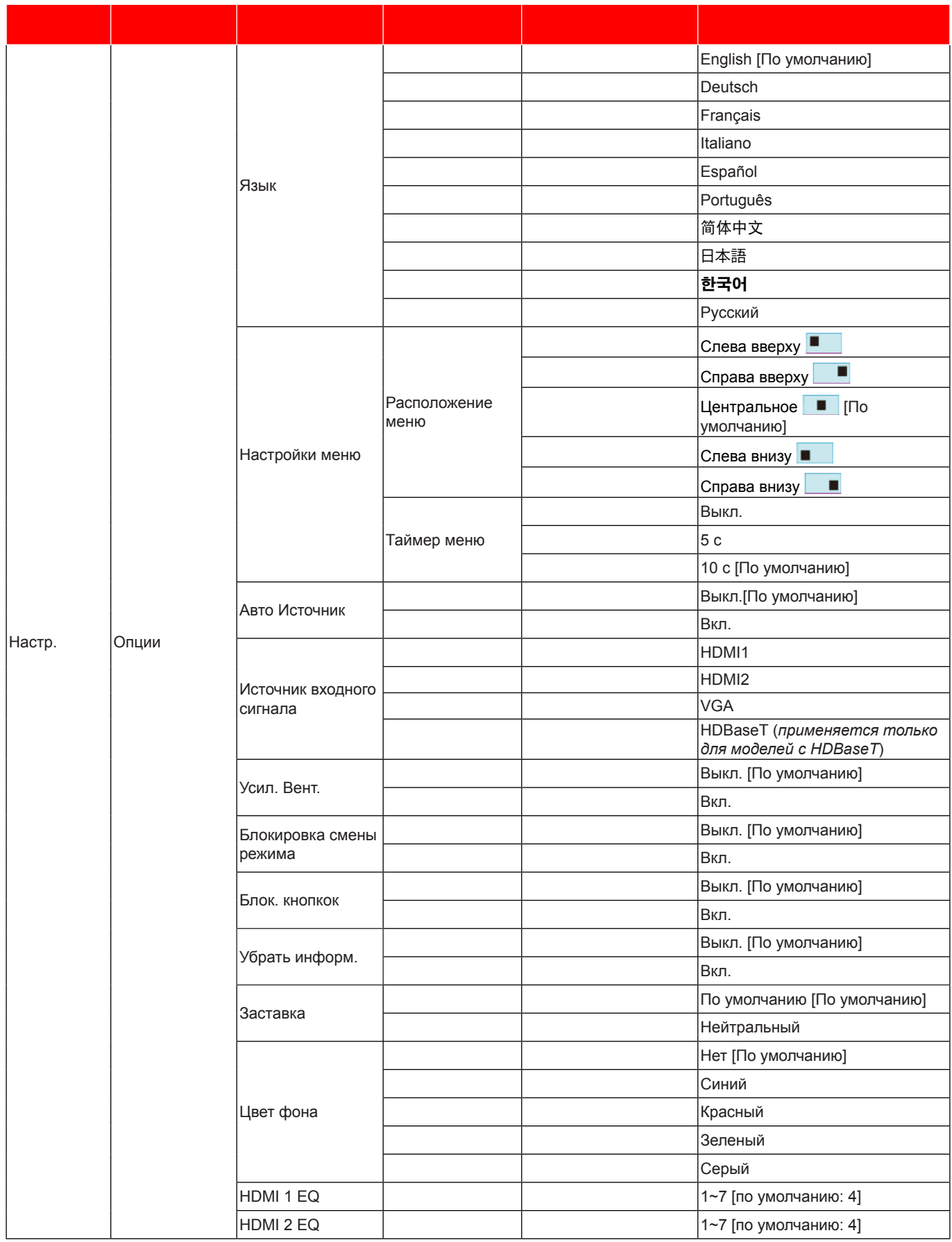

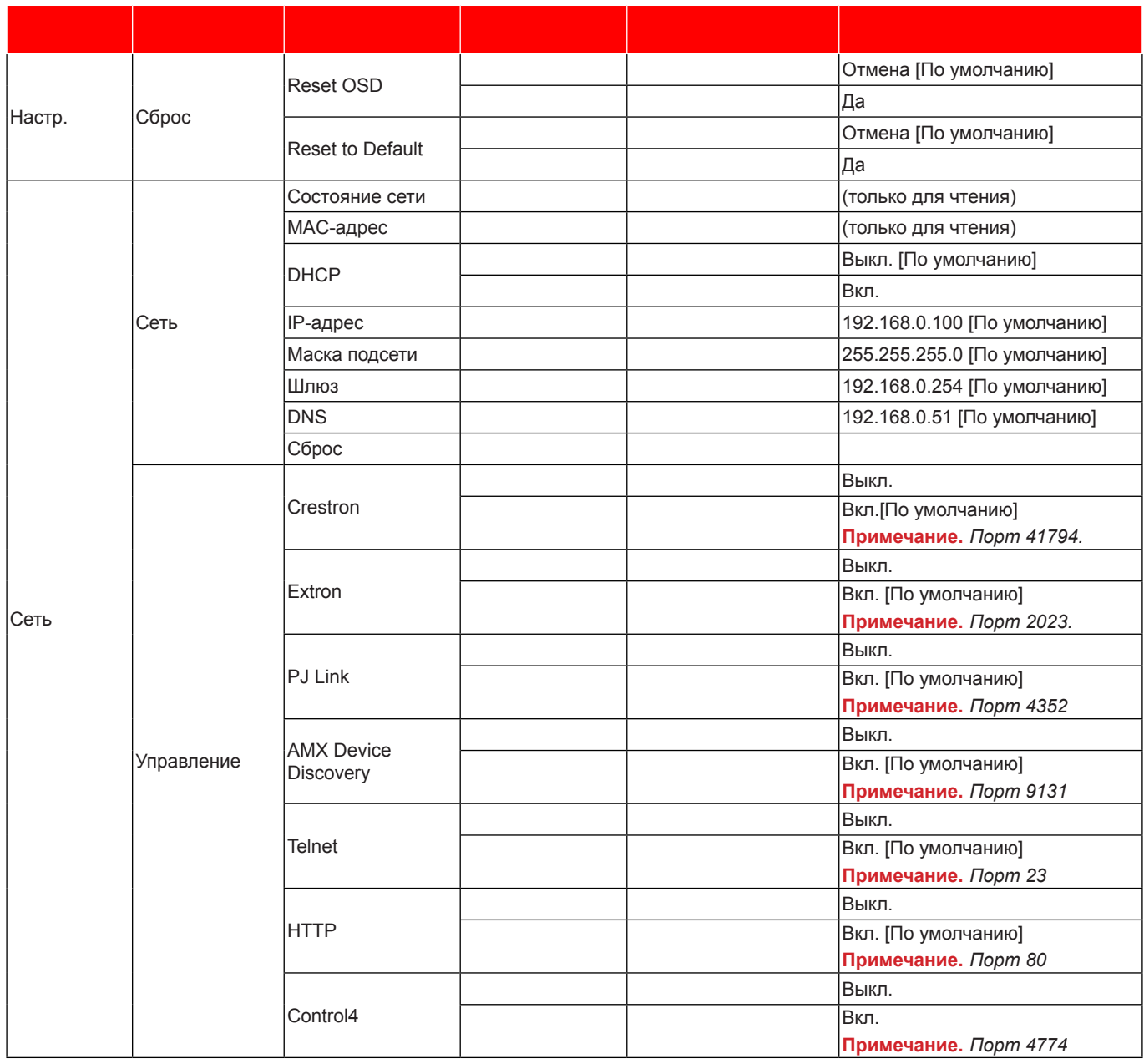

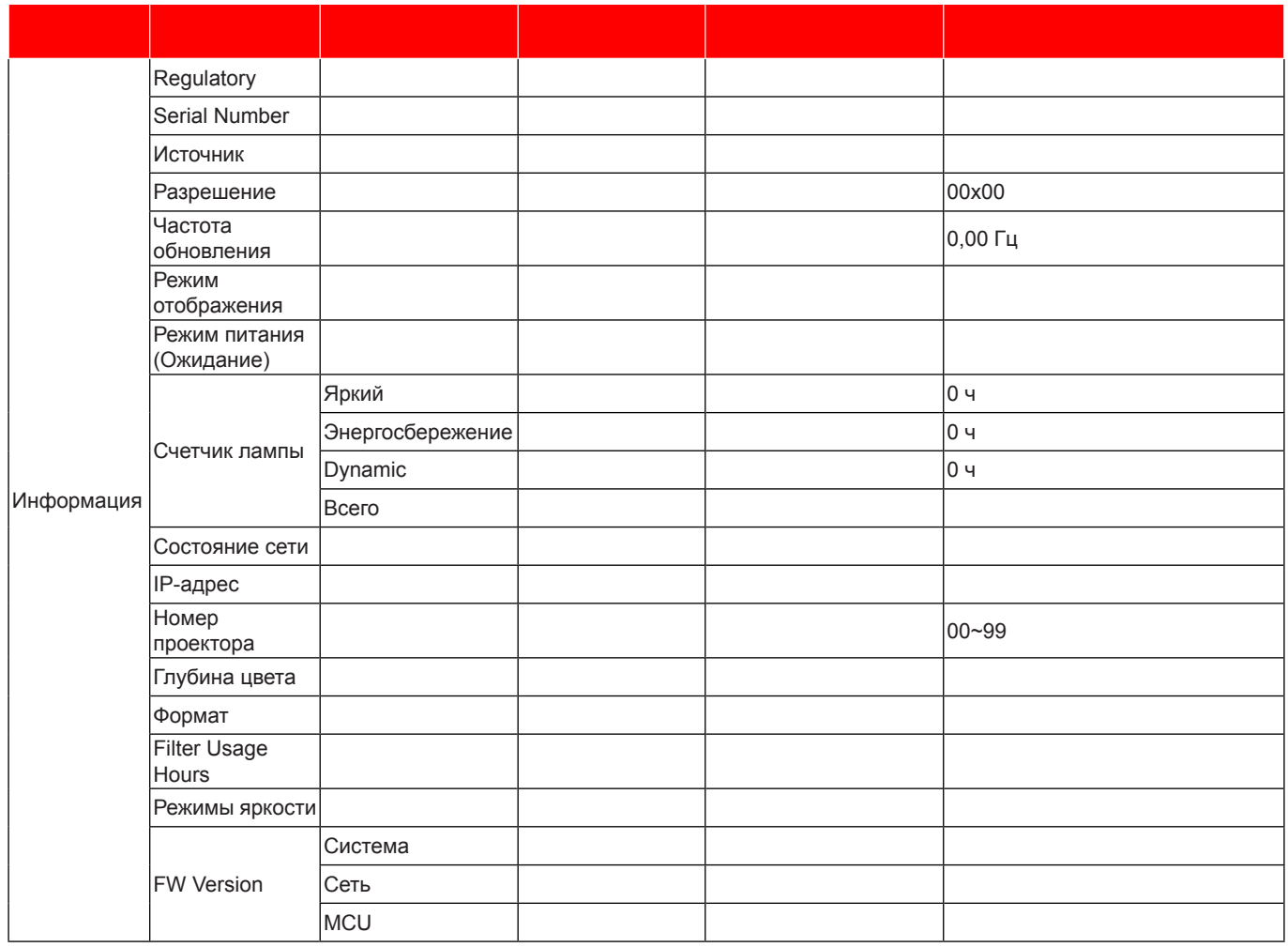

## *Меню Дисплей*

### **Меню Дисплей: настройки изображения**

#### **Режии отображения**

Существует много заводских установок, оптимизированных для разных видов изображений.

- **Презентация**: Данный режим подходит для демонстрации перед аудиторией информации с подключенного ПК.
- **Яркий**: Максимальная яркость при поступлении сигнала с ПК.
- **HDR**: Расшифровка и воспроизведение содержимого в формате HDR (High Dynamic Range) для самого темного черного, самого яркого белого и ярких кинематографических красок с использованием цветового спектра REC.2020. Этот режим включается автоматически при установке для параметра HDR значения «Вкл.» (при этом содержимое HDR передается на проектор - 4K UHD Blu-ray, 1080p/ Игры 4K UHD HDR, Потоковое видео 4K UHD). Если активен режим HDR, другие режимы воспроизведения (Кино, Эталон и т.д.) выбрать невозможно, так как в режиме HDR обеспечивается высокоточная цветопередача, превышающая характеристики других режимов воспроизведения.
- **Кинотеатр**: Обеспечение лучших цветов для просмотра фильмов.
- **Игра**: Выбор этот режим, чтобы повысить яркость и время отклика для улучшения отображения видеоигр.
- **sRGB**: Стандартный точный цвет.
- **DICOM SIMе.**: В данном режиме проецируются монохромные медицинские изображения, такие как рентгеновские снимки, результаты МРТ и пр.
- **Сшивка**: Этот режим используется при проецировании одного изображения с различных проекторов.
- Пользов.: Сохранение настроек пользователя.
- **Объеиность**: Для просмотра с эффектом объемности потребуются 3D очки. Убедитесь, что в ПК (портативном устройстве) установлена видеокарта с четырехуровневой буферизацией и выводом сигнала 120 Гц, а также 3D плеер.

#### **Цвет стены**

Используйте эту функцию для настройки соответствия экранного изображения цвет стены. Выберите значение Выкл., Классная доска, Светло-желтый, Светло-зеленый, Светло-синий, Розовый или Серый.

#### **Dynamic Range**

Конфигурация настройки режима High Dynamic Range (HDR) (Расширенный динамический диапазон) и его эффекта при отображении видео с проигрывателей 4K Blu-ray и потоковых устройств.

**Прииееаниее.** *HDMI1 и VGA не поддерживают Dynamic Range (Динамический диапазон).*

- **HDR**
	- **Выкле.**: Отключение обработки HDR. При установке значения Выкл. проектор НЕ выполняет расшифровку содержимого HDR.
	- **Автоиатиееский**: Автоматический выбор сигнала HDR.

#### **HDR Picture mode**

- **Яркий**: Выберите данный режим для получения более ярких и насыщенных цветов.
- **Стандартный**: Выберите этот режим для получения естественных цветов с балансом теплых и холодных тонов.
- **Кино**: Выберите этот режим для повышения детализации и резкости изображения.
- **Сведения**: Для оптимального согласования цвета сигнал поступает после оптоэлектронного (OETF) преобразования.
- **SMPTE 2084**: HDR ETOF соответствует спецификации SMPTE 2084.

#### **Режии HDR Demo**

 Данная функция позволяет увидеть разницу в качестве изображения между обычным необработанным изображением и изображением, обработанным с помощью HDR.

#### **Яркость**

Используется для регулировки яркость изображения.

#### **Контраст**

Контраст регулирует разницу между самыми светлыми и самыми темными участками изображения.

#### **Резкость**

Используется для регулировки резкости изображения.

#### **Цвет**

Используется для регулировки насыщенности видеоизображения от черно-белого до полностью насыщенного цвета.

#### **Оттенок**

Используется для регулировки баланса красный и зеленый цветов.

#### **Гаииа**

Установка типа гамма-кривой. После первоначального запуска и завершения настройки используйте Настройка Гамма для оптимизации выхода видеосигнала.

- **Кино**: Для домашнего театра.
- **Видео**: Для источника видеосигнала: Видео или TV.
- **Графика**: Для источника видеосигнала: ПК или Фото.
- Стандартный(2.2): Для стандартной настройки.
- **1е.8 / 2е.0 / 2е.4**: Для специального источника видеосигнала: ПК или Фото.

#### **Настройки цвета**

Настройка параметров цвета.

- **BrilliantColor™**: Данная настраиваемая функция использует новый алгоритм обработки цветов и систему улучшения уровней цветов для отображения более яркость изображения с достоверными и более насыщенными цветами.
- **Цвет. темп.**: Выбор цвет. темп.: Тепл., Стандартный, Охлаждение или Хол..
- **CMS (Систеиа управления цветои)**: Выбор одного из цветов (R/G/B/C/M/Y) для регулировки смещения x/y и яркости.
	- ± Цвет: Выбор из красного (R), зеленого (G), синего (B), голубого (C), желтого (Y), пурпурного (M) и белого (W) цветов.
	- ± x офсет: Регулировка величины x офсет указанного цвета.
	- ± y офсет: Регулировка величины y офсет указанного цвета.
	- Яркость: Регулировка величины яркости указанного цвета.
	- Сброс: Восстановление заводских настроек по умолчанию для настройки цветов.
	- ± Выход: Выход из меню «CMS».
- **RGB усиление/сдвиг**: Эти параметры позволяют настроить яркость (усиление) и контрастность (сдвиг) изображения.
	- ± Сброс: Возврат к заводским настройкам по умолчанию для RGB усиление/сдвиг.
	- ± Выход: Выход из меню «RGB усиление/сдвиг».
- **Цвете. простре. (Все входы, кроие HDMI)**: Выбор подходящий тип цветовой матрицы: Автоматический, RGB или YUV.
- **Цвете. простре. (Только входы HDMI)**:выбор подходящего типа цветовой матрицы: Автоматический, RGB(0~255), RGB(16~235), и YUV.

#### Сигнал

Установка параметров сигнала.

- Автоматический: Автоматическая настройка сигнала (элементы Частота и Фаза неактивны). При отключении режима Автоматический, элементы Частота и Фаза отображаются для точной настройки и сохранения параметров.
- Частота: Изменение частоты данных изображения в соответствии с частотой графической карты компьютера. Используйте эту функцию, только если изображение на экране мерцает.
- Фаза: Используется для синхронизации сигнала экрана с сигналом графика карты. Если изображение нестабильно или мигает, используйте этот параметр для настройки.
- Пол. по. гор.: Регулировка положения изображения по горизонтали.
- Пол. по верт.: Регулировка положения изображения по вертикали.
- Выход: Выход из меню «Сигнал».

Примечание, Данное меню доступно только при условии, что источник входного сигнала - RGB/ компонентный

#### **UltraDetail**

Уменьшение кромок проецируемого изображения для получения более четкого и контрастного изображения.

#### Режимы яркости

Регулировка параметров режимы яркости для проекторов с лампами.

- Яркий: Установите значение «Яркий», чтобы увеличить яркость лампы.  $\overline{\phantom{a}}$
- Энергосбережение: Выбор режим «Энергосбережение» для уменьшения яркости лампы проектора с целью снижения потребляемой мощности и продления срока службы лампы.
- **Dynamic:** Выбор «Dynamic», чтобы уменьшить яркость лампы проектора в зависимости от уровня яркости контента и настроить энергопотребление лампы от 100% до 30% в динамическом режиме. Это помогает увеличить срок службы лампы.
- Есо+: При включении режима «Есо+» автоматически определяется уровень яркость контента и значительно снижается уровень потребления электроэнергии лампой в периоды бездействия (до 70%).

#### Сброс

Возврат параметров цвета к заводским настройкам по умолчанию.

### **Меню Экран/3D**

#### Примечание.

- Данный проектор поддерживает технологию 3D и оснащен решением DLP-Link 3D.
- Перед просмотром этой видеозаписи убедитесь, что ваши 3D очки поддерживают технологию DLP-Link 3D.
- Данный проектор поддерживает последовательность кадров (отражение страницы) 3D через порты HDMI1/HDMI2/VGA.
- Чтобы включить режим «Объемность», для входной частоты кадров должно быть установлено только значение 120 Гц, частота кадров ниже или выше этого значения не поддерживается.
- Для обеспечения оптимальной производительности рекомендуется использовать разрешение 1920x1080. Обратите внимание на то, что в режиме «Объемность» разрешение 4К (3840x2160) не поддерживается.

#### **Режим 3D**

Данный элемент служит для отключения функции Объемность или выбора соответствующей функции Объемность.

- Выкл.: Выберите «Выкл.» для отключения режима «Объемность».
- **DLP-Link**: Выберите, чтобы воспользоваться оптимальными настройками для очков DLP 3D.
- ИК: Выбор параметр «ИК» для использования оптимальных параметров для очков ИК 3D.

#### $3D-2D$

Данный элемент служит для выбора способа отображения контента в формате 3D на экране.

- Объемность: Отображение 3D сигнала.
- $\ddot{\phantom{0}}$ **L** (Левая): Отображение левого кадра 3D материала.
- R(Правая): Отображение правого кадра 3D материала.

#### Инвер. 3D-синхр.

Этот параметр используется для включения и отключения функции Инвер. 3D-синхр..

### Меню Дисплей/Соотношение сторон

#### Соотношение сторон

Выбор соотношения сторон отображаемого изображения из следующих значений:

- 4:3: Этот формат используется для источников входного сигнала с соотношением сторон 4:3.
- 16:9: Этот формат предназначен для таких источников входного сигнала 16:9, как HDTV и DVD,  $\bullet$ расширенных для просмотра на широкоэкранном телевизоре.
- 16:10: Этот формат используется с источниками сигнала в формате 16:10, например ноутбуки с широким экраном.
- LBX: Этот формат предназначен для источников сигнала LBX (не 16 х 9), и если вы пользуетесь внешним объективом формата 16 х 9 для отображения формата изображения 2,35:1 с максимальным разрешением.
- Суперширокий: Используйте данное специальное соотношение сторон 2,0:1 для просмотра фильмов с соотношением сторон 16:9 и 2,35:1 без черных полос в верхней и нижней частях экрана.
- Стандартный: Данный формат отображает исходное изображение без масштабирования.
- Автоматический: Автоматический выбор подходящего формата отображения.

#### Примечание.

- Дополнительная информация о режиме LBX:
	- Изображение некоторых DVD в формате Letter-Box не улучшено для просмотра на телевизорах с соотношением сторон 16х9. В этом случае изображение будет искажено при отображении в режиме 16:9. В этой ситуации для просмотра DVD можно переключиться в режим 4:3. Если сигнал имеет соотноение сторон, отличное от 4:3, на экране с соотношением сторон 16:9 вокруг изображения будут отображаться черные полосы. Для просмотра изображения такого формата можно использовать режим LBX, чтобы растянуть изображение на экране с соотношением сторон 16:9.

- ± *При использовании внешнего анаморфотного объектива режим LBX также позволяет просматривать материал с соотношением сторон 2,35:1 (включая анаморфотные DVD и телевидение высокой четкости HDTV), который поддерживает анаморфотную ширину, адаптированный для отображения с соотношением сторон 16x9 в широком изображении с соотношением 2,35:1. Черные полосы вокруг изображения исчезнут. При этом будут полностью использованы мощность лампы и вертикальное разрешение.*
- *Чтобы воспользоваться супершироким форматом, выполните следующие действия:*
	- *a) Установите соотношение сторон экрана 2,0:1.*
	- *b) Выберите формат «Суперширокий».*
	- *c) Отрегулируйте положение проецируемого изображения на экране.*

#### **Таблица иасштабирования 4K UHD**:

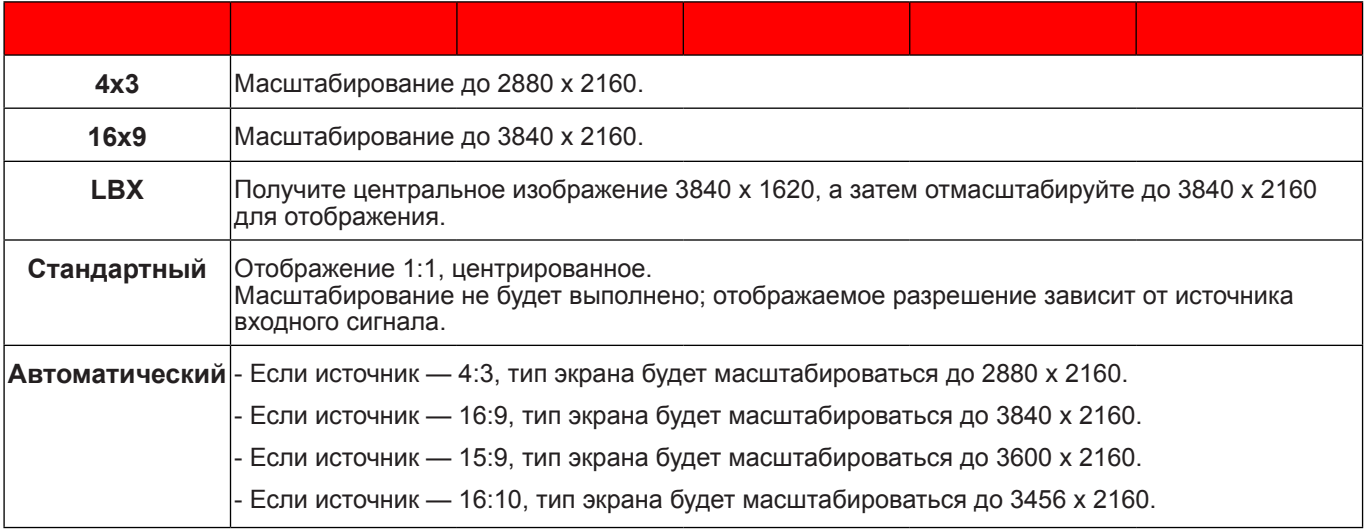

#### **Автоиатиееское правило сопоставления**:

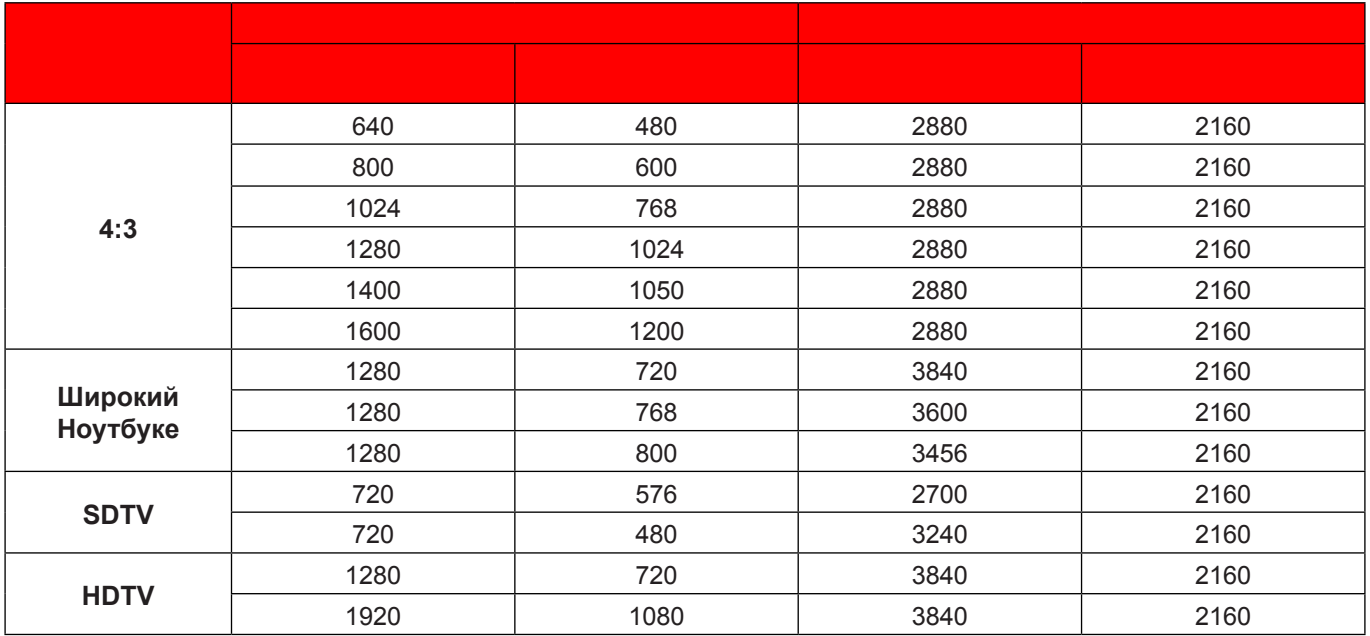

### **Меню Дисплей/Маска контура**

#### **Маска контура**

Эта функция применяется для удаления помех кодирования видеосигнала по контуру источника видео.

### **Меню цифрового зуиа дисплея**

#### **Цифровой зуи**

Используется для уменьшения или увеличения изображения на проецируемом экране.

### **Меню Экран/Сдвиг изображения**

#### **Сдвиг изображения**

Позволяет регулировать положение проецируемого изображения по горизонтали (Г) или по вертикали (В).

## *Меню Звук*

### **Аудиоиеню встроенной колонки**

#### **Встроенная колонка**

Используйте данный параметр для включения и отключения встроенной колонки.

- **Выкле.:** Выберите «Выкл.» для выключения встроенной колонки.
- **Вкле.:** Выберите «Вкл.» для включения встроенной колонки.

### **Меню Аудиовыход**

#### **Аудиовыход**

Выберите «Вкл.» или «Выкл.» для включения или отключения аудиовыхода.

### **Меню Звук/Без звука**

#### **Без звука**

Этот параметр используется для временного отключения звука.

- **Вкле.:** Выберите «Вкл.» для включения режима «без звука».
- **Выкле.:** Выберите «Выкл.» для выключения режима «без звука».

**Прииееаниее.** *Функция «Без звука» действительна как для встроенного, так и для внешнего динамика.*

### Меню Звук/Громк.

**Громк.** 

Используется для регулировки громкости звука.

### **Меню Аудиовход**

#### **Аудиовход**

Выбор портов аудиовхода для источников видеосигнала из следующего списка:

- По умолчанию: Порт аудиовхода выбирается автоматически.
- Аудиовход: Разъем АУДИОВХОДА (RCA), если источник видеосигнала Композитный.

## *Меню Настр.*

### **Меню Настре./Проекция**

#### **Проекция**

Позволяет выбрать предпочтительную проекцию: переднюю, заднюю, потолочную сверху и заднюю сверху.

### **Меню Настре./Параиетры лаипы**

#### **Напоиинание лаипы**

Выберите эту функцию, чтобы показать или скрыть предупреждение, когда отображается сообщение о замене лампы. Уведомление появится за 30 часов до предусмотренного срока замены лампы.

#### **Сброс лаипы**

Сброс счетчика работы лампы после ее замены.

### **Меню Настре./Настройки фильтра**

#### **Filter Usage Hours**

Отображение времени использования фильтра.

#### **Optional Filter Installed**

Установка параметров предупреждающего сообщения.

- **Да:** Отображение предупреждающего сообщения после 500 часов использования. **Прииееаниее.** *«Filter Usage Hours /* Наработка фильтра */* Сбросить фильтр*» отображается при выборе для «Optional Filter Installed» значения «Да».*
- **Нет:** Отключение вывода предупреждающего сообщения.

#### **Наработка фильтра**

Выбор эту функцию, чтобы показать или скрыть предупреждение, когда отображается сообщение о замене фильтра. Доступные значения: 300 ч, 500 ч, 800 ч и 1000 ч.

#### **Сбросить фильтр**

Сброс счетчика пылеулавливающего фильтра после замены или очистки фильтра.

### **Меню Настре./Настройки питания**

#### **Включение проект.**

Выбор «Вкл.» для активации режима прямого включения. Проектор будет включаться автоматически при подаче напряжения переменного тока без нажатия кнопки «Питание» на панели управления проектора или на пульте ДУ.

#### Вкл. при пол. сигн.

Выбор «Вкл.», чтобы активировать режим включения питания по сигналу. Проектор будет включаться автоматически при обнаружении сигнала без нажатия кнопки «Питание» на панели управления проектора или на пульте ДУ.

#### Примечание.

- *Если для параметра «Вкл. при пол. сигн.» установлено значение «Вкл.», потребление электроэнергии проектором в режиме ожидания составляет более 3 Вт.*
- *"Вкл. при пол. сигн." поддерживает VGA (сигнал RGB) и HDMI.*

#### **Авто выкл. (мин)**

Позволяет установить интервал отсчета таймера. Счетчик начнет отсчитывать время, когда прекратится подача сигнала на проектор. Проектор автоматически выключится после окончания отсчета (значение счетчика задается в минутах).

#### Спящий реж. (мин)

Настройка спящий реж.

 **Спящий реже. (иин):** Позволяет установить интервал отсчета таймера. Счетчик времени начнет отсчитывать время независимо от того, прекратится ли подача сигнала на проектор. Проектор автоматически выключится после окончания отсчета (значение счетчика задается в минутах).

**Прииееаниее.** *Значение таймера спящего режима будет сбрасываться на ноль после каждого выключения проектора.*

**Всегда вклюеен:** Проверьте, чтобы таймер спящий реж. был всегда включен.

#### **Быстрое возобновление**

Установка параметра Быстрое возобновление.

- **Вкл.:** При случайном выключении проектора данная функция позволяет сразу же включить проектор в течение 100 секунд.
- **Выкле.:** Через 10 секунд после выключения проектора запускается вентилятор системы охлаждения.

#### **Режии питания (Ожидание)**

Установка значения режима питания.

- **Активный:** Выбор «Активный», чтобы вернуться в обычный режим ожидания.
- **Энергосбережение:** Для дальнейшего сохранения энергии выберите «Энергосбережение»  $< 0.5 B$ т.

### **Меню Настре./Безопасность**

#### **Безопасность**

Данная функция служит для отображения окна ввода пароля перед использованием проектора.

- **Вкл.:** Выбор «Вкл.», чтобы задействовать проверку безопасности при включении проектора.
- **Выкле.:** Установите значение «Выкл.», чтобы включать проектор без запроса пароля.

#### Таймер безоп.

Вы можете использовать функцию установки времени (Месяц/День/Час) для установки количества часов, в течение которых можно использовать проектор. По истечении этого времени потребуется снова ввести пароль.

#### **Изиенить пароль**

Используйте, чтобы задать или изменить пароль, ввод которого предлагается при включении проектора.

### **Меню Настре./Тестовая таблица**

#### **Тестовая таблица**

Выбор типа тестовой таблицы: зеленая сетка, пурпурная сетка, белая сетка, белый цвет или выкл. (отключить эту функцию).

### **Меню «Установка: Удаленные настройки»**

#### **Функция IR**

Установка Функция IR.

- **Вкл.:** При выборе «Вкл.» проектором можно управлять через пульт ДУ от ИК-приемников наверху и на передней панели.
- **Передняя панель:** При выборе «Передняя панель» проектором можно управлять через пульт ДУ от ИК-приемника наверху.
- **Верх:** При выборе «Верх» проектором можно управлять с пульта ДУ с использованием верхнего ИК-приемника.
- **Выкле.:** При выборе «Выкл.» управление проектором с помощью пульта ДУ невозможно. При выборе «Выкл.» вы сможете использовать кнопки клавиатуры.

#### **Удаленный код**

Задайте пользовательский код для пульта ДУ нажатием клавиши remote ID на 3 секунды, после чего индикатор пульта ДУ (над кнопкой выключения) начинает мигать. Затем введите номер от 00 до 99 с помощью числовых клавиш на клавиатуре. После ввода числа индикатор пульта ДУ быстро мигает два раза, подтверждая смену кода пульта ДУ.

#### Настр. польз.1/ Настр. польз.2/ Настр. польз.3

Назначьте функцию по умолчанию для Настр. польз.1, Настр. польз.2 или Настр. польз.3 из Тестовая таблица, Сеть, CMS, Цвет. темп., Гамма, Авто Источник, Проекция, Параметры лампы, Масштаб, MHL или Dynamic Range.

### **Меню Настре./Ноиер проектора**

#### **Ноиер проектора**

Чтобы управлять проектором по интерфейсу RS232, необходимо присвоить проектору номер в диапазоне от 0 до 99, используя меню.

### **Настройка иеню 12-В триггера**

#### **12-В триггер**

Эта функция используется для включения и отключения триггера.

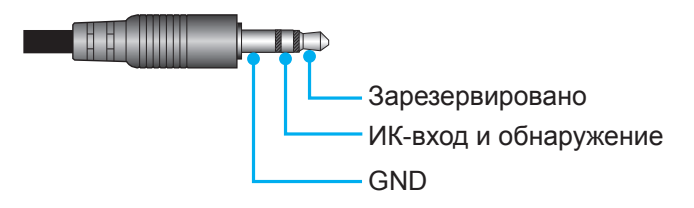

- Выкл.: Выберите «Выкл.» для отключения триггера.
- Вкл.: Выберите "Вкл." для включения триггера.

### **Установка иеню управления HDBaseT**

#### **Ethernet**

Выберите "Вкл." для установки HDBaseT в качестве пути к последовательному порту.

#### **RS232**

Выберите "Вкл." для установки RS232 в качестве пути к последовательному порту.

### Меню Настр./Параметры

#### Язык

Выбор языка для многоязычного экранного меню из английского, немецкого, французского, итальянского, испанского, португальского, китайского (упрощенное письмо), японского, корейского и русского.

#### Настройки меню

Задайте расположение меню на экране и установите параметры таймера меню.

- Расположение меню: Выбор расположение меню на экране.
- Таймер меню: Задайте продолжительность отображения экранного меню на экране.

#### **Авто Источник**

При выборе этого параметра проектор автоматически находит доступный источник входного сигнала.

#### Источник входного сигнала

Выбор источника входного сигнала из HDMI1, HDMI2, VGA и HDBaseT.

Примечание. Параметр HDBaseT применяется только для моделей с HDBaseT.

#### Усил. Вент.

При выборе «Вкл.» вентиляторы вращаются быстрее. Эту функцию следует использовать в высотных районах. где воздух разреженный.

#### Блокировка смены режима

Выберите «Вкл.» или «Выкл.», чтобы заблокировать или разблокировать настройки режима отображения.

#### Блок. кнопкок

Если для функции блокировки клавиатуры установлено значение «Вкл.», клавиши клавиатуры неактивны. В этом случае управление проектором осуществляется пультом ДУ. При выборе «Выкл.» вы сможете снова использовать клавиатуру.

#### Убрать информ.

Включите данную функцию, чтобы скрыть информационное сообщение.

- **Выкл.:** Выбор «Выкл.», чтобы отобразить сообщение «Поиск».
- Вкл.: Установите значение «Вкл.», чтобы скрыть информационные сообщения.

#### Заставка

Данная функция используется для выбора необходимой заставки. Внесенные изменения вступают в силу только при следующем включении проектора.

- По умолчанию: Экранная заставка по умолчанию.
- Нейтральный: Изображение не отображается на экранной заставке.

#### Цвет фона

Используйте данную функцию для отображения синего, красного, зеленого, серого цветов или их отключения при отсутствии сигнала.

#### **HDMI1EQ**

Установка величины EQ порта HDMI для HDMI1.

#### **HDMI 2 EQ**

Установка величины EQ порта HDMI для HDMI2/MHL.

#### Примечание.

- HDMI EQ анализирует данные сигнала и устраняет искажение, вызванное потерей сигнала при использовании кабелей длиной HDMI. Приемник HDMI также содержит цепь регулировки синхронизации, устраняющую колебания тактовой частоты, восстанавливая сигнал HDMI до оптимального уровня передачи.
- Рекомендуется разрешение 3840х2160 с частотой 60 Гц при использовании кабеля 4К HDMI длиной до 5 метров.
- Рекомендуется разрешение 3840х2160 с частотой 30/25/24 Гц при использовании кабеля 4К HDMI длиной до 15 метров.

### Настройка экранного меню сброса

#### **Reset OSD**

Возврат к заводским значениям параметров экранного меню.

#### **Reset to Default**

Возврат к заводским настройкам по умолчанию для всех параметров.

### Сетевое меню

### Меню Сеть ЛВС

#### Состояние сети

Отображается состояние сетевого подключения (только для чтения).

#### МАС-адрес

Отображается МАС-адрес (только для чтения).

#### **DHCP**

Эта функция используется для включения и отключения функции DHCP.

- Вкл.: Проектор получает IP-адрес автоматически от сети.
- Выкл.: Назначение IP-адреса, маски подсети, шлюза и конфигурации DNS вручную.

Примечание. При выходе из экранного меню автоматически применяются введенные значения.

#### IP-адрес

Отображается IP-адрес.

#### Маска подсети

Отображается маска подсети.

#### Шлюз

Отображается шлюз по умолчанию для сети, к которой подключен проектор.

#### **DNS**

Отображается адрес сервера DNS.

#### Использование обозревателя Интернета для управления проектором

- Включите «Вкл.» параметр DHCP на проекторе, чтобы разрешить серверу DHCP автоматически  $1<sub>1</sub>$ присваивать IP-адрес.
- Откройте веб-браузер на ПК и введите IP-адрес проектора («Сеть > Сеть > IP-адрес»).  $\mathcal{P}$
- $\mathcal{S}$ Введите имя пользователя и пароль, нажмите «Вход». Откроется веб-интерфейс настройки проектора.

#### Примечание.

- $\bullet$ По умолчанию используется имя пользователя и пароль "admin".
- Шаги в данном разделе приводятся для операционной системы Windows 7.

#### При прямом подключении компьютера к проектору\*

- $1.$ Выключите «Выкл.» параметр DHCP в проекторе.
- $\mathcal{P}$ Настройте IP-адрес, маску подсети, шлюз и DNS на проекторе («Сеть > Сеть»).
- $3.$ Откройте страницу Сеть и Центр общего доступа на ПК и назначьте своему ПК те же параметры сети, что установлены на проекторе. Нажмите на кнопку «ОК» для сохранения параметров.

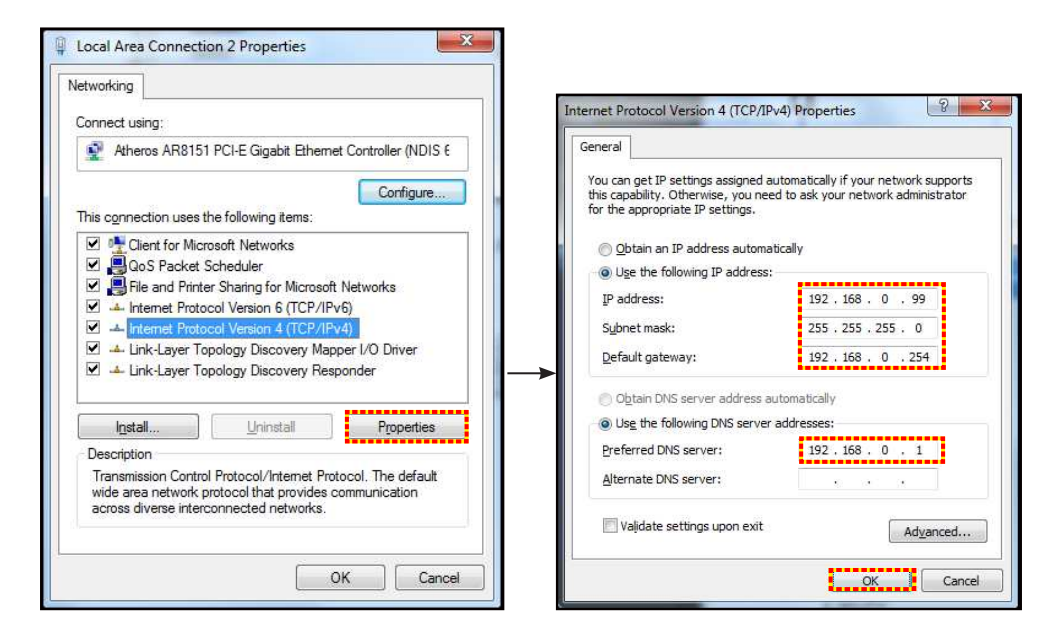

 $\overline{4}$ . Откройте веб-браузер на ПК и введите в поле URL IP-адрес, присвоенный в шаге 3. Затем нажмите на кнопку «Войти».

#### Сброс

Сброс всех значений параметров Сеть.

### Меню Сетевое управление

#### **Crestron**

Данная функция используется для выбора сетевой функции (порт: 41794).

Подробную информацию см. на веб-сайте http://www.crestron.com и www.crestron.com/getroomview.

#### **Extron**

Данная функция используется для выбора сетевой функции (порт: 2023).

#### **PJ Link**

Данная функция используется для выбора сетевой функции (порт: 4352).

#### **AMX Device Discovery**

Данная функция используется для выбора сетевой функции (порт: 9131).

#### **Telnet**

Данная функция используется для выбора сетевой функции (порт: 23).

#### **HTTP**

Данная функция используется для выбора сетевой функции (порт: 80).

#### Control4

Данная функция используется для выбора сетевой функции (порт: 4774).

### Меню Настр./Сеть: настройки управления

#### **ФУНКЦИЯ СЕТЬ RJ45**

Для удобства и упрощения работы в проекторе используются функции удаленного управления и управления по сети. Функция LAN/RJ45 проектора работы в сети, например, удаленное управление: Питание вкл./ выкл., яркость и контрастность. Кроме того, можно просмотреть сведения о состоянии проектора, например: Источник видеосигнала, отключение звука и т.д.

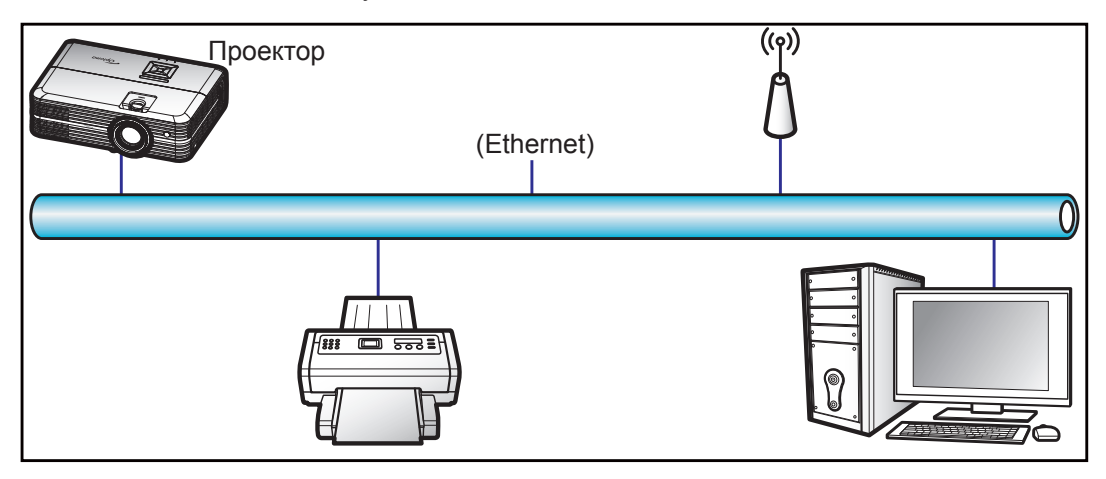

#### Функции терминала проводной Сеть

Проектором можно управлять с компьютера (ноутбука) или с другого внешнего устройства через порт LAN/ RJ45 и с помощью систем Crestron / Extron / AMX (Обнаружение устройств) / PJLink.

- Crestron является зарегистрированным товарным знаком компании Crestron Electronics, Inc. в США.
- Extron является зарегистрированным товарным знаком компании Extron Electronics, Inc. в США.
- АМХ является зарегистрированным товарным знаком компании АМХ LLC в США.  $\bullet$
- PJLink применяется для товарного знака и регистрации логотипа в Японии, США и других странах с помощью компании JBMIA.

Проектор поддерживается специальными командами контроллера Crestron Electronics и специальным программным обеспечением, например, RoomView®.

http://www.crestron.com/

Данный проектор поддерживает устройства Extron для справки.

http://www.extron.com/

Проектор поддерживается АМХ (обнаружение устройства).

http://www.amx.com/

Проектор поддерживает все команды протокола PJLink Class1 (версия 1.00).

http://pilink.jbmia.or.jp/english/

Для получения дополнительных сведений о различных типах внешних устройств, которые можно подключить к порту LAN/RJ45 и ПДУ/управления, а также о поддерживаемых командах для этих внешних устройств, обращайтесь непосредственно в службу поддержки.

#### **Сеть RJ45**

1. Подключите кабель RJ45 к портам RJ45 на проекторе и компьютере (ноутбуке).

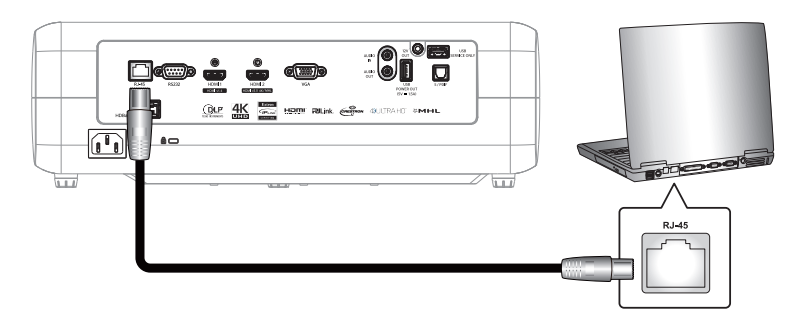

2. На компьютере (ноутбуке), выберите **Start (Пуск)** > **Control Panel (Панель управления)** > **Network Connections (Сетевые подклюеения)**.

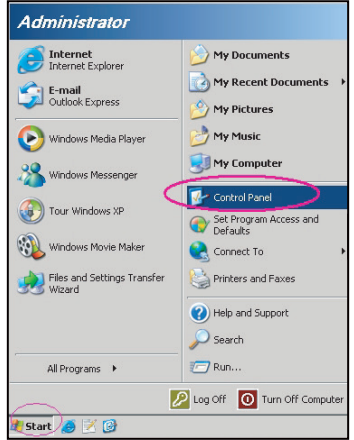

3. Щелкните правой кнопкой мыши значок **Local Area Connection (Подклюеение по локальной сети)** и выберите **Property (Свойства)**.

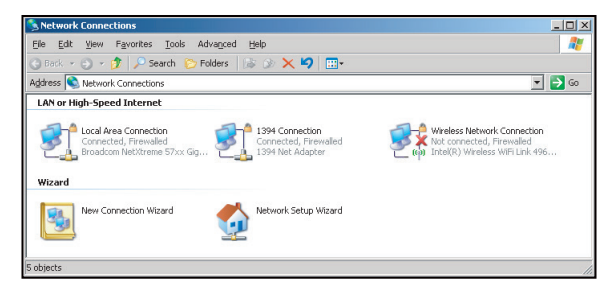

4. В окне **Property (Свойства)** выберите вкладку **General (Общие)** и **Internet Protocol (TCP / IP**) **(Протокол Интернета (TCP/IP))**.

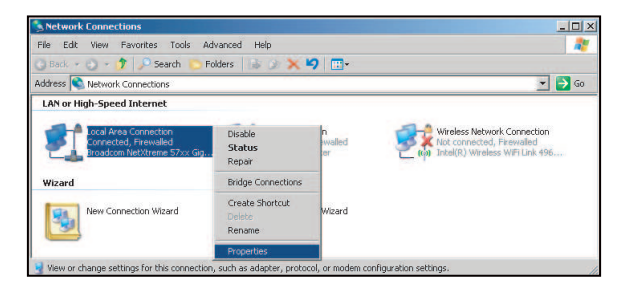

5. Нажмите на кнопку «Свойства».

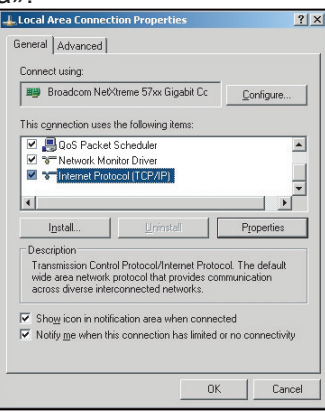

6. Введите IP-адрес и маску подсети, затем нажмите на кнопку «ОК».

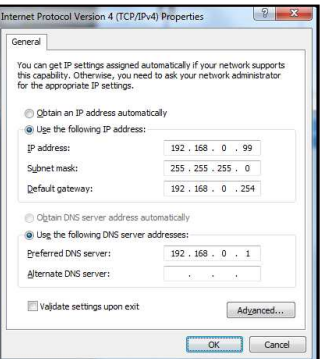

- 7. Нажмите на кнопку «Меню» на проекторе.
- 8. Откройте на проекторе **Сеть** > **Сеть**.
- 9. Введите следующие параметры подключения:
	- ± DHCP: Выкл.
	- ± IP-адрес: 192.168.0.100
	- ± Маска подсети: 255.255.255.0
	- ± Шлюз: 192.168.0.254
	- ± DNS: 192.168.0.51
- 10. Для подтверждения настроек нажмите «Войти».
- 11. Откройте браузер, например, Microsoft Internet Explorer, с установленным Adobe Flash Player версии 9.0 или выше.
- 12. В адресной строке введите IP-адрес проектора: 192.168.0.100.

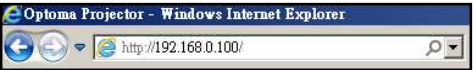

ts Convright 2015 by On

#### 13. Нажмите «Войти».

Теперь проектор настроен для удаленного управления. Функция Сеть/RJ45 отображается в виде окна:

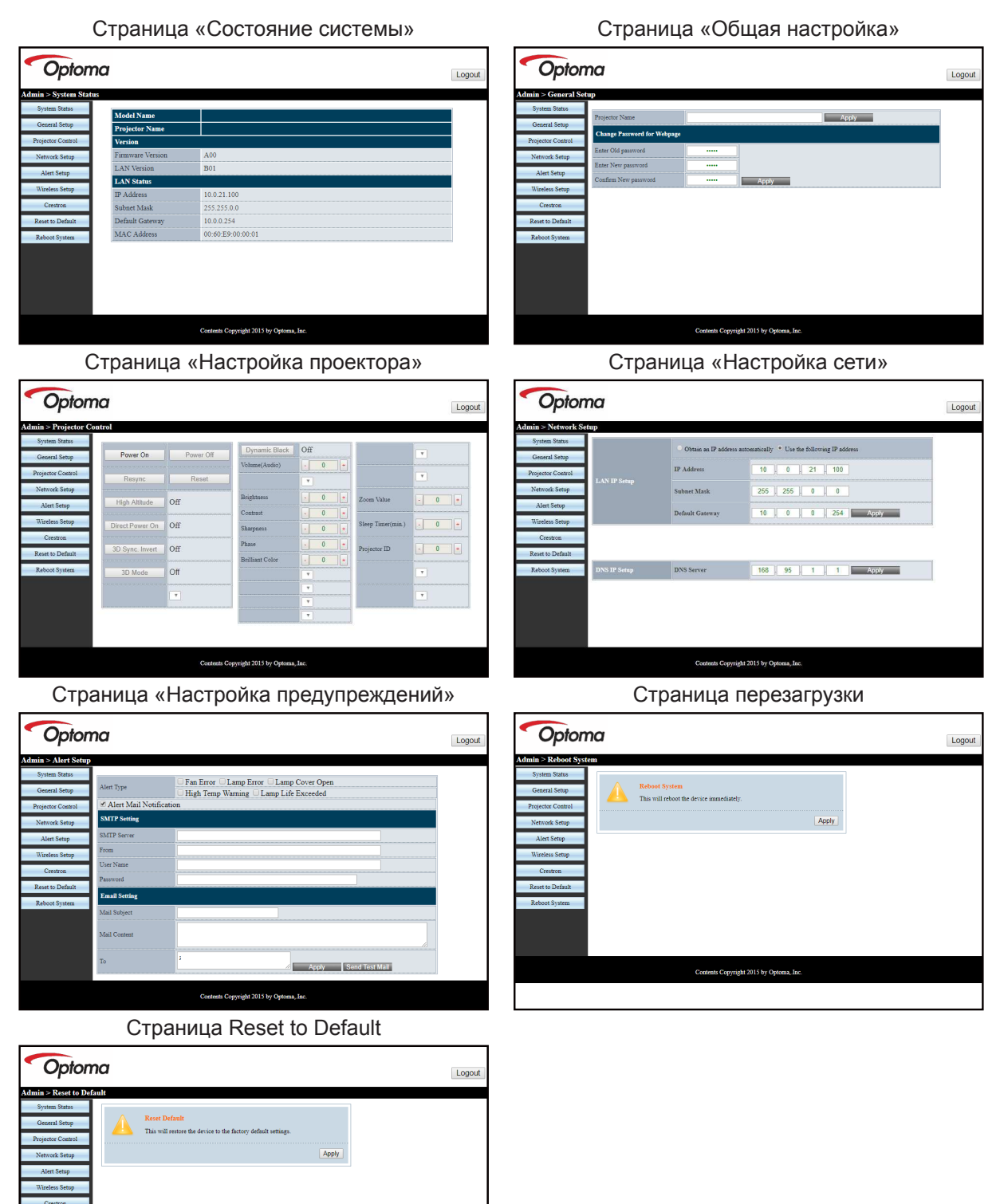

#### Функция «RS232 по Telnet»

Существует альтернативный способ управления с помощью команд RS232, который в проекторе называется «RS232 by TELNET» для интерфейса LAN/RJ45.

#### Краткое руководство по началу работы для функции «RS232 by Telnet»

- Проверьте и введите IP-адрес в экранном меню проектора.
- Убедитесь, что на компьютере/ноутбуке можно открыть веб-страницу проектора.
- Проверьте, что служба «Брандмауэр Windows» на компьютере/ ноутбуке не запрещает работу функции «TELNET».

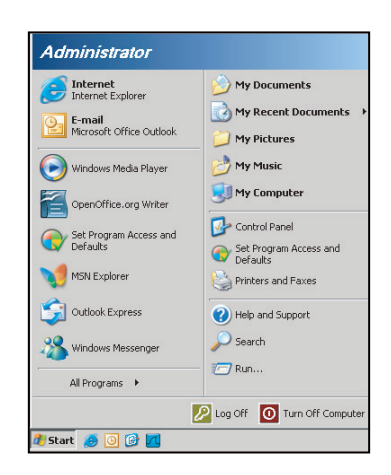

 $1.$ Выберите Start (пуск) > All Programs (Все программы).>Accessories (Стандартные) > Command Prompt (Командная строка).

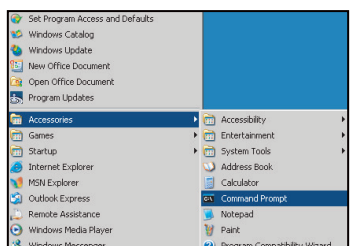

#### $2.$ Введите команду в формате:

- telnet ttt.xxx.yyy.zzz 23 (нажмите клавишу «Войти»)
- (ttt.xxx.yyy.zzz: IP-адрес проектора)
- $3.$ Если соединение Telnet установлено, и пользователь может вводить команды RS232, то при нажатии на клавишу «Enter» команды RS232 будут выполняться.

#### **Технические требования для функции «RS232 by TELNET»:**

- $1.$ Telnet: TCP.
- $2.$ Порт Telnet: 23 (для получения подробных сведений обратитесь к сервисному агенту или в отдел по обслуживанию).
- $\mathcal{S}$ Утилита Telnet: Windows «TELNET.exe» (режим командной строки).
- $\overline{4}$ Нормальное отключение функции «RS232-no-Telnet»: Закрыть
- Утилита Windows Telnet готова после к работе после подключения. 5
	- Ограничение 1 для управления по Telnet: для успешной работы в сети по протоколу telnet необходимо не более 50 байт.
	- Ограничение 2 для управления по Telnet: для выполнения одной команды RS232 по Telnet требуется 26 байт.
	- Ограничение 3 для управления по Telnet: Максимальная задержка для следующей команды RS232 должна быть не больше 200 мс.

## *Меню Информация*

### **Меню Инфориация**

Содержание меню:

- Regulatory
- Serial Number
- Источник
- Разрешение
- Частота обновления
- Режим отображения
- Режим питания (Ожидание)
- Счетчик лампы
- Состояние сети
- IP-адрес
- Номер проектора
- Глубина цвета
- Формат
- Filter Usage Hours
- Режимы яркости
- FW Version

## **ТЕХНИЧЕСКОЕ ОБСЛУЖИВАНИЕ**

### **Заиена лаипы**

Проектор автоматически определяет срок службы лампы. По истечении срока службы лампы на экран выводится предупреждающее сообщение.

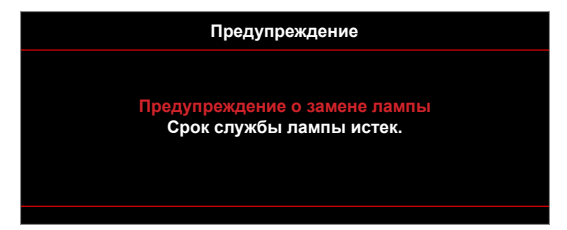

В случае появления этого сообщения как можно быстрее обратитесь к региональному посреднику или в сервисный центр для замены лампы. Перед заменой лампы необходимо охладить проектор в течение 30 минут и более.

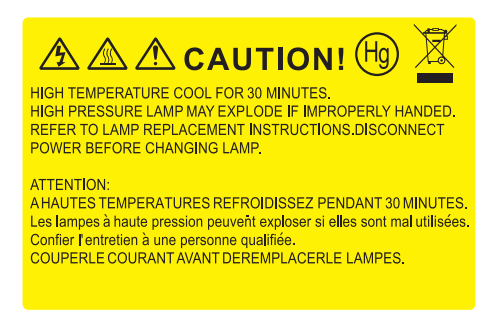

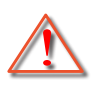

Предупреждение: Если лампа подвешена к потолку, осторожно открывайте панель доступа к лампе. Если проектор закреплен под потолком, наденьте защитные очки при замене лампы. Будьте осторожны, чтобы не допустить выпадения из проектора незакрепленных деталей.

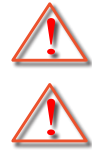

Предупреждение: В отсеке для лампы высокая температура! Перед заменой лампы оставьте устройство охлаждаться!

Предупреждение: Во избежание риска получения травм не бросайте модуль лампы и не дотрагивайтесь до лампы. Лампа накаливания может разбиться и привести к травме.

## **ТЕХНИЧЕСКОЕ ОБСЛУЖИВАНИЕ**

### **Заиена лаипы (продолжение)**

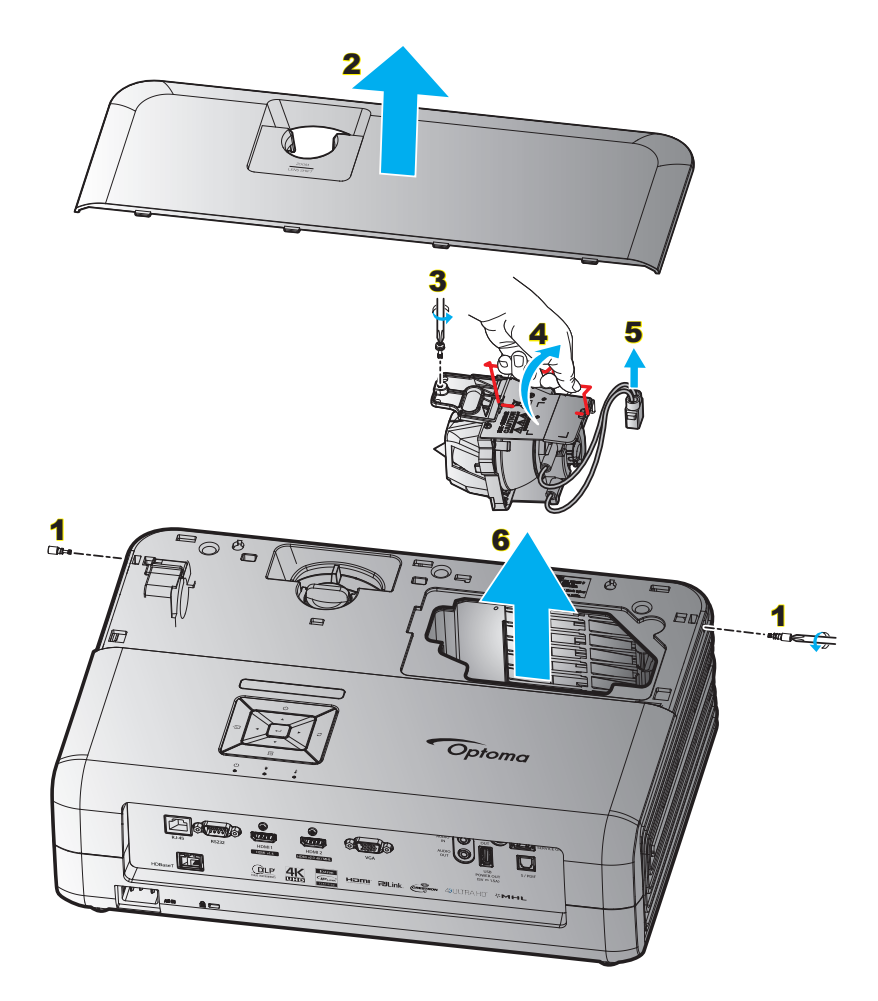

Процедура:

- 1. Для выключения проектора нажмите на кнопку « $\bigcirc$ » на клавиатуре проектора или пульте ДУ.
- 2. Дайте проектору остыть в течение не менее 30 минут.
- 3. Отсоедините шнур питания.
- 4. Извлеките 2 винта, которыми закреплена верхняя крышка. 1
- 5. Снимите верхнюю крышку. 2
- 6. Извлеките винт из модуля лампы. 3
- 7. Поднимите ручку лампы. 4
- 8. Отсоединить кабель лампы. 5
- 9. Аккуратно извлечь блок лампы. 6
- 10. Установка модуля лампы выполняется в обратном порядке.
- 11. Включите проектор и обнулите счетчик лампы.
- 12. Сброс лампы: (i) Нажмите на кнопку «Menu»  $\rightarrow$  (ii) Выберите «Настр.»  $\rightarrow$  (iii) Выберите «Параметры лампы»  $\rightarrow$  (iv) Выберите «Сброс лампы»  $\rightarrow$  (v) Выберите «Да».

#### Примечание.

- *Проектор нельзя включить, если крышка лампы не установлена на место.*
- *Не прикасайтесь к стеклянной колбе лампы. Жир на руках может привести к разрушению колбы лампы. Используйте сухую ткань для чистки модуля лампы, если к ней случайно прикоснулись.*

## **ТЕХНИЧЕСКОЕ ОБСЛУЖИВАНИЕ**

### **Установка и оеистка пылеулавливающего фильтра**

#### **Установка пылеулавливающего фильтра**

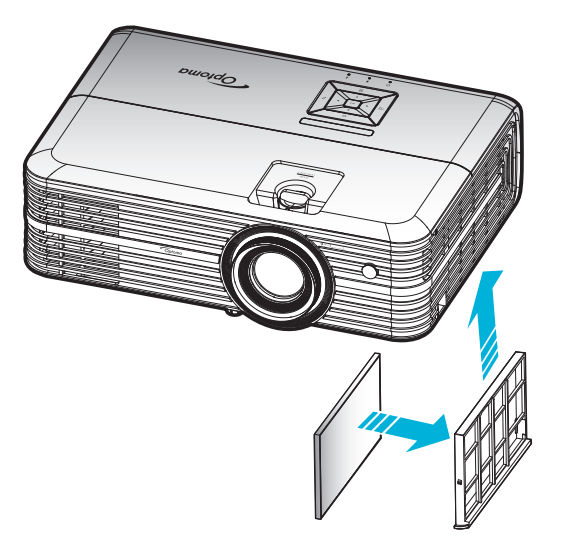

Примечание. Пылеулавливающие фильтры требуются/поставляются только в регионах с избыточным *содержанием пыли в воздухе.*

#### **Оеистка пылеулавливающего фильтра**

Рекомендуется выполнять очистку пылеулавливающего фильтра через каждые три месяца. При эксплуатации проектора в помещениях с избыточным содержанием пыли очистку следует производить чаще.

Процедура:

- 1. Для выключения проектора нажмите на кнопку « $\bigcirc$ » на клавиатуре проектора или пульте ДУ.
- 2. Отсоедините шнур питания.
- 3. Потяните отделение фильтра пыли вниз, чтобы извлечь его из нижней части проектора. 1
- 4. Аккуратно извлеките воздушный фильтр. Затем очистите или замените фильтр пыли. 2
- 5. Для выполнения установки пылеулавливающего фильтра выполняется в обратном порядке.

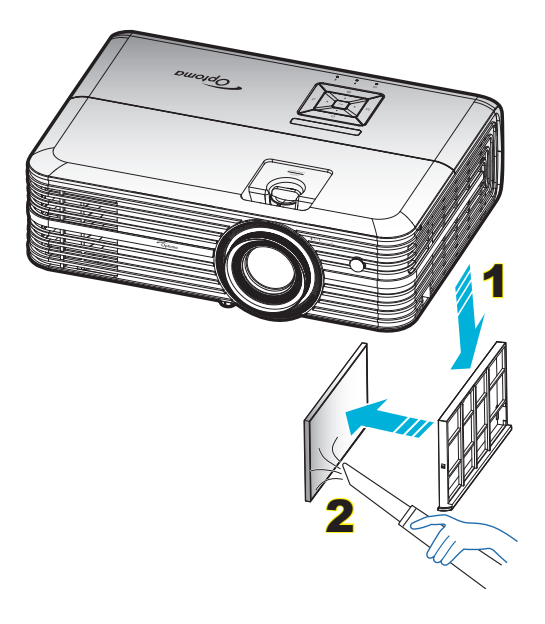

### **Совиестииые разрешения**

### *Цифровой (HDMI 1.4)*

Стандартное разрешение: 3840 x 2160 при 30 Гц

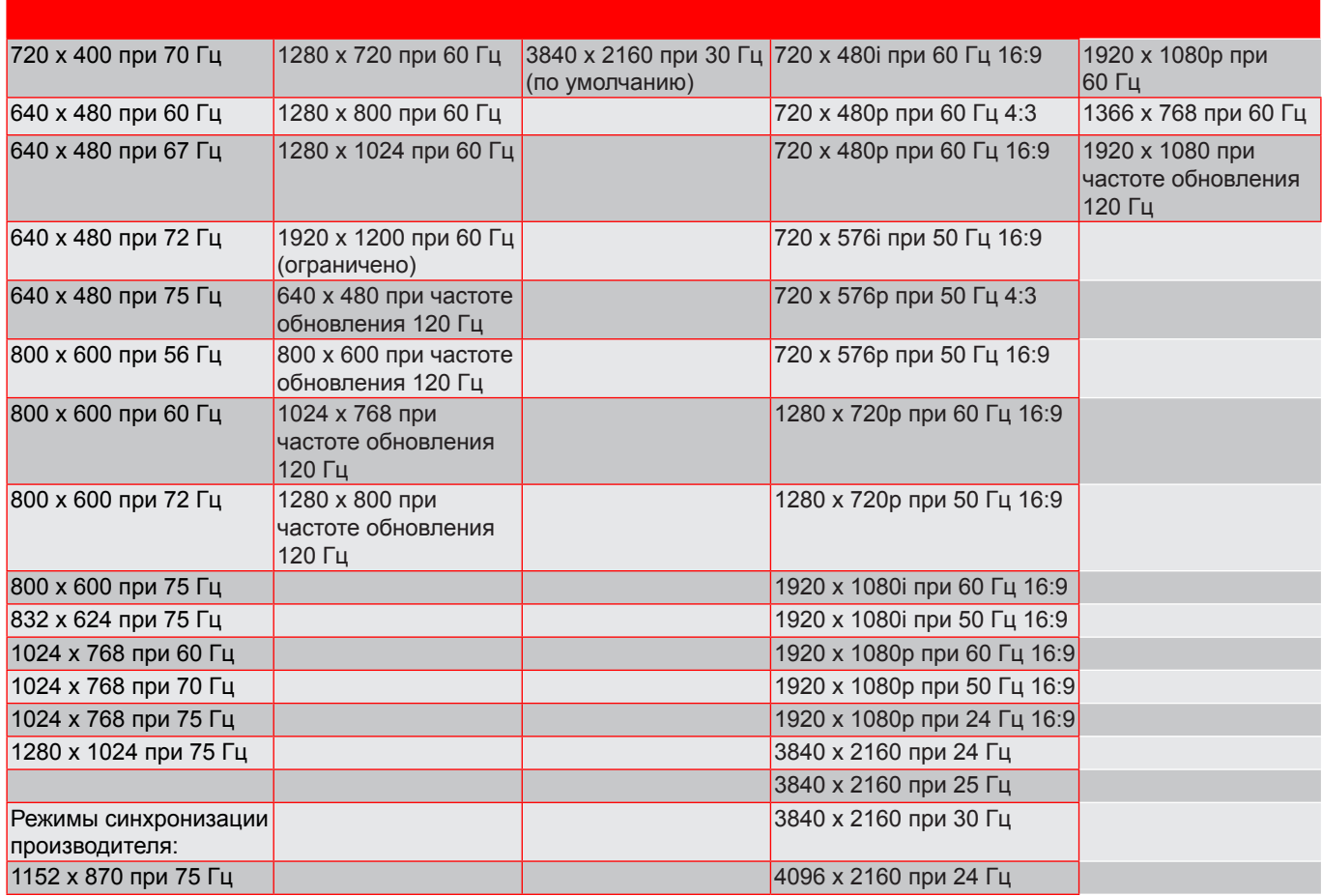

#### *Цифровой (HDMI 2.0)*

Стандартное разрешение: 3840 x 2160 при 60 Гц

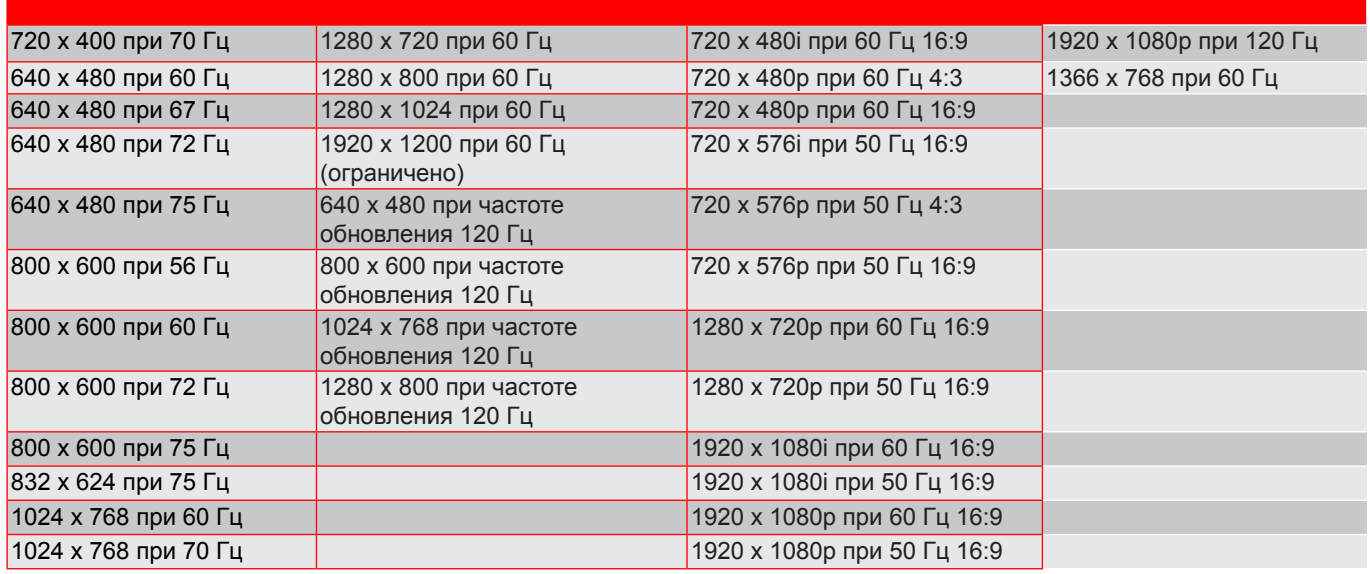

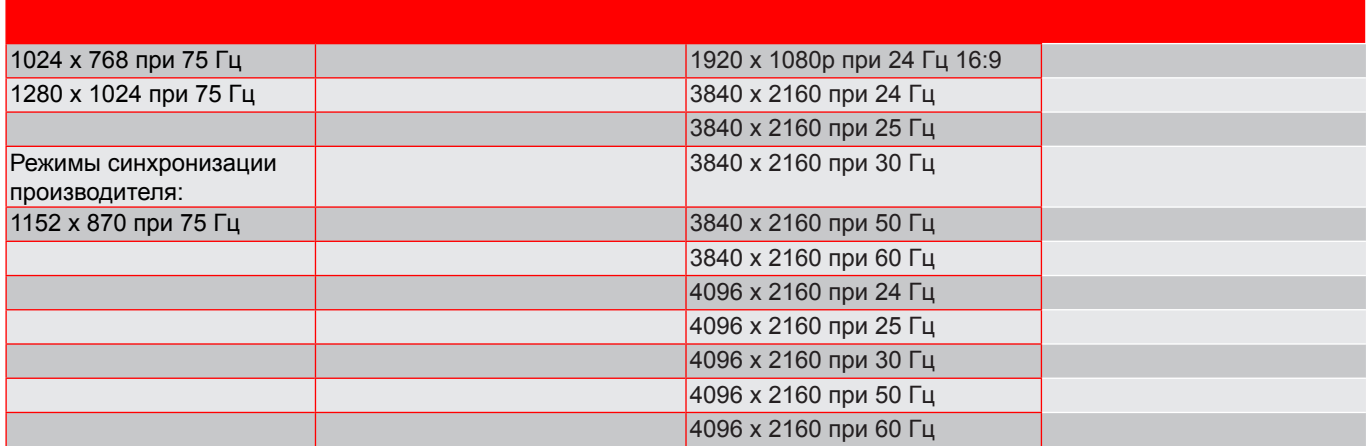

**Прииееаниее.** *Поддержка 1920 x 1080 при 50 Гц.*

#### *Аналоговый сигнал*

Стандартное разрешение: 1920 x 1080 при 60 Гц

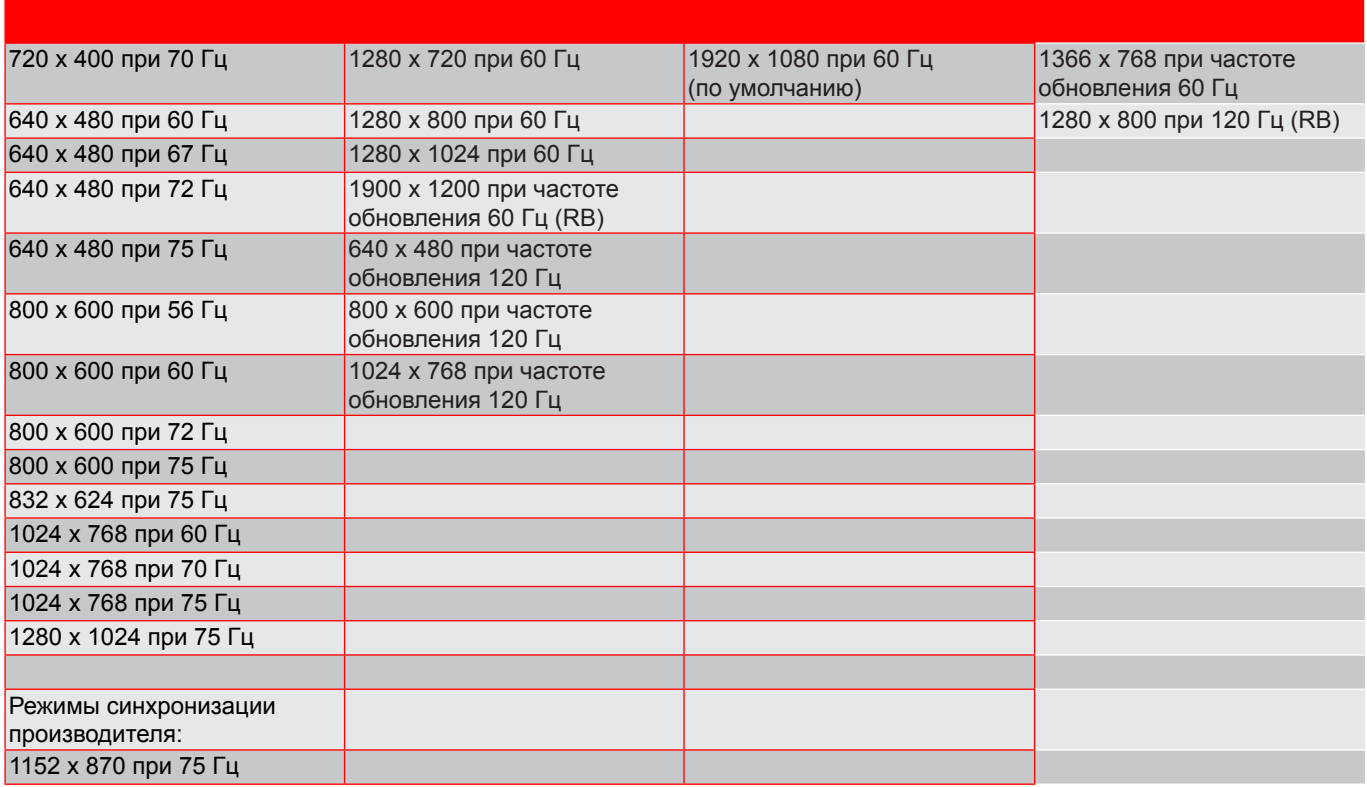

**Прииееаниее.** *Поддержка 1920 x 1080 при 50 Гц.*

### **Разиер изображения и расстояние проецирования**

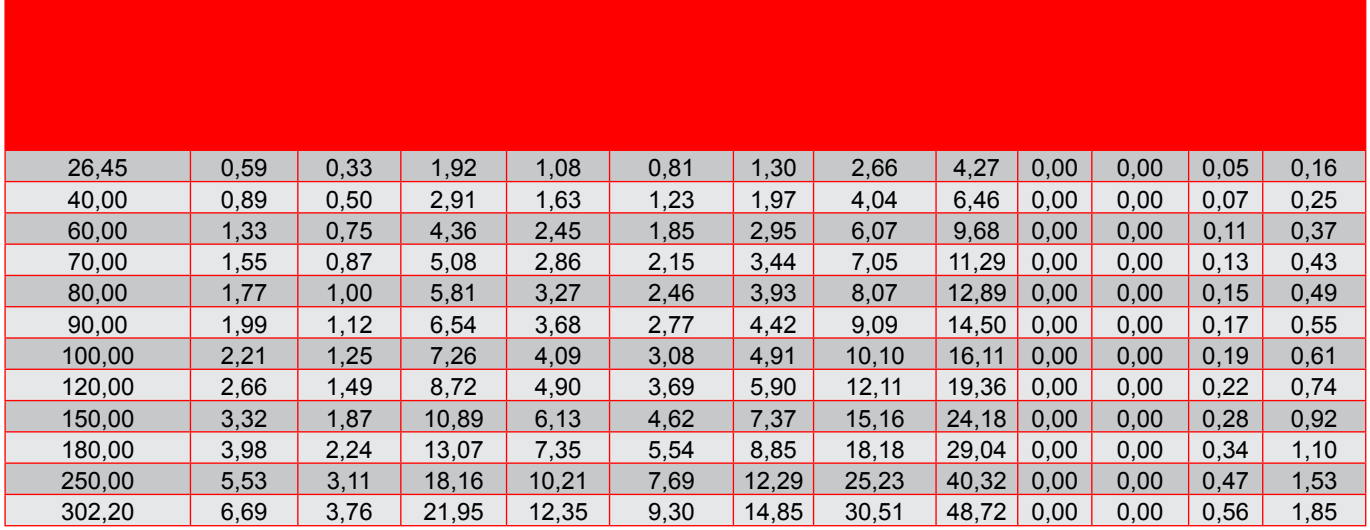

Примечание. Размер изображения и расстояние в метрах и фунтах.

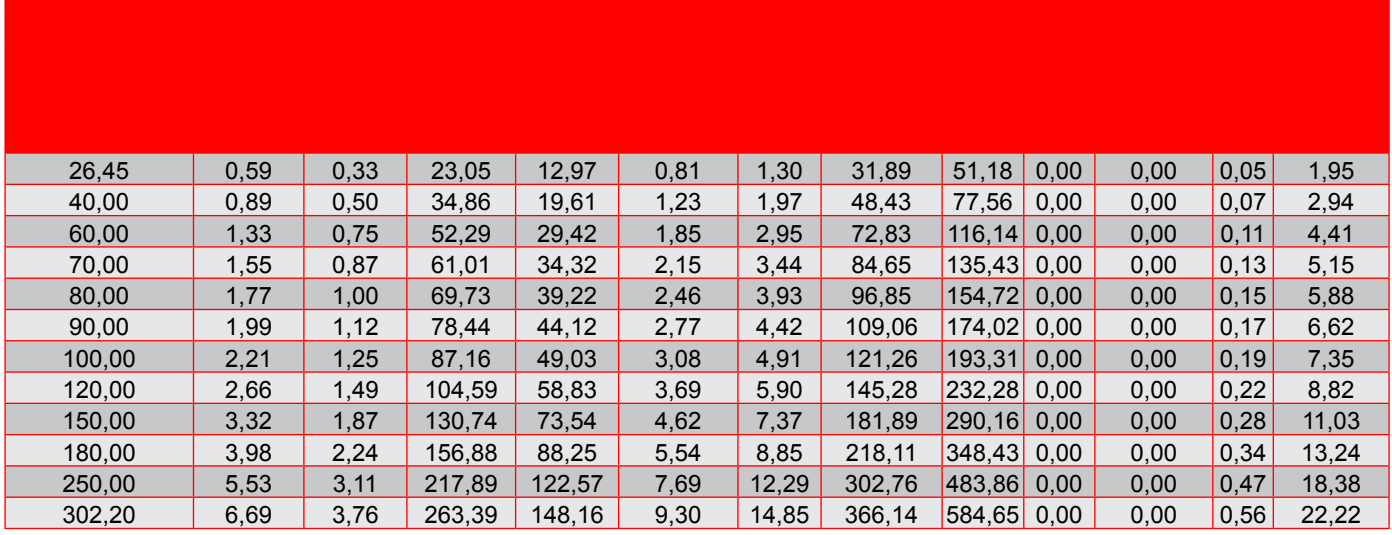

Примечание. Размер изображения и расстояние в метрах и дюймах.

#### *Для короткофокусных моделей объективов*

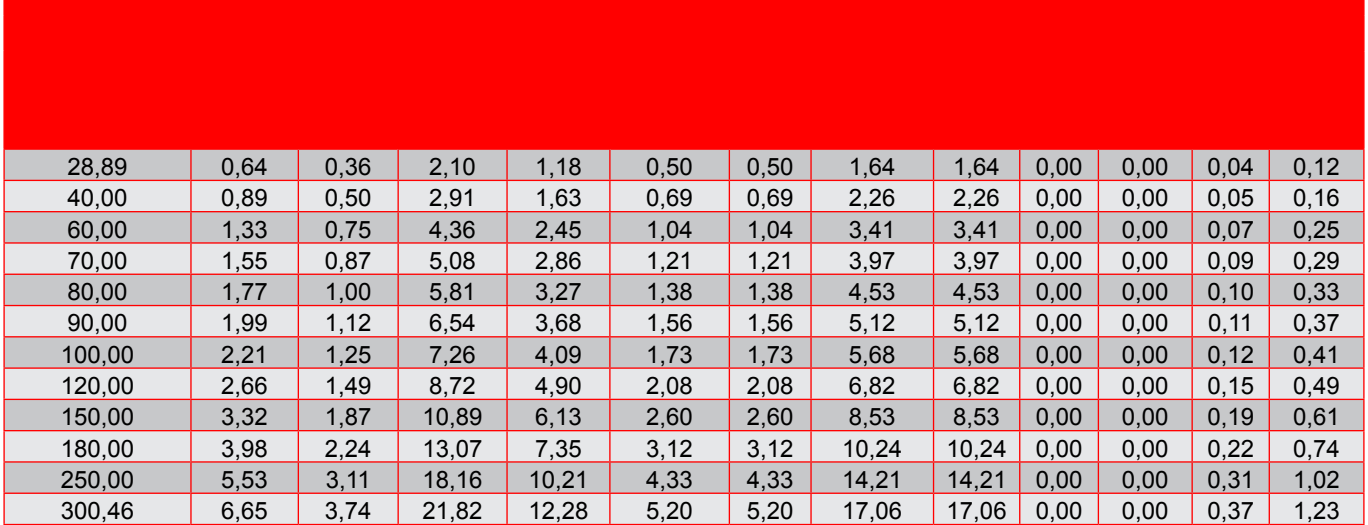

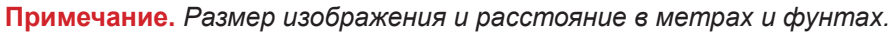

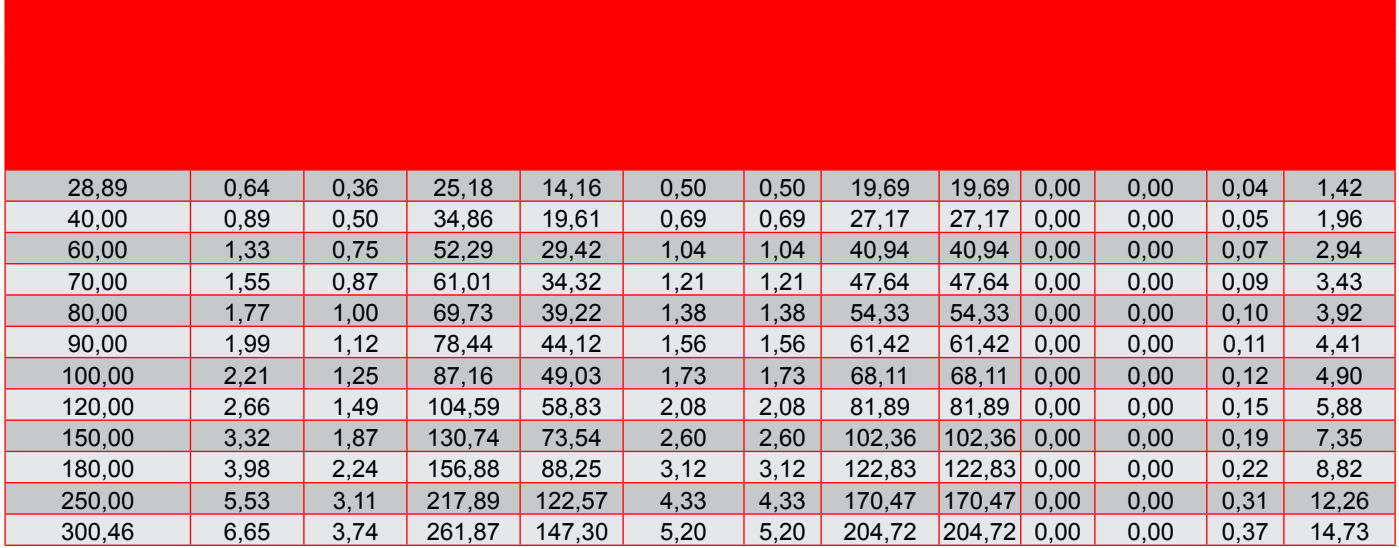

Примечание. Размер изображения и расстояние в метрах и дюймах.

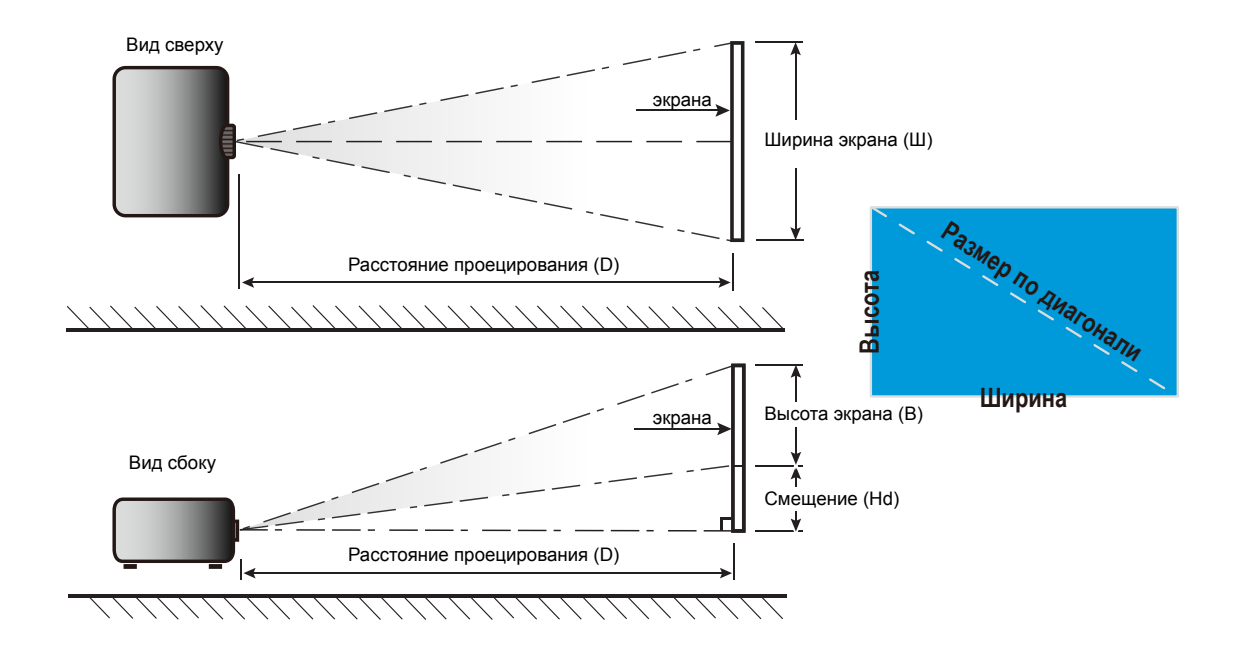

### **Разиеры проектора и потолоеная установка**

- 1. Используйте потолочное крепление компании Optoma, чтобы избежать повреждений проектора.
- 2. Если используется крепление стороннего производителя, убедитесь, что винты для крепления проектора отвечают следующим требованиям:
- Тип винта: M4\*3
- Минимальная длина винта: 10 мм

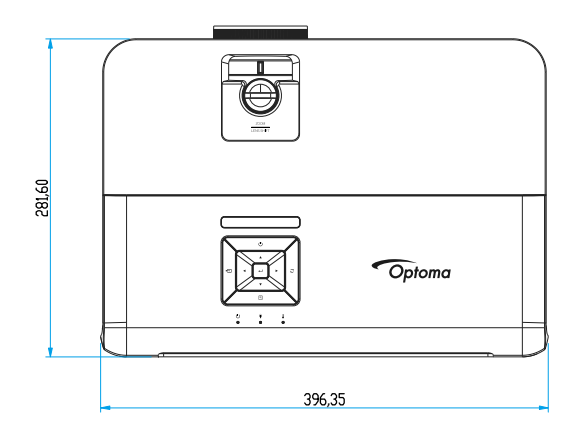

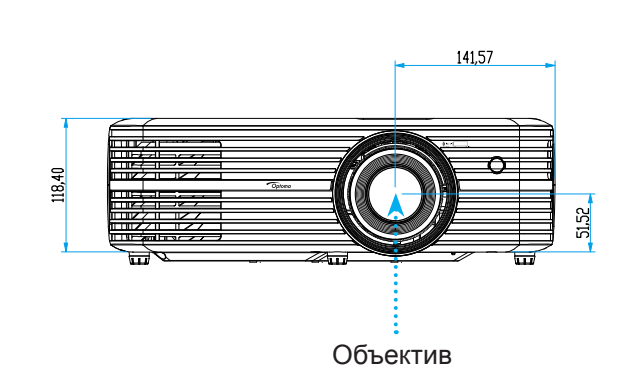

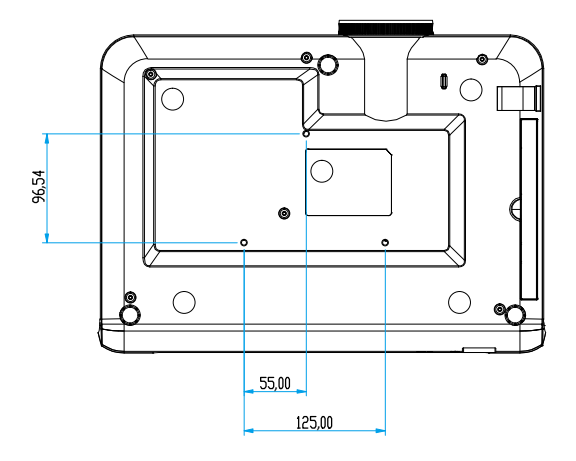

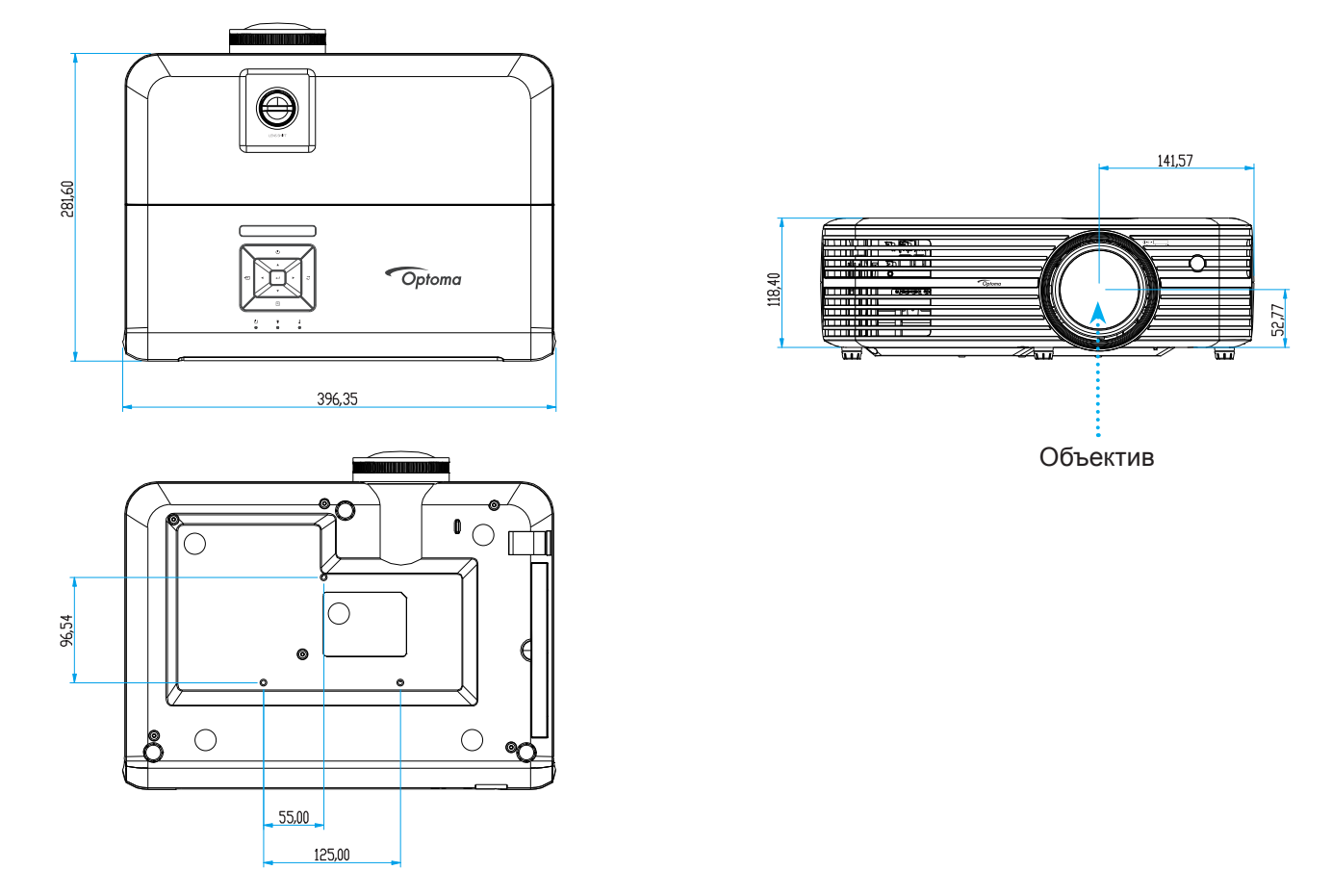

*Для короткофокусных моделей объективов* 

Примечание. Имейте в виду, что гарантия не распространяется на повреждения, вызванные *неправильной установкой.*

Предупреждение:

- В случае приобретения потолочного крепления стороннего производителя, убедитесь в том, что выбраны винты правильного размера. Размер винтов может меняться в зависимости от толщины монтажной пластины.
- Оставьте зазор не менее 10 см между потолком и нижней частью проектора.
- Избегайте установки проектора около источников тепла.

## **Коды ИК-пульта ДУ**

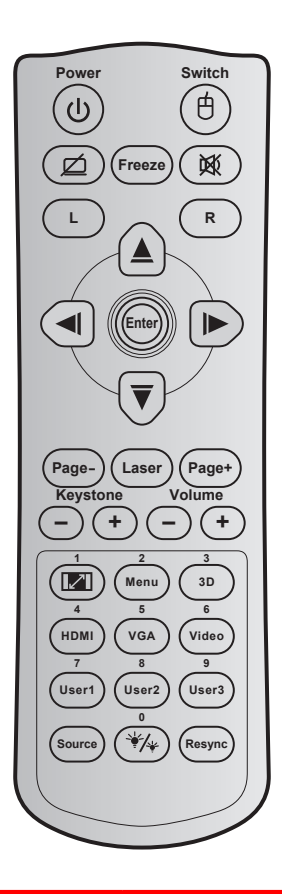

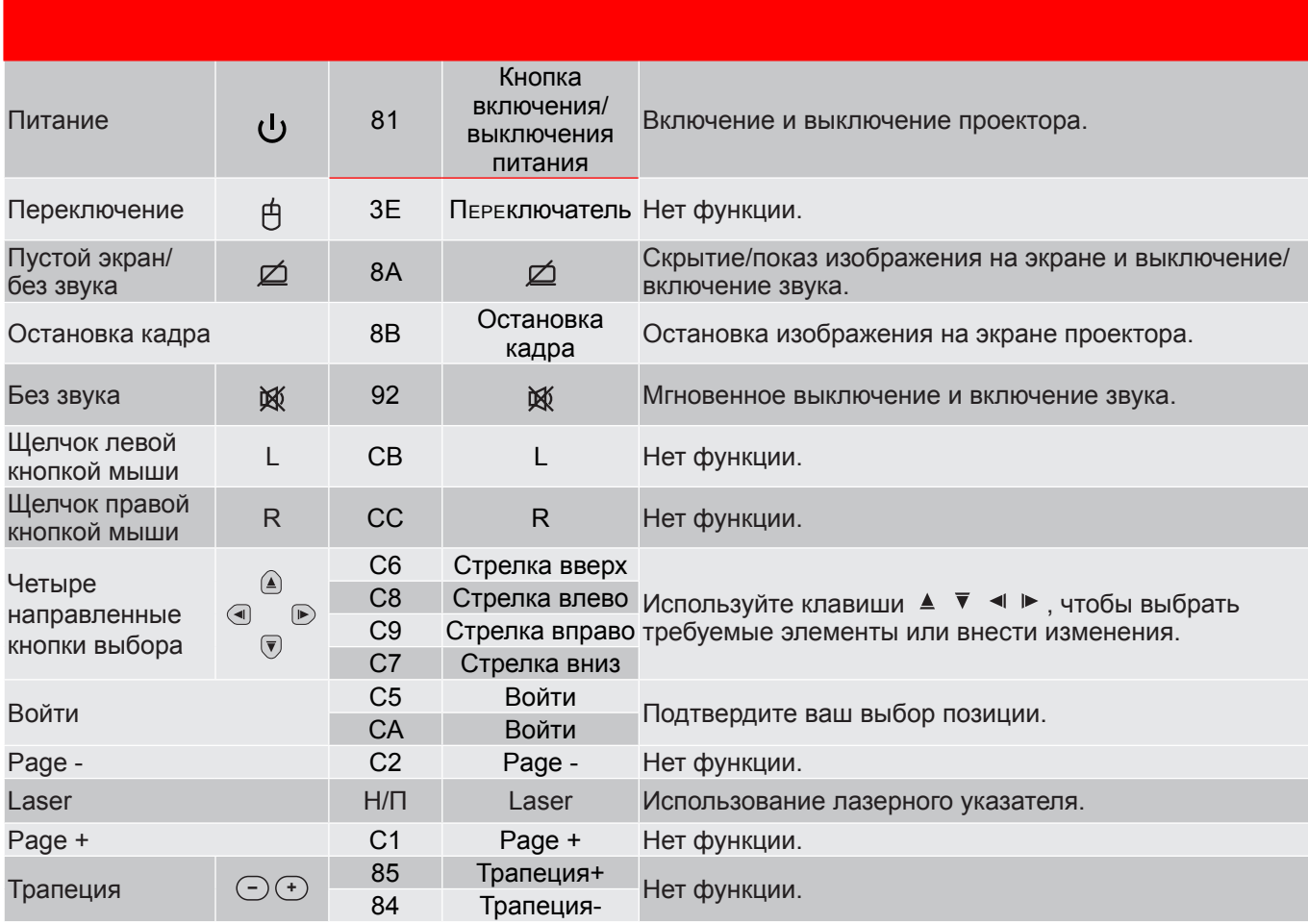

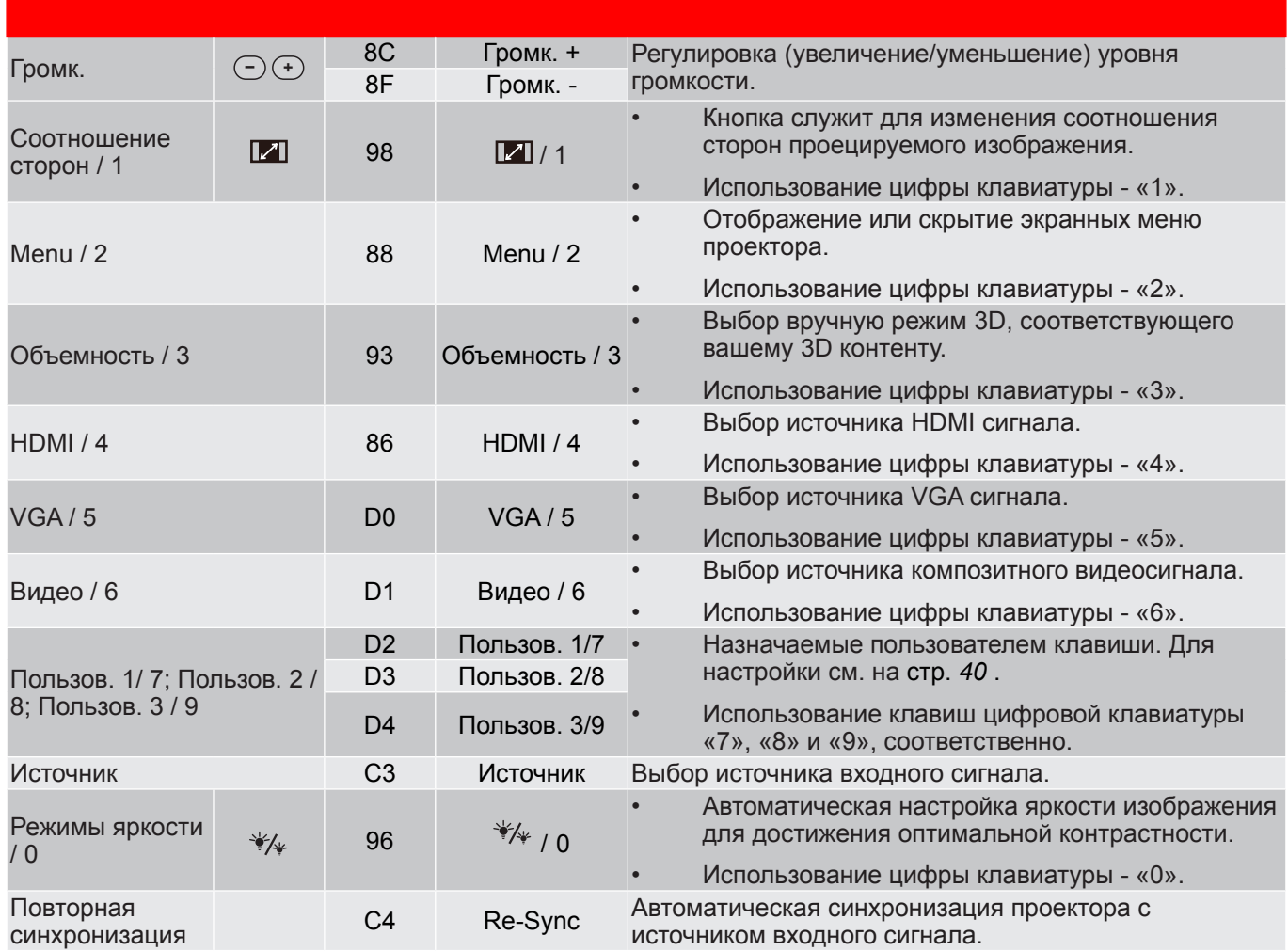

#### Примечание.

 *Если проектор поддерживает функции «Динамическое энергосбережение» / «Контроль изображения» и нажата кнопка «Выкл. AV», энергопотребление лампы снижается до 30%.*

#### **Характеристики ииитации удаленного управления с поиощью иыши**

- Функция удаленного управления с помощью мыши поддерживается только при выборе в качестве источника входного сигнала компьютер, например, VGA или HDMI.
- Если нажать кнопку «Переключение» на ПДУ, в правом верхнем углу экрана в течение 15 секунд виден курсор.
- В режиме удаленного управления с помощью мыши курсор должен плавно без рывков перемещаться по экрану.

### **Устранение неисправностей**

При возникновении неисправностей устройства ознакомьтесь с приведенной ниже информацией. Если проблему устранить не удалось, следует обратиться к продавцу или в сервисный центр.

#### **Проблеиы с изображениеи**

*На экране не отображается изображение*

- Убедитесь, что кабель и подключение к электросети выполнено так, как описано в разделе «Установка».
- Убедитесь, что контакты разъемов не согнуты и не сломаны.
- Убедитесь, что лампа проектора надежно установлена. Смотрите раздел «Замена лампы» на страницах *50–51*.
- Проверьте, не включена ли функция «Без звука».
- *Изображение расфокусировано*
	- Используйте регулятор фокусировки на объективе проектора. Для настройки см. на стр. *18*.
	- Убедитесь, что экран проектора находится на нужном расстоянии от проектора. (См. страницы *55–57*).
- *Изображение растягивается во время отображения DVD 16:9.*
	- При просмотре анаморфотного DVD или DVD формата 16:9 наилучшее качество изображения будет достигнуто в режиме проектора 16: 9 со стороны проектора.
	- При просмотре DVD формата LBX необходимо установить формат LBX в экранном меню проектора.
	- При просмотре DVD формата 4:3 необходимо установить формат 4:3 в экранном меню проектора.
	- Установите формат отображения на DVD-проигрывателе: 16:9 (широкоэкранный) формат изображения.

*Изображение слишком маленькое или слишком большое.*

- Отрегулируйте рычаг масштаб на верхней панели проектора.
- Переместите проектор ближе или дальше от экрана.
- Нажмите кнопку «Меню» на панели управления проектора, затем перейдите «Дисплей → Соотношение сторон». Попробуйте установить разные настройки.
- *Стороны изображения перекошены.*
	- По возможности установите проектор так, чтобы он центрировался на экране и под ним.
- *Изображение перевернуто*
	- Выберите пункт «Настр. Проекция» в экранном меню и измените направление проецирования.

#### **Другие проблеиы**

*Проектор перестает реагировать на все команды*

 По возможности, выключите проектор, затем отсоедините кабель питания и подождите, по крайней мере, 20 секунд перед повторным включением питания.

*Лампа перегорает или издает щелчки*

 Когда истекает срок действия лампы, она перегорает и издает громкий звук, похожий на лопание. В этом случае проектор не включится, пока модуль лампы не будет заменен. Для замены лампы следуйте указаниям в разделе «Замена лампы» на страницах *50–51*.

#### **Проблеиы с пультои дистанционного управления**

 *Если пульт дистанционного управления не работает*

- Убедитесь, что пульт ДУ действует под углом ±15° как по горизонтали, так и по вертикали от ИКприемника на проекторе.
- Проверьте, нет ли между пультом дистанционного управления и проектором препятствий. Подойдите к проектору на расстояние не более 7 м (23 фута).
- Проверьте правильность установки батарей.
- Замените батареи, если срок их службы истек.

### **Предупреждающие индикаторы**

Если загораются или мигают предупреждающие индикаторы (см. ниже), проектор автоматически отключается:

- Индикатор «ЛАМПА» загорается красным цветом, а индикатор «Вкл./Ожидание» мигает красным цветом.
- Индикатор «Температура» загорается красным цветом, а индикатор «Вкл./Ожидание» мигает красным цветом. Это указывает на перегрев проектора. В нормальных условиях проектор можно снова включить.
- Индикатор «Температура» загорается красным цветом, а индикатор «Вкл./Ожидание» мигает красным цветом.

Выньте сетевой шнур из проектора, выждите 30 секунд и повторите попытку. Если предупреждающий индикатор загорается или начинает мигать снова, обратитесь за помощью в ближайший сервисный центр.

#### **Расшифровка показаний светодиодов**

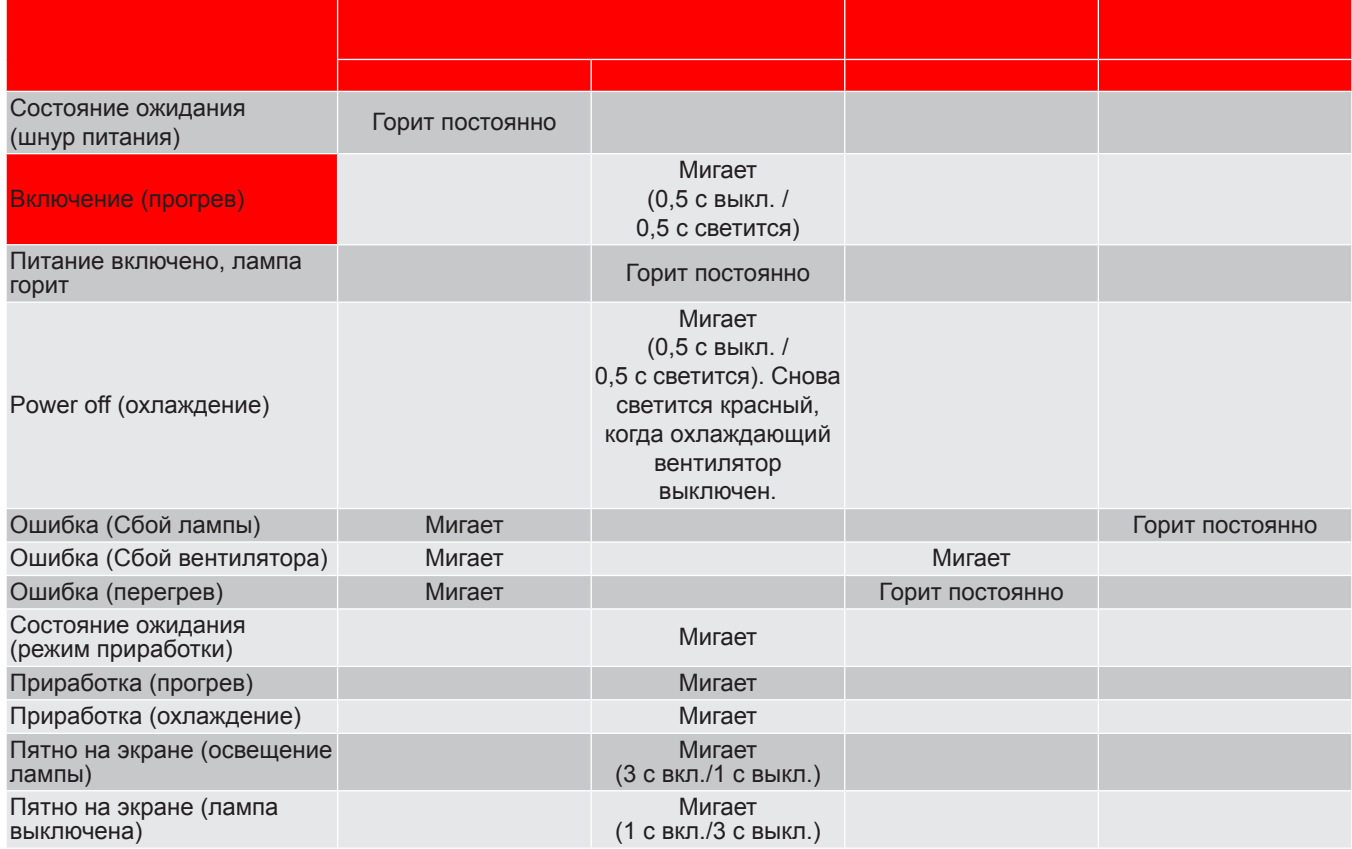

#### Power off:

**Power Off Выклюеить?** Нажмите клавишу питания снова.

• Предупреждение о замене лампы:

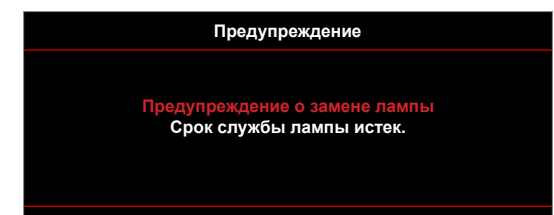

• Предупреждение о температуре:

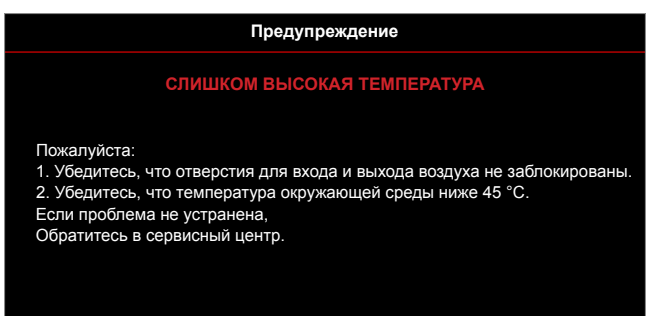

Предупреждение о неисправности вентилятора:

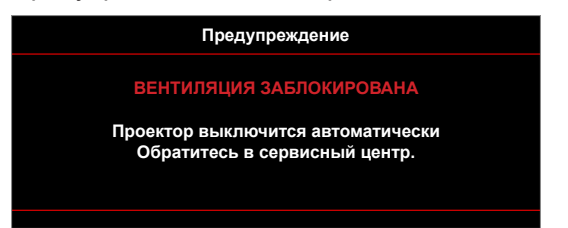

• Режим не поддерживается:

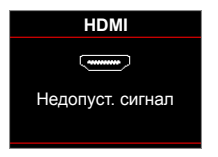

Предупреждение о выключении питания:

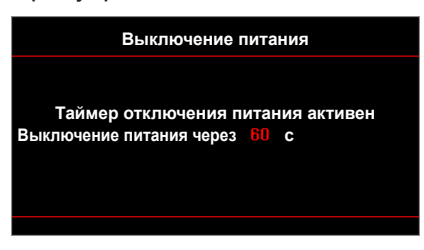

• Сигнал защитного таймера:

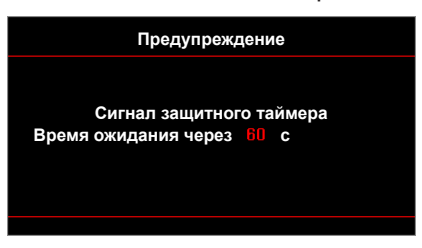

### **Техниееские характеристики**

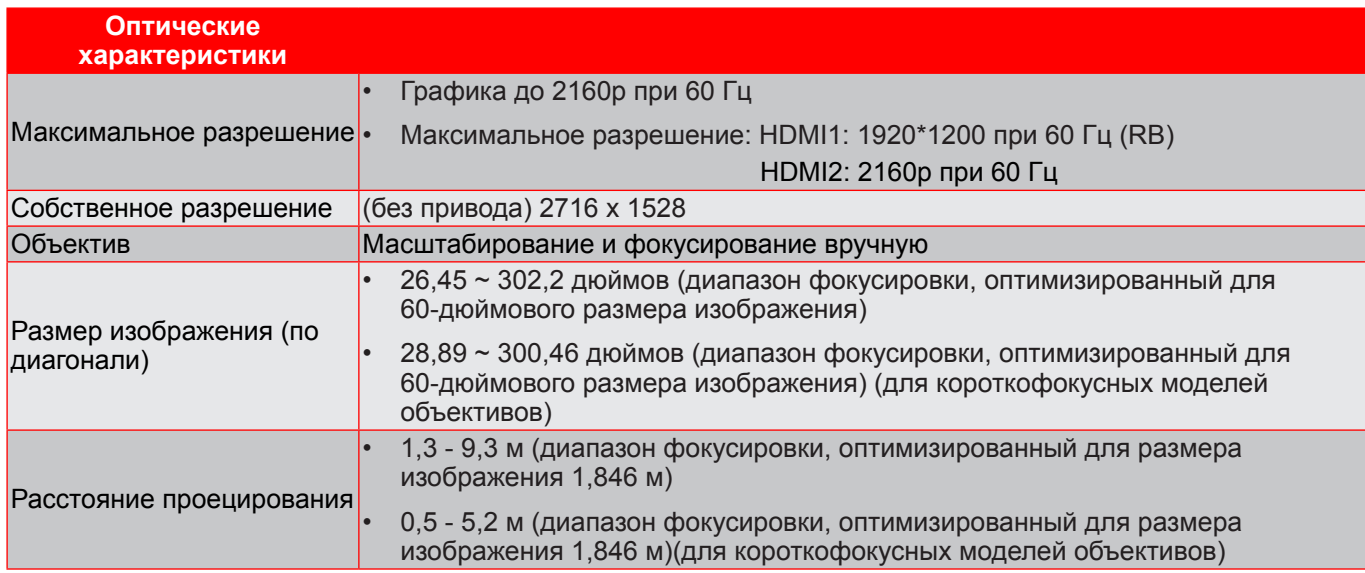

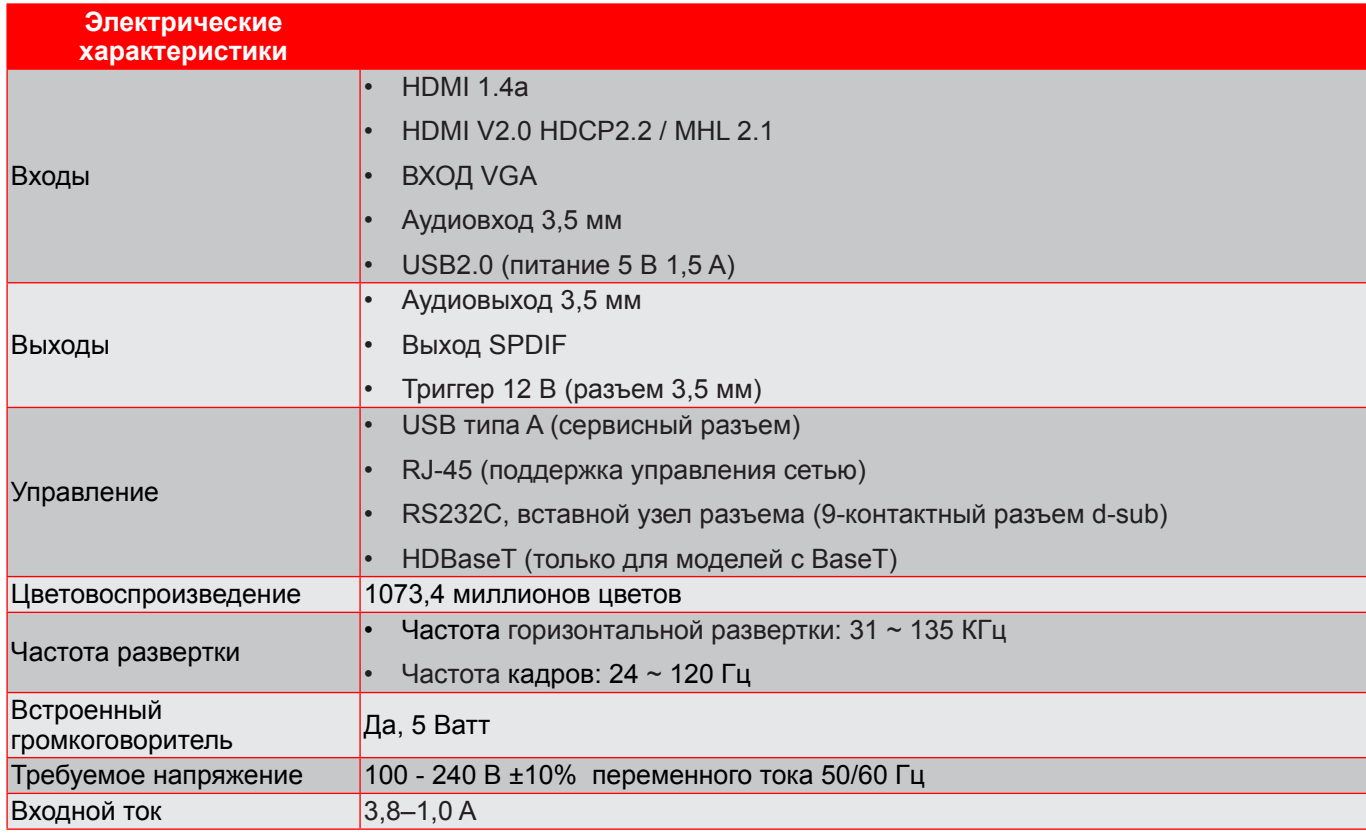

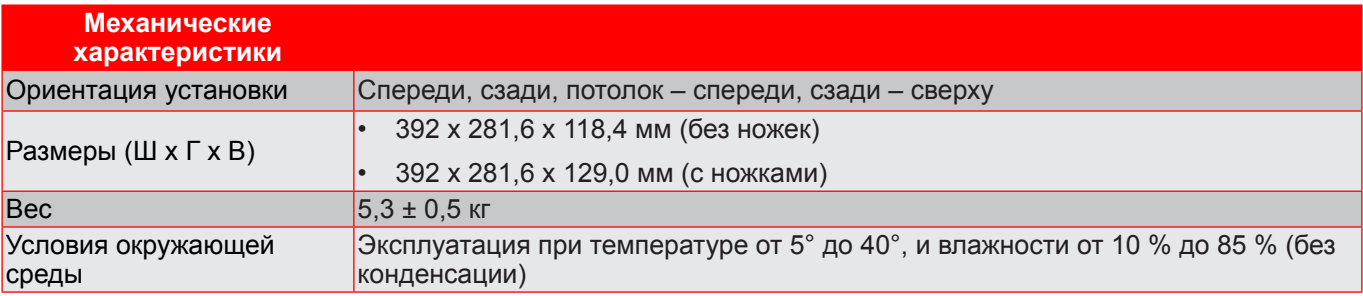

Примечание. Все технические характеристики могут быть изменены без уведомления.

### **Офисы Optoma**

Для обслуживания или поддержки обращайтесь в ближайший офис.

#### **США**

47697 Westinghouse Drive, **888-289-6786**<br>Fremont, CA 94539, USA [8] 510-897-8601 Fremont, CA 94539, USA www.optomausa.com services@optoma.com

#### **Канада**

47697 Westinghouse Drive, **888-289-6786**<br>Fremont, CA 94539, USA **1888** 510-897-8601 Fremont, CA 94539, USA<br>www.optomausa.com

### **Латинская Аиерика**

47697 Westinghouse Drive, **888-289-6786**<br>Fremont, CA 94539, USA **1988** 510-897-8601 Fremont, CA 94539, USA www.optomausa.com services@optoma.com

#### **Европа**

Unit 1, Network 41, Bourne End Mills, Hemel Hempstead, Herts, HP1 2UJ, United Kingdom (1+44 (0) 1923 691 800 www.optoma.eu  $\sqrt{2}$  +44 (0) 1923 691 888 Сервисный центр, тел.: +44 (0)1923 691865 service@tsc-europe.com

## **Benelux BV**<br>Randstad 22-123

The Netherlands www.optoma.nl

### **Франция**

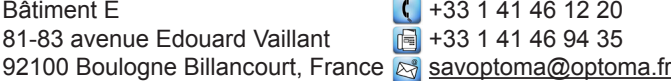

#### **Испания**

C/ José Hierro, 36 Of. 1C<br>
28522 Rivas VaciaMadrid,  $\begin{array}{|c|c|c|c|}\n\hline\n & +34 & 91 & 499 & 06 & 06 \\
\hline\n28522 & Rivas Vacial, & \text{a} & \text{a} & +34 & 91 & 670 & 08 & 32\n\end{array}$ 28522 Rivas VaciaMadrid, Spain

**Германия**<br>Wiesenstrasse 21 W D40549 Düsseldorf. Germany

#### **Скандинавия**

Lerpeveien 25 3040 Drammen Norway

PO.BOX 9515 3038 Drammen Norway

#### **Корея**

WOOMI TECH.CO.,LTD. **(** +82+2+34430004 4F, Minu Bldg.33-14, Kangnam-Ku. also +82+2+34430005 4F, Minu Bldg.33-14, Kangnam-Ku, Seoul,135-815, KOREA korea.optoma.com

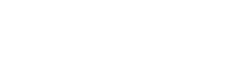

 $($  +49 (0) 211 506 6670

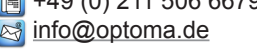

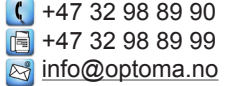

**& services@optoma.com** 

Randstad 22-123<br>1316 BW Almere (1) 1316 820 0252  $\boxed{6}$  +31 (0) 36 548 9052

### **Япония**

東京都足立区綾瀬3-25-18 株式会社オーエス info@os-worldwide.com コンタクトセンター:0120-380-495 www.os-worldwide.com

### **Тайвань**

12F., No.213, Sec. 3, Beixin Rd., (1886-2-8911-8600<br>Xindian Dist., New Taipei City 231, a a +886-2-8911-6550 Xindian Dist., New Taipei City 231, Taiwan, R.O.C. services@optoma.com.tw www.optoma.com.tw asia.optoma.com

### **Гонконг**

Unit A, 27/F Dragon Centre, 79 Wing Hong Street, **(except)** +852-2396-8968 Cheung Sha Wan,  $\sqrt{2}$  +852-2370-1222 Kowloon, Hong Kong www.optoma.com.hk

### **Китай**

Changning District  $\sqrt{2}$  +86-21-62947375 Shanghai, 200052, China www.optoma.com.cn

5F, No. 1205, Kaixuan Rd., **(1486-21-62947376**)

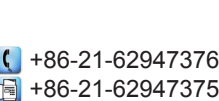

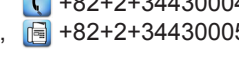

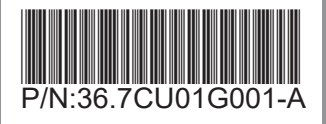